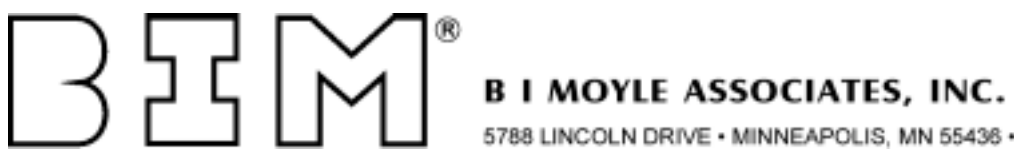

788 LINCOLN DRIVE . MINNEAPOLIS, MN 55436 . 612-933-2885

# **BIM-VSHARE/VSE**

## **"The CICS Connection"**

## **VSAM FILE SHARING PRODUCT**

## **INSTALLATION AND OPERATIONS GUIDE**

**Release 2.5**

(COPYRIGHT © 1998, B I MOYLE ASSOCIATES, INC.)

BIM-VSHARE is a proprietary product of B I Moyle Associates, Inc. It cannot be reproduced, changed, copied, or stored in any form (including, but not limited to, copies on magnetic media) without the express prior written permission of B I Moyle Associates, Inc.

This documentation applies to Release 2.5 of the program product BIM-VSHARE/VSE.

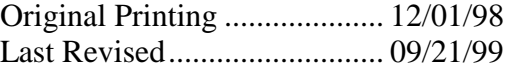

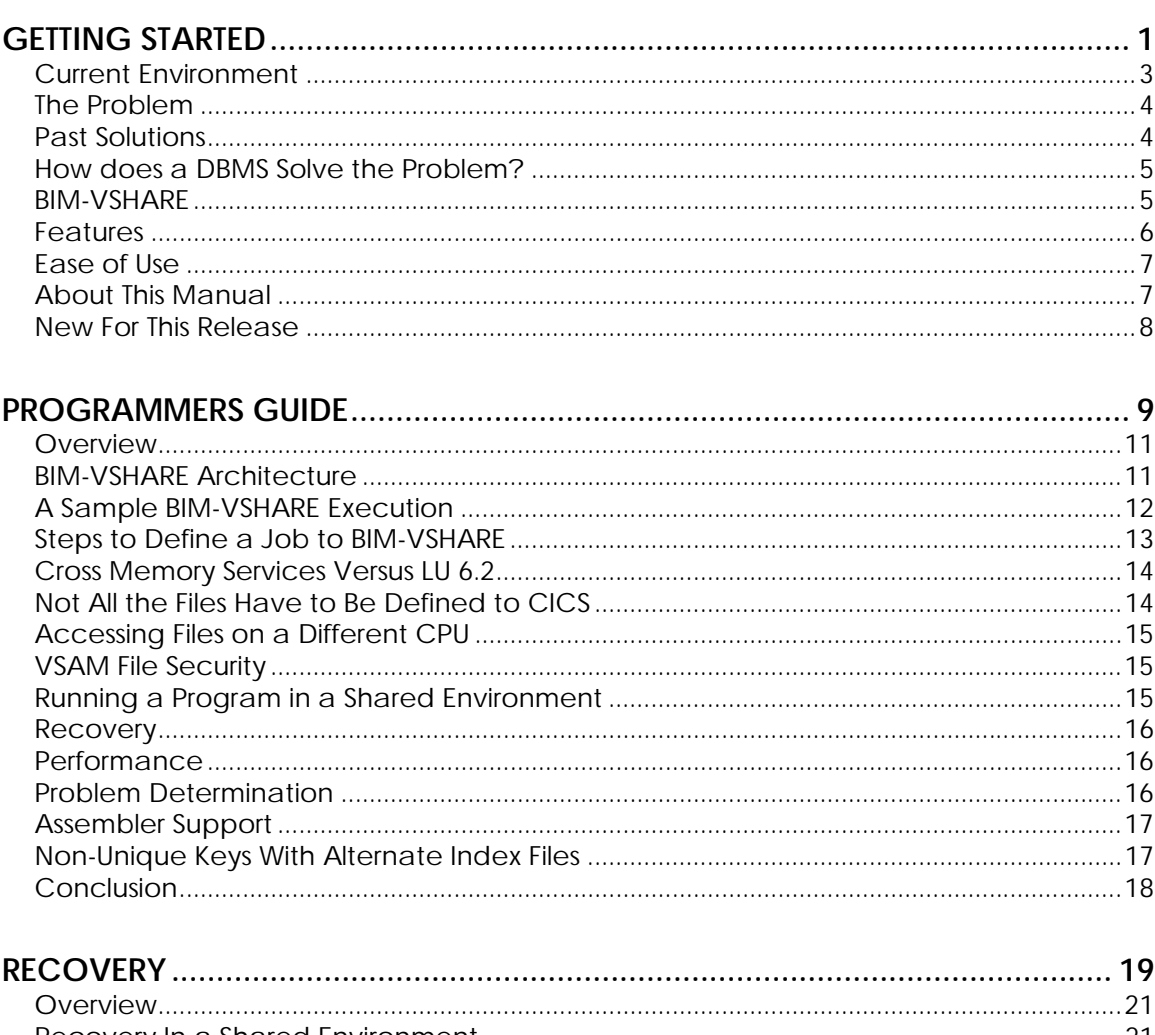

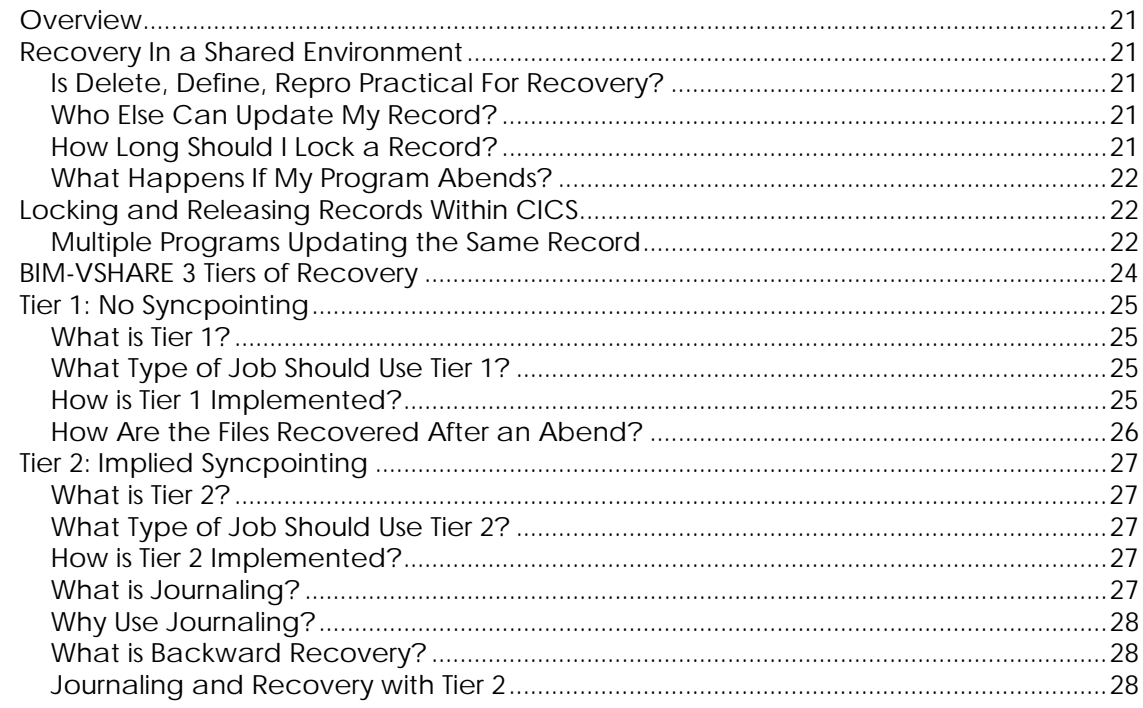

## **TABLE OF CONTENTS**

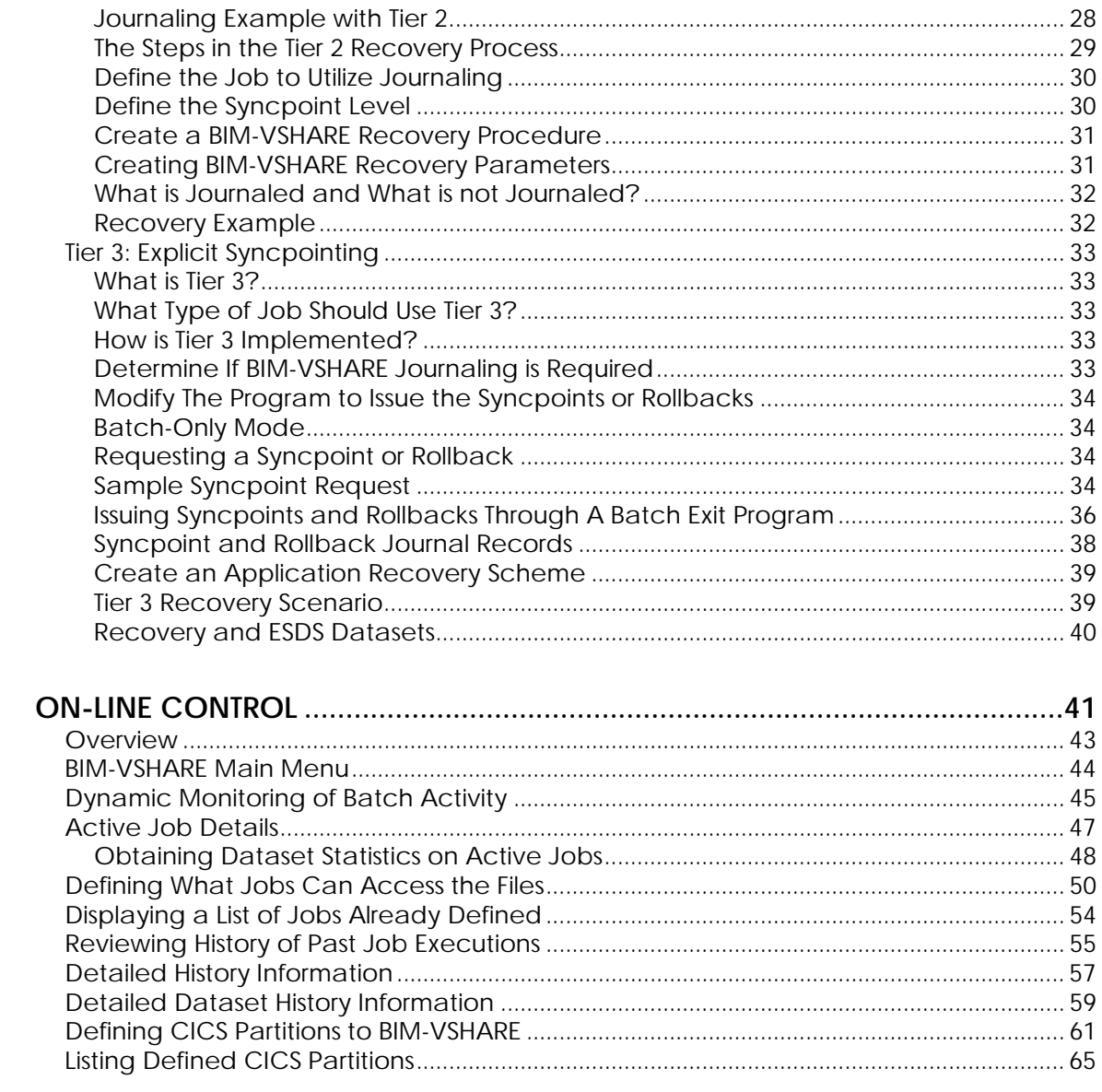

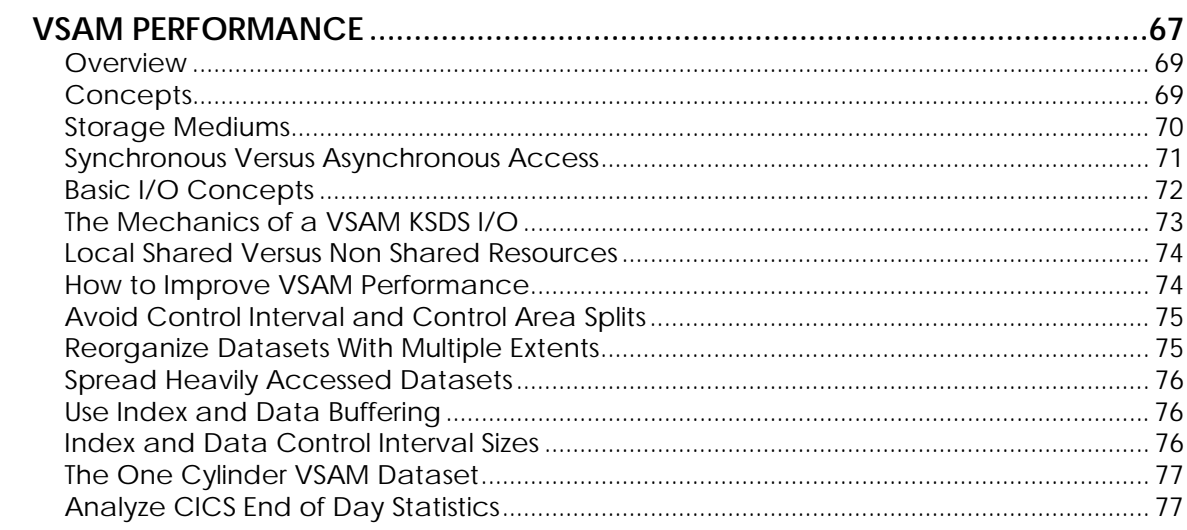

## **TABLE OF CONTENTS**

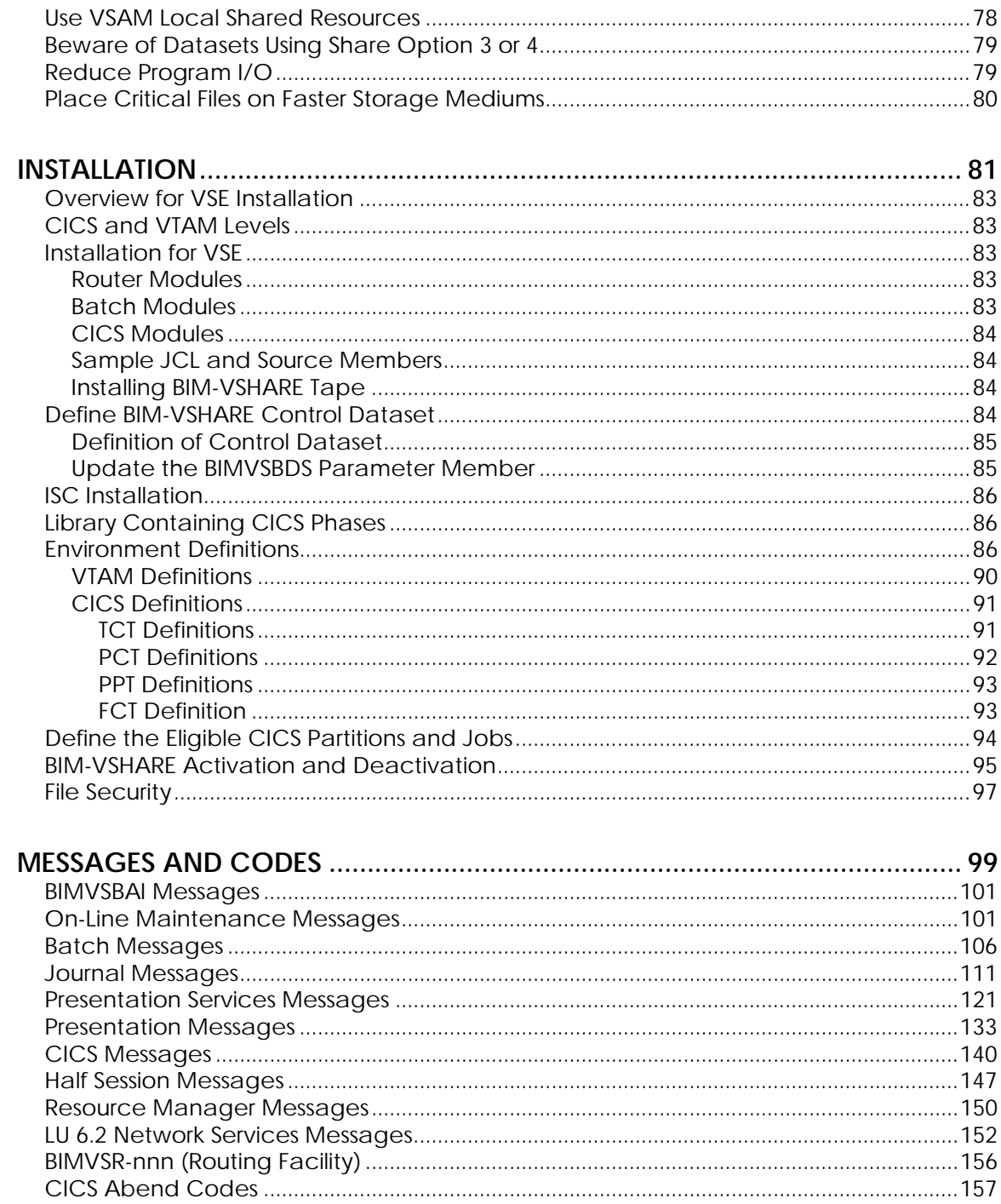

<span id="page-6-0"></span>**GETTING STARTED**

## <span id="page-8-0"></span>**Current Environment**

VSAM has been chosen by many companies to be the data access method for their computer applications. The ease of use, ease of understanding, and its efficiency makes VSAM appealing over a more complicated database management system. Unfortunately, VSAM places constraints on the systems using it. The major constraint in VSAM involves limitations on both on-line and batch programs updating the same VSAM file simultaneously with full data integrity. VSE/VSAM provides Share-Option(4), but it effectively eliminates all buffering and other performance characteristics of VSAM, even when only one partition is accessing a SHR(4) file. With the current work environment, this constraint is unacceptable. BIM-VSHARE lifts the constraint by providing VSAM applications simultaneous access to the SAME files with full data integrity.

The single update constraint and VSAMs lack of functionality raises concerns over how VSAM systems fit into the long range data processing strategy. How can these critical VSAM systems fit into the SAA platform or how can these systems be utilized in a distributed environment? BIM-VSHARE provides a solution to these issues by extending VSAM's functionality. It not only allows simultaneous access but it also breaks down the physical CPU barrier by allowing access to any VSAM file within an SNA network.

With such a large investment in VSAM, the single update constraint can no longer be ignored. With today's dynamic business environment, the need for a shared VSAM environment is mandatory.

- MIS Departments have invested millions of dollars and many thousands of hours in VSAM CICS applications.
- Computer applications are being required to provide longer on-line availability because of the current dynamic business environment. Many corporate goals include 24 hour on-line availability.
- Longer on-line availability leads to higher volumes to be processed in a shrinking batch time frame.
- Applications are so constricted in batch cycle processing that any type of error during a cycle means lost on-line availability to the end users resulting in lost revenue and poor service.
- The increased complexity of today's processing is forcing companies to question the strategic nature of VSAM systems.

## <span id="page-9-0"></span>**The Problem**

VSE/VSAM only permits two partitions to open a file for update simultaneously if the file is specified with SHR(4), but the performance implications of that are so severe that it is rarely justified. Usually files that must be updated by both on-line (CICS) and batch are given update access by CICS only, except for specific periods when they are closed to CICS so batch jobs can update them, then they are again given to CICS and denied update access by batch jobs. This is the classic VSAM conflict of On-line vs. Batch.

VSAM's single update limitation has caused many limitations in your VSAM systems. The on-line and batch conflict has caused many problems in the past.

- No 24 Hour On-Line Availability
- Long Batch Cycles Delaying the Next On-Line Day
- No Batch Processing During the On-Line Day
- Expensive Rewrites to Use a DBMS
- Read Integrity Problems for Batch Reports
- Double the DASD Costs to Support Shadow Databases
- Poor On-Line Response from Background CICS Transactions
- No Access to Remote Files

## **Past Solutions**

In the past there have been few options to handle the pressure of longer on-line or batch availability. The solutions were either too time consuming, too expensive, or too awkward to maintain. This single update constraint has forced companies to design VSAM systems based on technical constraints rather than designing systems based on business needs.

- Re-develop the application with a database management system. This solution is timely and expensive.
- Develop CICS transactions to perform batch functions. This results in poor response time for the on-line system or awkward operational requirements.
- Create shadow databases. This results in high DASD usage and problems keeping the databases in sync.
- Make the batch program open and close the on-line files for short periods of time. This causes on-line outages and is not really a long term solution.
- Home grown software to access files remotely.

## <span id="page-10-0"></span>**How does a DBMS Solve the Problem?**

BIM-VSHARE solves the single update constraint by asking a simple question. How does a database management system solve the problem of simultaneous access? The database manager is constrained by the same technical limitations as any program but there is one difference. The database management system runs continuously in its own address space receiving I/O requests from batch jobs or on-line systems. The DBMS in turn performs all the I/O on behalf of these programs. The Database Manager in essence becomes the traffic cop for database access. It manages requests efficiently with full data integrity.

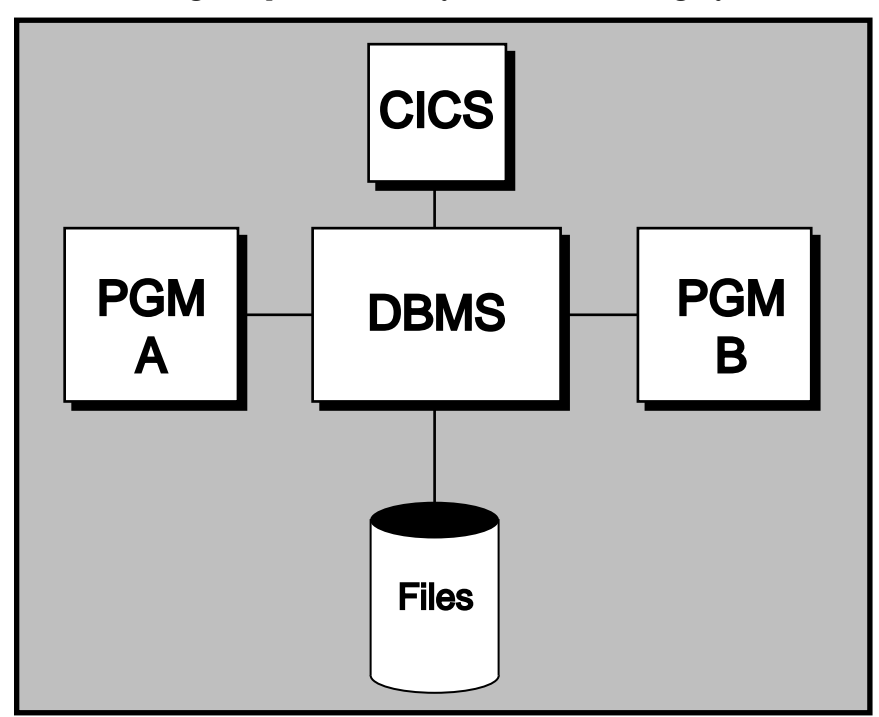

## **BIM-VSHARE**

BIM-VSHARE was designed with this same concept in mind: what VSAM needs is a traffic cop. Looking at the current VSAM environment, CICS is actually the VSAM traffic cop for on-line programs. It centralizes all on-line I/O guaranteeing full data integrity. BIM-VSHARE capitalized on CICS's multiprogramming environment giving the same file sharing capability to batch programs. It provides a transparent vehicle that intercepts all VSAM requests, communicates the request to BIM-VSHARE software running in CICS, and performs the I/O requests on behalf of the batch job. In this way any number of batch programs or on-line programs can update the same set of VSAM files. CICS therefore becomes the traffic cop for both on-line and batch programs.

BIM-VSHARE provides two methods of communication between the batch programs and CICS. The first is LU 6.2 which allows remote file access. If the batch job and CICS are running within the same CPU, BIM-VSHARE utilizes its Cross Memory Service interface (XPCC) in order to maximize performance.

<span id="page-11-0"></span>BIM-VSHARE solves the VSAM single update constraint in a familiar, efficient, and technically sound manner. Its open architecture fits easily into any data center environment.

CICS has been the VSAM traffic cop for on-line programs for decades. BIM-VSHARE provides a vehicle giving batch programs the same advantages of using CICS as the VSAM traffic cop.

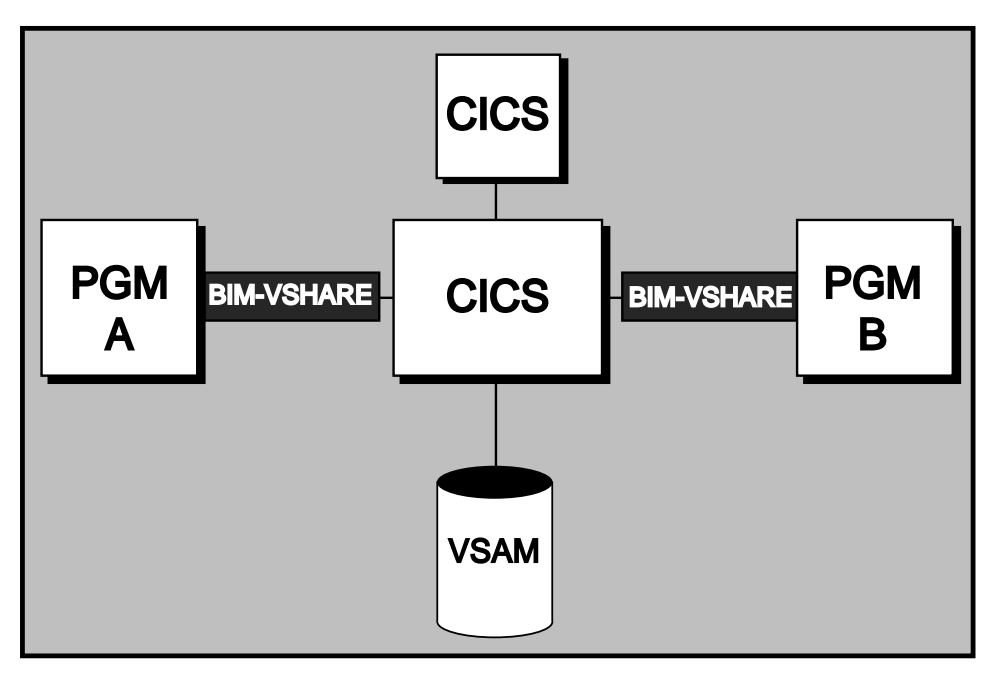

## **Features**

BIM-VSHARE was designed to be a total solution for a VSAM file sharing environment. It possesses the four important qualities required to run a VSAM system in a multi-sharing environment.

#### **1) Full Data Integrity**

- On-line and batch jobs can update the SAME file simultaneously.
- Full data integrity is provided because all I/O is centralized within CICS.

#### **2) Total Transparency**

- No programming changes are necessary.
- No new interface to learn.

#### **3) Total Recovery**

• BIM-VSHARE provides a tiered solution for recovery. All changes are journaled. In the event of an abend, all of the updates are backed out at the field level. In this way no updates made by other batch or on-line programs are lost.

#### <span id="page-12-0"></span>**4) Total Control**

- You determine which jobs can utilize BIM-VSHARE.
- BIM-VSHARE fits into your current security scheme by interfacing with popular security packages.
- You determine the maximum number of jobs that can access a CICS partition at one time for better control.
- Dynamic control is also provided allowing you the ability to:
	- a) Suspend a job's execution.
	- b) Restart a suspended job.
	- c) Cancel a job.
	- d) Change the number of I/O requests being sent to CICS by the batch job.
- History of past executions of a job can be viewed on-line through BIM-VSHARE on-line system.

## **Ease of Use**

BIM-VSHARE was designed to provide all the functionality required to execute a VSAM system in a multi-programming environment while being easy to install and easy to use.

- Total transparency.
- No source code modifications.
- No recompiling of current code.
- No need for any system software modifications.
- No proprietary address space to support.
- All programming languages are supported.
- No need to learn a new interface. The application programmer codes with the familiar I/O verbs.
- Easy installation, activation, and deactivation.

BIM-VSHARE is a solution not a tool.

## **About This Manual**

BIM-VSHARE provides a complete solution to the VSAM single update constraint. BIM-VSHARE creates a shared VSAM environment by allowing multiple batch and on-line programs to update the SAME VSAM files simultaneously with full data integrity. This manual covers all the information required to install and use BIM-VSHARE. It also addresses issues that arise from executing in a shared environment. Issues like new recovery requirements, the importance of VSAM file tuning, and the other issues with executing a program in a shared environment.

## <span id="page-13-0"></span>**New For This Release**

The following changes have been made to this release of BIM-VSHARE:

- The Job Maintenance and System Maintenance Screens of the Online Maintenance facility have been redesigned to more logically group the information being displayed.
- Selection of batch Applids is now controlled with an option and selection mask on the System Maintenance Screen to assist in filtering the available applids to only those applicable to BIM-VSHARE.
- A ROLLBACK control option has been added to more closely manage actions during batch job abort processing. The ROLLBACK option may be controlled at the System or Job level.

## <span id="page-14-0"></span>**PROGRAMMERS GUIDE**

## <span id="page-16-0"></span>**Overview**

BIM-VSHARE places little burden on an application programmer. There are no new commands to learn or program modifications to perform. In fact, there is no need to re-compile an existing program in order to use BIM-VSHARE. BIM-VSHARE is behind the scenes during program execution intercepting all I/O requests. Therefore, this chapter does not explain new interfaces or syntax rules. It gives a programmer an understanding of BIM-VSHARE, how it works, and what is required to use the software.

This chapter includes a discussion of the relevant issues that arise in a VSAM shared environment. This includes recovery considerations, resource sharing, performance tuning, and problem determination.

## **BIM-VSHARE Architecture**

BIM-VSHARE allows multiple programs to update the same VSAM file simultaneously. To accomplish this, BIM-VSHARE intercepts batch VSAM requests and ships the requests to a CICS partition. CICS then updates the file on behalf of the batch jobs. By giving batch jobs the ability to update files within CICS, BIM-VSHARE makes CICS the VSAM data manager.

BIM-VSHARE is broken down into three basic components:

- 1) The first component executes in the batch program's partition. It intercepts the I/O requests and ships them to the second component of BIM-VSHARE residing in CICS.
- 2) The second component of BIM-VSHARE resides in the CICS partition owning the VSAM files. It performs all of the VSAM I/O on behalf of the batch job. The first and second components communicate through VTAM or Cross Memory Services (XPCC). VTAM may be used when the batch job and the CICS partition reside either on the same CPU or on different CPUs. Cross Memory Services provides a performance boost but the batch job and the CICS partition must be on the same CPU.
- 3) The third component of BIM-VSHARE also resides in the CICS partition. It is comprised of a series of on-line screen programs providing the following functions:
	- Define CICS partitions to utilize BIM-VSHARE.
	- Define jobs eligible to utilize BIM-VSHARE.
	- Monitor active jobs currently utilizing BIM-VSHARE.
	- Suspend a job that is currently active.
	- Restart a job previously suspended.
	- Cancel a job.
	- Reduce the number of I/O requests being sent to the CICS partition in the event of heavy on-line activity.
- **VSE Cross Memory Service (XPCC)** ▲ ▲▲ ▲**Batch Application Program BIM-VSHARE VSAM Intercept VTAM LU 6.2 1 2 3 BIM-VSHARE Online Screens BIM-VSHARE I/O Manage CICS**
- <span id="page-17-0"></span>• Review prior executions of batch jobs.

Refer to the chapter "[ON-LINE CONTROL"](#page-46-0) on page [41](#page-46-0) for details pertaining to the on-line functions.

## **A Sample BIM-VSHARE Execution**

Following is an example of a program execution using BIM-VSHARE. It describes the steps taken and it gives a better understanding of how BIM-VSHARE executes.

- The program begins execution.
- The program opens a file.
- During the first open of a file, BIM-VSHARE gets control and reads the BIM-VSHARE control file for a job record.
- After the job record is read, BIM-VSHARE retrieves the APPLID of the CICS partition owning the files. This CICS APPLID is located on the job record.
- BIM-VSHARE reads the system record for the CICS partition and retrieves the information necessary to communicate to CICS.
- BIM-VSHARE communicates to the CICS partition and starts the BIM-VSHARE on-line component. If the job is defined to use Cross Memory Services, VTAM is not used for the rest of the job's execution.
- BIM-VSHARE sends the dataset name to the on-line component to determine if the file is allocated to CICS.
- The on-line component finds the file and sends the positive response to the batch component.
- The batch component flags the file as an intercepted file and returns a good open return code to the batch program.
- <span id="page-18-0"></span>• Any I/O related to the file throughout the execution of the batch program is intercepted by BIM-VSHARE and shipped to the CICS partition. The CICS component of BIM-VSHARE performs the I/O on behalf of the batch program and returns the records and/or status information.
- When the batch program finishes, BIM-VSHARE stops the CICS component and terminates the communication to the CICS partition.

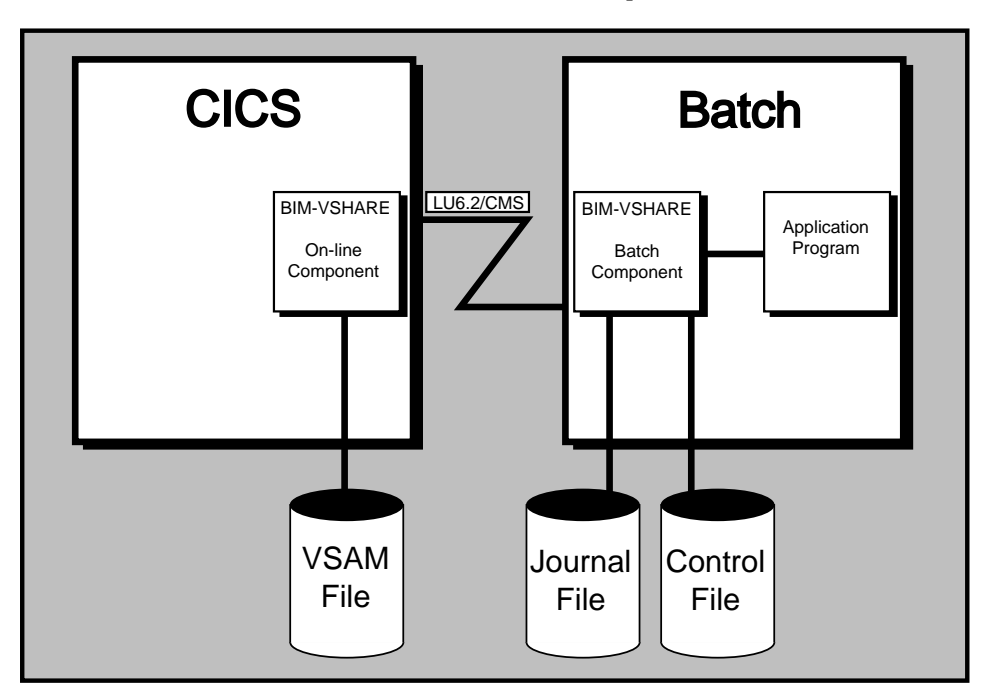

## **Steps to Define a Job to BIM-VSHARE**

Defining a job or a set of jobs is straight forward. Definition of datasets eligible is performed at the job or job group level rather than at the dataset level. This allows quick activation or deactivation of BIM-VSHARE without impacting other jobs. Because BIM-VSHARE needs no system software modifications, it is easily deactivated from an application.

Following are the steps needed to define a job to BIM-VSHARE.

- Logon to the CICS partition executing BIM-VSHARE and execute the BIM-VSHARE on-line system (CICS transaction 'TCC'). Select the Job Maintenance option from the main menu. From the Job Maintenance screen a job or set of jobs is defined. Refer to the chapter ["ON-LINE CONTROL](#page-46-0)" on page [41](#page-46-0) for details on job definition. Note that the name defined can be either the full job name or any number of characters starting from the first. For example, if a programmer wants all jobs starting with PROD to utilize BIM-VSHARE, only the name PROD is defined.
- Concatenate the BIM-VSHARE batch load library at the beginning of the PHASE LIBDEF.
- Submit the batch job.

Notice the ease of implementation. Deactivation is accomplished by removing BIM-VSHARE batch load library from the LIBDEF concatenation.

## <span id="page-19-0"></span>**Cross Memory Services Versus LU 6.2**

BIM-VSHARE provides two ways that the batch job can communicate the VSAM requests to CICS. The first is LU 6.2 or APPC. This is IBM's communications protocol that allows two programs to communicate to each other through VTAM. The advantage of using VTAM is that the two programs can be located anywhere within a SNA network. By using LU 6.2, the batch job can be located in a different CPU than the CICS partition. For the first time a VSAM application can truly run in a distributed environment. You can run a batch job that updates a file in a data center in another state or country. If you utilize PR/SM, the batch job can be executing on one image while the CICS partition is running on another image.

The second communications vehicle that BIM-VSHARE can use is Cross Memory Services (XPCC). Cross Memory Services is a faster communications vehicle than LU 6.2 but there is one limitation. The batch job and the CICS partition has to be executing in the same physical VSE image.

You specify which communications vehicle to use in the job maintenance screen. If the job could possibly be submitted on either the same CPU or a different one than the CICS partition, define the job to use Cross Memory Services. If BIM-VSHARE determines that the batch job and the CICS partition are on different CPUs or PR/SM images, it will automatically utilize LU 6.2.

## **Not All the Files Have to Be Defined to CICS**

During the opening of a file, BIM-VSHARE determines if the file is eligible to be intercepted. It compares the cluster name contained in the DLBL card with the CICS VSAM files allocated. If a cluster is located in the CICS partition with the same name, the file is intercepted. If a match is not found, the file is not intercepted and VSAM updates the file directly. BIM-VSHARE does not require all VSAM files to be allocated to CICS. The mixing of both intercepted and batch only files allows for greater flexibility.

BIM-VSHARE does not require the FCT CICS name to match the filename in the batch program. BIM-VSHARE inquires against the CICS FCT on full cluster name.

Also, a file with an expiration date of 93/333 on its batch job VSE DLBL statement will be ignored by BIM-VSHARE. This provides a method for temporarily excluding a file which is normally processed by BIM-VSHARE. It should be used only if there is certainty that the file is not being updated by CICS during the excluded batch run.

## <span id="page-20-0"></span>**Accessing Files on a Different CPU**

Accessing a remote file is easy. First, the remote CICS partition owning the remote file needs to be defined to the batch owning system. This is accomplished through the on-line system maintenance screen. Refer to the chapter "[ON-LINE](#page-46-0) [CONTROL"](#page-46-0) on page [41](#page-46-0) for details on how to define a CICS partition to BIM-VSHARE. Second, define the job to connect to the remote CICS system. Third, define a VSAM dataset to the batch owning system with the same name and file characteristics. Defining the dataset is necessary so that BIM-VSHARE can obtain some dataset characteristics and so that the installation can integrate the remote dataset name into their security system. Now the remote VSAM file can be accessed by any eligible job.

## **VSAM File Security**

There is no need to change anything with file security. BIM-VSHARE fits into your current security scheme. Before every file is intercepted, the batch component of BIM-VSHARE interfaces with your security system. If the security system determines that the userid associated with the batch job does not have authority to update or read the file, BIM-VSHARE abends the batch job. By reading the BIM-VSHARE log, the dataset causing the problem can be isolated. For more information, refer to the section ["File Security"](#page-102-0) on page [97.](#page-102-0)

## **Running a Program in a Shared Environment**

Many VSAM batch programs and cycle flows were initially developed with sequential processing in mind because only one program could own a file for update. With this constraint lifted, program design needs to be re-evaluated with file sharing in mind. Since BIM-VSHARE provides a level of file sharing identical to a database management system, a programmer has to be aware of a new set of issues arising from accessing files in a shared environment.

- What other programs execute while my program is executing? Will those programs change a field that may impact my program? Will I impact them?
- Is my code opening up the potential of a deadly embrace? A deadly embrace is a situation where one program is waiting on a record that another program has locked and the other program is waiting on a record that the first program has locked. Both programs are waiting on each other to release a resource, which never occurs.
- Given the current design of the application, what functions can execute simultaneously and what functions can not execute simultaneously?
- Will the records I lock with a read for update impact performance of other programs? How long should a record be locked?

These issues are covered in greater detail in the chapter ["RECOVERY"](#page-24-0) starting on page [19.](#page-24-0)

## <span id="page-21-0"></span>**Recovery**

In previous VSAM batch systems, whenever a program abends, the files are deleted, redefined, and restored to a point in time. This type of recovery is not practical in a shared environment because the files have to be taken off line. BIM-VSHARE gives many recovery alternatives to recover from an abend in a shared VSAM environment. The Recovery chapter discusses all the recovery options in great detail.

## **Performance**

BIM-VSHARE was designed with performance in mind. An objective of BIM-VSHARE is to give the programming staff total control over performance. First, if the on-line system needs performance priority, the BIM-VSHARE on-line transaction can be given a lower priority within CICS. In this way, the on-line programs get serviced by CICS before any batch jobs. Second, the system programmers can define the maximum number of concurrent batch jobs that can access a CICS partition's files.

By setting the maximum, the system programmers can anticipate the worst case scenario. In fact, the maximum number of concurrent jobs can be varied dynamically during the day. Third, the number of requests sent by a batch job can be reduced before execution or dynamically during execution for better control. Fourth, the BIM-VSHARE on-line transaction utilizes as little CICS resources as possible. The majority of the time it is suspended waiting for the I/O to complete. The impact to the on-line system will be at a minimum. Fifth, when a batch job is not accessing files owned by the CICS partition, BIM-VSHARE has no impact to your CICS partition. When BIM-VSHARE is not executing you can expect the same on-line throughput achieved today.

Now that CICS programs and batch programs access the same files simultaneously, the need to tune a VSAM file under CICS becomes important. Refer to the chapter ["VSAM PERFORMANCE](#page-72-0)" on page [67](#page-72-0) for hints on how to improve VSAM performance within your CICS partition and within your application system. Now that CICS is the database manager of VSAM, it should be tuned to run as efficiently as possible. Contact the internal performance group or the system programming staff for suggestions on better VSAM performance. The better a CICS partition is tuned for VSAM the faster BIM-VSHARE will perform.

## **Problem Determination**

What happens when a program abends? How can I determine that the problem was an application problem or a problem with the connection between the batch job and the CICS partition? These questions are important and easy to answer. BIM-VSHARE is designed to provide much information about the Batch/CICS connection. In the event of an abend, perform the following steps:

- <span id="page-22-0"></span>• Read the job log in the batch job to determine the abend code. If it is a system abend, determine where the abend occurred. If it was in the application, perform normal problem resolution techniques. Also read the CICS log. BIM-VSHARE writes messages to this log when jobs start and complete as well as other messages dealing with Cross Memory Services.
- If BIM-VSHARE forces an abend, one or more messages will be generated explaining why. All of the messages are documented in the Messages and Codes chapter of this manual. The messages provide all the necessary information to solve the problem.
- If the message points to a VTAM error, refer to the CICS log to determine if the problem was in CICS or the batch partition. Also look up the sense codes displayed in the VTAM Messages and Codes chapter for more information. It may be necessary to consult a systems programmer since many of the VTAM message explanations are cryptic.
- BIM-VSHARE was designed with an internal trace and external auxiliary trace facilities. In the event of a problem, a dump will contain an internal trace table. Also an auxiliary trace can be turned on through the on-line screens to aid BIM technical support to solve any problem.

## **Assembler Support**

Since Assembler allows direct access to certain VSAM control areas, some Assembler capabilities are not supported by BIM-VSHARE because the VSAM control areas reside in the CICS rather than batch address space. Following is a list of Assembler functions not supported.

- Control interval access
- Addressed access for KSDS Files
- Chained RPLs
- Multiple RPLs for one file
- AIXPUT operations
- AIXGET operations

## **Non-Unique Keys With Alternate Index Files**

Because of restrictions imposed by CICS, updating non-unique keyed records of an alternate file has some limitations. For an alternate index built over a KSDS file, a batch program can update or delete only one of the duplicate records. After the operation is performed, the record position is set to the next keyed record not the next duplicate record. For an alternate index built over an ESDS file, a batch program can update only the first duplicate record. If an attempt is made to update any other duplicate record, a return code of 92 (X'5C') is returned indicating that a previous get for update was not issued before a rewrite. When updating non-unique keyed alternate index files, try to update or delete records against the base cluster.

## <span id="page-23-0"></span>**Conclusion**

BIM-VSHARE places little burden on the applications programmer. BIM-VSHARE is truly transparent. All the programmer needs to understand is how BIM-VSHARE utilizes CICS as the database manager of VSAM and the implications of executing a program in a shared environment. BIM-VSHARE allows developers to approach a VSAM system exactly like a system using database management system. The result is greater flexibility and functionality.

BIM-VSHARE also provides the system programmers with a desirable and familiar architecture. BIM-VSHARE gives them total control, a familiar tuning environment, and debugging facilities to solve any problem.

## <span id="page-24-0"></span>**RECOVERY**

### <span id="page-26-0"></span>**Overview**

This chapter explains how recovery changes in a shared VSAM environment and it explains how to recover after an abend with BIM-VSHARE. BIM-VSHARE offers a tiered solution to recovery providing three possible recovery alternatives. The one chosen depends on the characteristics of the batch program.

## **Recovery In a Shared Environment**

Without a VSAM shared environment, a batch program updates VSAM files in a vacuum. No other programs update the files owned by the batch program because of the share options. In a shared environment, this is not the case. Now more than one program can update and read the same VSAM file. How does this affect recovery? By answering the following questions, the difference of executing and recovering in a shared environment can be seen.

### **Is Delete, Define, Repro Practical For Recovery?**

In the past, the typical way of recovering after an abend was to delete the updated files, redefine them, and reload them from a previously taken backup. Is this practical in a shared VSAM environment? The answer is no. If more than one program can update a VSAM file, deleting it requires the file to be taken off-line. This results in the inability of any other program to access the files during file recreation. This is impractical in a shared environment and it defeats the purpose of VSAM sharing. A new scheme other than Delete-Define-Repro is required.

#### **Who Else Can Update My Record?**

In a shared environment, programmers have to take into consideration the possibility of other programs updating the same files, updating the same records, or updating the same fields. The possibility of another program updating the same file, record, or field at the same time has a direct impact on how to recover after an abend.

#### **How Long Should I Lock a Record?**

Not only is there a need to understand who may update the same VSAM file but also programmers have to be sensitive to how long their programs lock a record. If a program updates every record in a critical file and never releases control, the entire file will be locked by the end of the program. Locking an entire file or a portion of a file defeats the whole purpose of a shared environment. It also has performance implications because other programs wait for the locked records.

### <span id="page-27-0"></span>**What Happens If My Program Abends?**

Since Delete, Define, and Repro cannot be used and programs have to be sensitive to external programs updating the same VSAM file, what happens in the event of an abend? How can a file be recovered in a shared VSAM environment? BIM-VSHARE provides the capabilities of recovering a file in a shared VSAM environment. In order to explain recovery with BIM-VSHARE, some basic understanding of how CICS handles record locking and data integrity is needed.

## **Locking and Releasing Records Within CICS**

To provide data integrity, CICS locks any record updated, deleted, added, or read for update by a program. By locking the records, CICS guarantees data integrity by not allowing any other program to access the locked records. The records are locked until the program notifies CICS that it is safe to unlock the records for others to access. The time from when the first record is locked until the time the program informs CICS to release the records is called a Logical Unit of Work, or LUW.

The unlocking of the records is accomplished by issuing a syncpoint to CICS. When CICS receives a syncpoint, CICS releases exclusive control of all the records locked by that program. A syncpoint can be issued in two ways. The first is through a direct syncpoint call to CICS from the program. The second way is after the successful completion of the program. When a program ends normally, CICS assumes that the program's Logical Unit of Work is complete and CICS releases all the records updated.

The opposite operation to a syncpoint is a rollback. Since CICS locks all the records modified during a Logical Unit of Work, a program has the ability to back out the changes by issuing a rollback to CICS. Like the syncpoint, a rollback can be issued in two ways. The first is through a direct rollback call to CICS from the program. The second way is after the program abends. When CICS senses that a program has abended, it calls a facility called Dynamic Transaction Backout, or DTB. DTB backs out or reverses all the changes made to all VSAM files during a Logical Unit of Work.

### **Multiple Programs Updating the Same Record**

What happens when two programs ask CICS to update the same record? CICS allows the first program to access and update the record. Since the record is updated, CICS locks the record until the Logical Unit of Work for the program is complete. The second program has to wait until the first program gives CICS permission to release and commit the change. At that point the second program can access the record and perform its operation.

If the first program does not issue a syncpoint until it completes execution, there would be no integrity exposure because all of the program's work is completed before the updates are committed. If the program abends during execution, CICS would back out the changes through DTB with 100% confidence that no other changes were made to the locked records.

This seems the ideal solution. Why worry about recovery? The side effect of not releasing records for a long period of time can have an impact on performance and CICS DSA. Other programs are forced to wait for locked records until they are released, and CICS will consume DSA storage for each record being held. If a program updates every record in a file over a period of one hour, any program wanting to update a record would be forced to wait up to one hour, and CICS may run short on DSA storage. For these reasons, there is a need in long running programs to release records on a regular basis. But when records are released, other programs can update the released records before the program finishes execution. What happens now if the program abends? How will the changes be backed out without affecting other programs that may have updated the records?

## <span id="page-29-0"></span>**BIM-VSHARE 3 Tiers of Recovery**

The conflict between the ease of implementing recovery by locking all records updated by a program until it completes normally, and the practical need to release records on a regular interval for performance reasons, does not make recovery in a shared environment straight forward. BIM-VSHARE provides three alternatives to recovery. They give you the flexibility to choose the one right for your situation. The method chosen depends on how long the program runs, how many records are updated, and who is impacted by locked records. The first tier provides the ability to lock all the records for the entire job while the second two provide a way to issue syncpoints on a regular basis.

Tier 1 is the simplest to implement while Tier 3 requires some work but may be required based on your current work load. With this tiered approach, you can implement the majority of your system quickly while providing full recoverability.

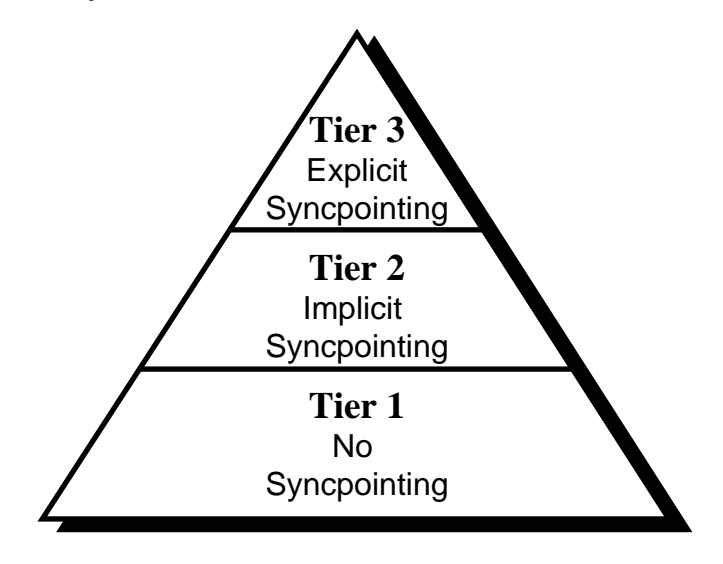

The remainder of this chapter reviews each recovery method.

## <span id="page-30-0"></span>**Tier 1: No Syncpointing**

#### **What is Tier 1?**

Tier 1 recovery allows CICS to lock all records updated throughout an entire step of a job. This is accomplished by not issuing a syncpoint until the step completes normally. By not releasing any updated records until the step completes normally, there is no danger of any other program changing the records updated. 100% data integrity is provided.

#### **What Type of Job Should Use Tier 1?**

Any job can theoretically use Tier 1 but there is a practical limit to what jobs should use it. Since no syncpoints are given, CICS will lock all the records updated and will not allow any other program to access the locked records until the program ends. Therefore, if a step runs for 1 hour updating many records in a critical file, other programs accessing any of the records will wait for up to one hour. For a production on-line environment, this may not be desirable for performance reasons. Tier 1 is used by either short running programs or long running programs that do not lock critical records.

#### **How is Tier 1 Implemented?**

Tier 1 implementation is easy. When a job is defined through the Job Maintenance Screen (see below, refer to the chapter ["ON-LINE CONTROL"](#page-46-0) on page [41](#page-46-0) for details), the field called Sync Level is set to zero. BIM-VSHARE does not issue any syncpoints until the job completes normally. Other than this, there is nothing else to do.

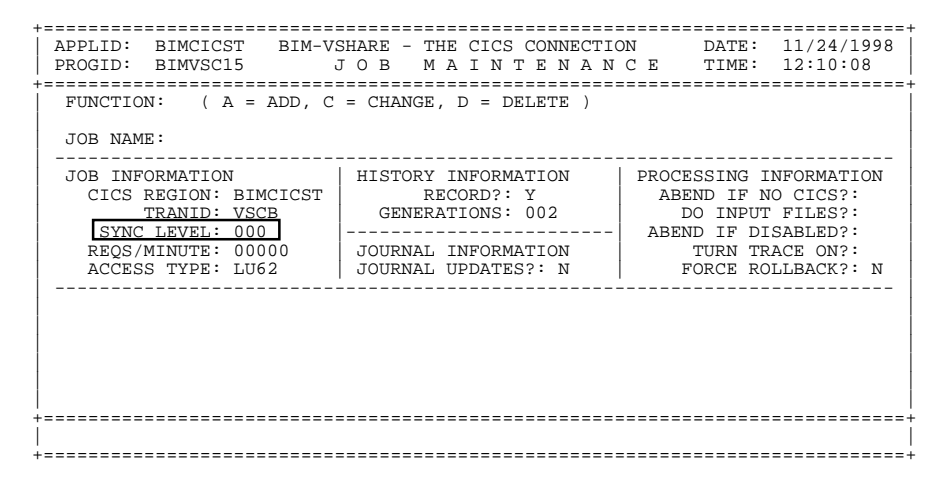

#### <span id="page-31-0"></span>**How Are the Files Recovered After an Abend?**

Since Tier 1 relies on CICS to lock the records entirely, it also relies on CICS to back out the changes in the event of an abend. When an abend is detected by BIM-VSHARE, it issues a rollback to CICS. This rollback informs CICS to back out all the changes before releasing the records to others. In this way, there is no need for any recovery. It is totally automatic. After the reason for the abend is isolated and resolved, rerun the job at the beginning of the step in error.

## <span id="page-32-0"></span>**Tier 2: Implied Syncpointing**

#### **What is Tier 2?**

Tier 2 recovery provides the capability of implied syncpointing. What this means is that BIM-VSHARE issues syncpoints on behalf of the batch job at predefined intervals without any program modification. By issuing syncpoints, the records updated by the job are released allowing other programs to access them. In order to keep track of all the changes made by the program for recovery purposes, Tier 2 provides a journaling and recovery system. In the event of an abend, a BIM-VSHARE recovery job is executed that backs out all the changes made by the batch program. The recovery job executes while other programs are still accessing the files. BIM-VSHARE recovery backs out only the bytes or fields on the records changed by the program. This means that any other fields modified on these records by other programs are not affected.

#### **What Type of Job Should Use Tier 2?**

Tier 2 is suited for long running jobs that update critical records and files. Since BIM-VSHARE issues syncpoints periodically, there is no danger of locking out programs for a long period of time. Since BIM-VSHARE keeps track of all the changes, there is a way to back out the changes in the event of an abend. When two programs update the same record, there are two possible scenarios. The first is when both update the same record but different fields and the second is when both update the same record and the same fields. Tier 2 is only suited for the first scenario where two programs update the same record but different fields. Since BIM-VSHARE recovery backs out the bytes on the record that change, other fields updated on the record will not be affected. Like Tier 1, there are no program modifications required. But since the recovery backs out the changes to a field, other modifications made to the same field between the releasing of the record and the program abend would be lost. In this case Tier 3 recovery should be used.

#### **How is Tier 2 Implemented?**

Tier 2 implementation is straightforward since there is no need to make any program modifications. Since Tier 2 uses BIM-VSHARE journaling facility, there is a need to quickly review basic journaling and recovery principles.

#### **What is Journaling?**

Journaling is the process of recording all changes made to files by a program. A journal must contain enough information to reverse all changes. This includes a list of all records added, all records deleted, and all records updated.

#### <span id="page-33-0"></span>**Why Use Journaling?**

Since Tier 2 issues syncpoints to CICS, CICS releases the records and allows other programs to update the same records. For this reason, there is a need to keep track of all the modifications performed by a batch program. Journaling is the way to keep track of the changes.

#### **What is Backward Recovery?**

Backward recovery is the process of reversing all changes made to files. The journal dataset provides all of the information needed to achieve this - records added can be deleted, records deleted can be added, and records updated can have their original contents restored.

#### **Journaling and Recovery with Tier 2**

BIM-VSHARE contains its own journaling system for Tier 2 recovery. BIM-VSHARE records all the file changes via BIM-VSHARE to a journal file. The journaling is automatic and transparent to the application program.

Change requests are journaled in the same way CICS keeps track of changes in its journals with one important exception: for update requests, both the pre-update record (before image) and the post-update record (after image) are journaled. With both the before and after images saved, the specific bytes changed are identifiable.

BIM-VSHARE also contains its own recovery system. Added records are deleted and deleted records are added. Updates are recovered at the field level instead of at the record level. The BIM-VSHARE recovery system compares the before and after image from the journal file and restores only those bytes changed. The file should be taken offline to CICS for recovery purposes, so if the recovery job fails, one does not have to try and recover over top of another recovery job.

#### **Journaling Example with Tier 2**

The following example shows the steps taken during the journaling process:

- A job stream starts to execute containing application programs A and B.
- Program A starts to run thus activating the BIM-VSHARE interface.
- BIM-VSHARE activates journal processing. Since program A is the first program in the job stream, the DLBL for the journal dataset (BIMVSHR) should have a DISP=(NEW,KEEP) operand to create a new journal.
- As program A makes I/O requests, BIM-VSHARE calls upon the journaling system to record every add, change or delete. The journaling system writes journal records for each of these requests.
- Program A finishes processing and BIM-VSHARE terminates journaling activity and the journal file is closed.
- Program B starts to process thus activating BIM-VSHARE interface.
- <span id="page-34-0"></span>• Once again, journal processing is activated by BIM-VSHARE. Since this is the second step, the DLBL for the journal dataset (BIMVSHR) should have a DISP=(OLD,KEEP) operand to add these journal records to the existing journal.
- As with program A, I/O requests are recorded in the journal dataset as Program B makes them.
- Program B finishes processing and the journal file is closed once again. At this point, the journal file contains all of the changes made by Programs A and B, and the job stream is finished.

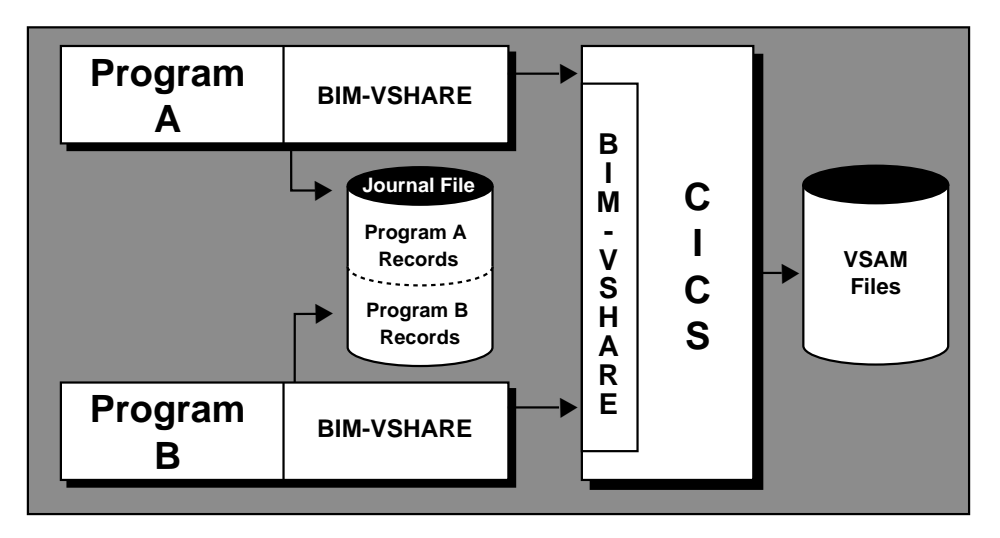

#### **The Steps in the Tier 2 Recovery Process**

The following example shows the steps taken during the recovery process:

- Assume Program B from the above example job is halfway through its processing and abends. At this point, the journal file contains a record of all changes made by Program A plus all changes by Program B prior to the abend. It is determined that those changes must be removed from the files before the job can be restarted.
- The BIM-VSHARE recovery job stream is started using the journal dataset.
- The recovery system processes the journal file backwards utilizing BIM-VSHARE to remove the changes. The entire journal file is processed thus removing all changes made by Programs A and B.
- The files are restored to their original state allowing the re-execution of the job.

Note that it would also be possible to back out only Program B's changes, and then restart the job at Program B beginning. This is discussed later in this chapter.

<span id="page-35-0"></span>

#### **Define the Job to Utilize Journaling**

Journaling of changes is optional with BIM-VSHARE. The setting of this option is at the job or job group level. Place a Y next to the Journal Updates question on the Job Maintenance screen program.. Refer to the chapter "[ON-LINE CONTROL"](#page-46-0) on page [41](#page-46-0) for details on how to define a job to BIM-VSHARE.

BIM-VSHARE journals all changes to a disk journal using a DLBL name of "BIMVSHR". The journal can be defined as SAM or VSAM-Managed-SAM. The following DLBL is an example of a VSAM-Managed-SAM definition:

```
// DLBL BIMVSHR,'your.journal.name',99/365,VSAM, X
               DISP=(NEW,KEEP),RECORDS=(1000,1000), X
               RECSIZE=9000,CAT=IJSYSCT
```
#### **Define the Syncpoint Level**

In order for BIM-VSHARE to know when to issue an implied syncpoint, a syncpoint level needs to be defined in the job definition screen. The Sync Level number informs BIM-VSHARE how many locks are permitted before a syncpoint is taken.

```
+=============================================================================+
| APPLID: BIMCICST BIM-VSHARE - THE CICS CONNECTION DATE: 11/24/1998 |
| PROGID: BIMVSC15 J O B M A I N T E N A N C E TIME: 12:10:08 |
 +=============================================================================+
 \texttt{FUNCTION:} ( \texttt{A} = ADD, \texttt{C} = CHANGE, \texttt{D} = DELETE )
| |
| JOB NAME: |
| --------------------------------------------------------------------------- |
| JOB INFORMATION | HISTORY INFORMATION | PROCESSING INFORMATION |
| CICS REGION: BIMCICST | RECORD?: Y | ABEND IF NO CICS?: |
   | TRANID: VSCB | GENERATIONS: 002 | DO INPUT FILES?: |
   | SYNC LEVEL: 005 |------------------------| ABEND IF DISABLED?: |
\begin{array}{|l|l|}\n\hline\n\text{REQS/MINUTE: } 00000 & \text{JOLIRNAI. INFORMATION } & \text{TURN TRACE ON?}: & \text{ACCESS TYPE: LUG2} & \text{JOLBAL UPDATES:: Y}\n\hline\n\end{array}| --------------------------------------------------------------------------- |
| |
| |
| |
| |
| |
| |
+=============================================================================+
| |
+=============================================================================+
```
Note that BIM-VSHARE can only issue a syncpoint when there are no read for updates outstanding. If it did issue a syncpoint when a read for update was outstanding, the record read for update would be released and not under the control of the batch program. Therefore, if a record in a file is read for update at the beginning of a job and it is not updated until the end of the job, BIM-VSHARE cannot issue a syncpoint. If messages in the BIM-VSHARE log inform you that extensive locks are being held and you defined the job with implicit syncpointing, this situation may be the cause for the locks being held after the syncpoint threshold has been met.
#### **Create a BIM-VSHARE Recovery Procedure**

In the installation library there is sample JCL for recovery called BIMVSBRC.A. During the installation process this JCL is customized; therefore, contact the person responsible for installing BIM-VSHARE for the name of the JCL member or procedure created for recovery. If no customizing was performed, copy the member BIMVSBRC.A from the BIM-VSHARE installation library. The recovery procedure contains three steps.

- Step 1: The first step deletes and re-defines an ESDS VSAM recovery dataset.
- Step 2: The second step loads the sequential journal created during the batch job into the VSAM dataset created in step 1.
- Step 3: The third step executes the BIM-VSHARE recovery program to back out the changes based on the recovery commands.

The recovery program accepts parameters that control the recovery process. The next section explains the format and meaning of these recovery parameters.

#### **Creating BIM-VSHARE Recovery Parameters**

The recovery process always starts with journal records from the last job step executed and works backward through the records for prior steps that used BIM-VSHARE. The control cards for the recovery program are used to specify when the recovery process should stop. The parameters identify the last job step for which recovery will be performed. Changes can be backed out for the last step journaled or for any number of prior steps in the job that used BIM-VSHARE, depending upon the application's requirements.

The control cards are 80 characters each and are read by the recovery program. Each control card can contain one recovery parameter. The format of these parameters are as follows:

#### **JOBNAME=XXXXXXXX**

This is the VSE job name from the job card. It is useful if journal files are combined as jobs are run.

#### **PARTID=XX**

This is the VSE partition id that the job was executed in. It is only required if a journal contains records for multiple job executions and the same job is run in multiple partitions.

#### **PGMSTEP=XXXXXXXX**

This is the "step name" assigned by BIM-VSHARE for each step executed in a job. Message BIMVSHAR-201 is generated for each step of a job that has recovery active. This message contains the step name assigned to each step.

#### **PGMNAME=XXXXXXXX**

This is the name of the program that was executed for a specific step.

#### **RECOVERALL**

This parameter causes the recovery program to process the entire journal file. Other parameter cards will not be accepted with this one since the combination would be inconsistent.

#### **\* Comment**

If the first character of a control card is an asterisk, the line is treated as comments.

Whenever a job step is executed using BIM-VSHARE, a message log is included in the SYSLST for the step. All of the recovery parameter values for the step are printed as a message in the log. This provides an easy means for identifying what values to use and for verifying that they are correct. Note that if the parameters specified are not encountered during the recovery process, the entire journal file will be processed.

#### **What is Journaled and What is not Journaled?**

BIM-VSHARE journals changes only for the files owned by the CICS partition and controlled by BIM-VSHARE. For example, if a job updates one file owned by CICS and another not owned by CICS ('batch only' file), BIM-VSHARE journals only the updates to the CICS owned file. The 'batch only' file is updated directly by the batch job and is not controlled by BIM-VSHARE. Therefore, no journaling is performed for these files and recovery must be done by alternative methods.

#### **Recovery Example**

In this example there is a job ADDCUST that contains three steps. The first step executes PROG1, the second step executes PROG2, and the third executes PROG3. Assume that ADDCUST is submitted and abends in the third step. After some analysis it is determined to restart the job at step 3. In order to restart the job at this step, the following steps are taken:

- Add the VSAM datasets updated in step 3 to the recovery JCL.
- Add the following control cards to the recovery JCL:

```
// EXEC PGM=BIMVSJ04
*
* Back out changes through step 3 of ADDCUST
*
JOBNAME=ADDCUST
PGMNAME=PROG3
/*
```
- Run the recovery job.
- Back up the ADDCUST sequential journal if needed.
- Delete the sequential journal.
- Restart ADDCUST at step 3.

## **Tier 3: Explicit Syncpointing**

#### **What is Tier 3?**

Tier 3 recovery provides the capability for a program to directly call BIM-VSHARE to issue a syncpoint or a rollback. Unlike Tier 2, Tier 3 jobs update fields that other program's may update after a syncpoint is taken. In order to provide full data integrity, the program has to have total control over its Logical Unit of Work and it must directly call CICS to issue syncpoints. The implied syncpoints of Tier 2 do not provide for exact syncpointing at specific points in a program's execution. In other shared environments like a DBMS, the DBMS provides the capability of issuing a syncpoint from within an application program. Tier 3 recovery provides this same capability. An interface is provided allowing a program to call BIM-VSHARE directly.

When two programs update the same field in the same record, it is important never to back out a change after a syncpoint is given because of the possibility of backing out another programs changes. This is why total control of syncpointing is important. With Tier 3, a program has to be modified to issue syncpoints and an application recovery procedure is needed to start processing after the last good syncpoint. Then there is no danger of backing out updates made by other programs.

### **What Type of Job Should Use Tier 3?**

Tier 3 is suited for long running jobs that update critical records and files. Also these jobs update the same files other programs may update. Unlike Tiers 1 and 2, program modifications are required. Like any shared environment, Tier 3 programs require some work in order to provide full data integrity.

#### **How is Tier 3 Implemented?**

The first requirement is to make sure that the Sync Level field in the Job Definitions screen is **set to zero** or else implied syncpointing is invoked. This is not desirable since the program would lose control over syncpoint activity.

#### **Determine If BIM-VSHARE Journaling is Required**

If there is no way to determine where the last good syncpoint was taken during recovery, turn BIM-VSHARE journaling on. BIM-VSHARE journals any syncpoint that is taken. The application Tier 3 recovery procedure can read the journal backwards in order to find the last syncpoint taken which can determine where to continue processing. If the application has another mechanism like a sequential file that can determine the last good Logical Unit of Work, BIM-VSHARE journaling is not required and it should be turned off for Tier 3 jobs.

#### **Modify The Program to Issue the Syncpoints or Rollbacks**

BIM-VSHARE provides an application program interface module that can be called from a user program to request either a syncpoint or a syncpoint rollback. This interface is supplied for programmers that wish to define their own logical units of work. Requesting either a syncpoint or a rollback via the interface causes the BIM-VSHARE transaction associated with the batch program to execute the respective request under CICS. The request will be executed regardless if file locks are held or not. For example, if the program reads a record for update and subsequently requests a syncpoint, the read update lock on the record will be lost. It is the responsibility of the programmer to insure that files are in the expected state before issuing syncpoint or rollback requests.

#### **Batch-Only Mode**

Programs that use syncpoint services can still be run in batch-only mode (i.e., without the BIM-VSHARE interface). In this case, the syncpoint or rollback requests have no effect on program execution.

#### **Requesting a Syncpoint or Rollback**

To request a syncpoint or rollback, the program sets up a request parameter list and then calls the BIM-VSHARE application program interface module, BIMVSBAI. On return from BIMVSBAI, the application program should then interrogate the return code area to insure that the request was performed successfully. If a critical error is encountered during processing of the syncpoint or rollback request, an abend will be issued and control will not be returned to the application program. The COBOL parameter list and request code literals are included as copybooks BIMVSBA1.C and BIMVSBA2.C in the installation library.

#### **Sample Syncpoint Request**

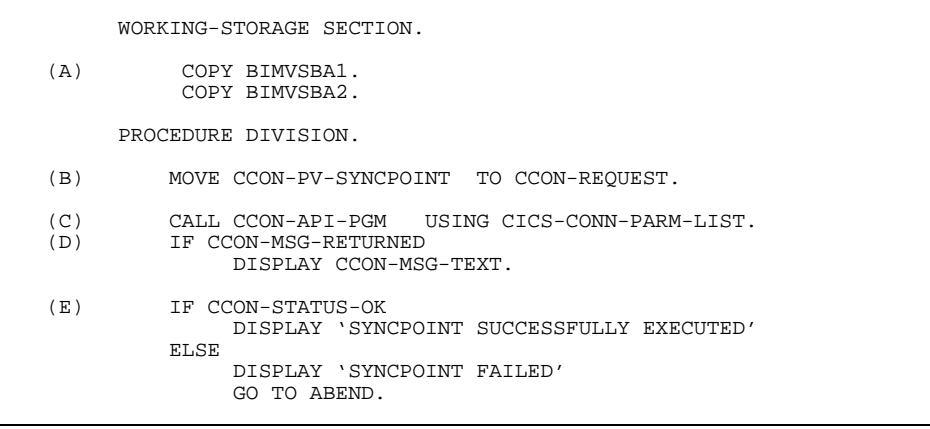

- A. Copy parameter list and parameter list values into program working storage. See below.
- B. Set request type to syncpoint.
- C. Call the program BIMVSBAI, passing the parameter list.
- D. Display any messages returned.
- E. Check to see that the request was completed successfully. For critical errors, BIM-VSHARE interface will abend the process immediately without returning control to the application program.

```
**********************************************************
* BIM-VSHARE - THE CICS CONNECTION *
\star *
* BIMVSBA1 - APPLICATION INTERFACE COBOL PARAMETER LIST *
**********************************************************
01 CICS-CONN-PARM-LIST.<br>05 CCON-VERSION<br>05 CCON-REQUEST
05 CCON-VERSION PIC X(04) VALUE 'R240'.
05 CCON-REQUEST PIC X(04).
88 CCON-REQ-SYNCPOINT VALUE 'SYNC'.
88 CCON-REQ-ROLLBACK VALUE 'ROLL'.
05 CCON-STATUS PIC X(02).
88 CCON-STATUS-OK VALUE '00'.
88 CCON-STATUS-FAILED VALUE '08'.
05 CCON-OPTION PIC X(02).
 05 CCON-MESSAGE-AREA.
      10 CCON-MSG-IND PIC X(01).
88 CCON-MSG-RETURNED VALUE 'Y'.
 88 CCON-MSG-NOT-RETURNED VALUE 'N'.
       10 CCON-MSG-TEXT PIC X(132).
    05 CCON-PARM-END.
       10 CCONN-PARM-END CON PIC X(04) VALUE 'PEND'.
*
 END OF BIMVSBA1
```

```
**********************************************************
* BIM-VSHARE - THE CICS CONNECTION *
* EINVSBA2 - APPLICATION INTERFACE PAARMETER VALUES
    **********************************************************
01 CICS-CONN-API-VALUES.<br>05 CCON-API-PGM
 05 CCON-API-PGM PIC X(08) VALUE 'BIMVSBAI'.
      05 CCON-API-PARM-VALUES.
 10 CCON-PV-SYNCPOINT PIC X(04) VALUE 'SYNC'.
 10 CCON-PV-ROLLBACK PIC X(04) VALUE 'ROLL'.
*
* END OF BIMVSBA2
```
### **Issuing Syncpoints and Rollbacks Through A Batch Exit Program**

In the event that the batch program's source code can not be modified to directly issue syncpoints and rollbacks, BIM-VSHARE can be notified to issue a syncpoint or rollback by a user written batch exit program. After each VSAM I/O, BIM-VSHARE links to an exit program called BIMVSBEX. A parameter list like the one shown in the following figure is passed to the user exit program BIMVSBEX. When the exit program returns control to BIM-VSHARE, BIM-VSHARE interrogates the parameter list and issues a syncpoint or rollback depending on the request setting.

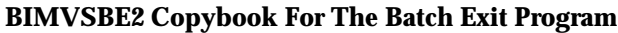

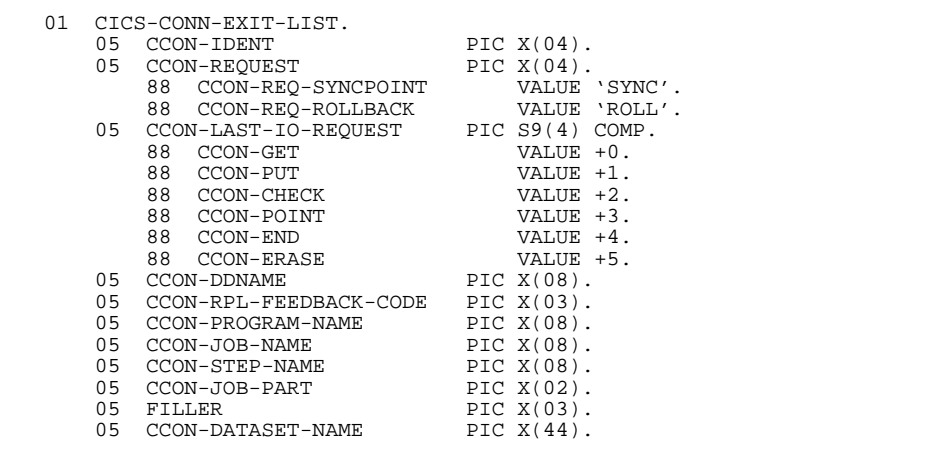

The copybook BIMVSBE2 provides the layout for the BIM-VSHARE batch exit parameter list. This copybook is located in the installation library. It can be used to copy into your application programs. The Assembler version is called BIMVSBE1.

The user exit can be written in COBOL or Assembler. An example of one is shown in the following figure. On entry, the exit program is passed a parameter list with the jobname, the VSAM request just executed, the VSAM feedback code, the name of the program requesting the VSAM request, the DLBL name being processed, the step name, the cluster name, and job number. The exit program can then interrogate the information and determine if a syncpoint or rollback is needed. If a syncpoint is needed, move the literal "SYNC" into the request field. If a rollback is needed, move the literal "ROLL" into the request field. If no action is required, move spaces to the request field. After the type of request is set, exit the program. BIM-VSHARE will then get control and perform the appropriate request.

The exit program can perform any type of processing except issuing a VSAM operation. Issuing a VSAM request will result in unpredictable results. Also note that the exit program is dynamically loaded at execution time by BIM-VSHARE; therefore, each application can have their own exit routine by placing their program named BIMVSBEX at the beginning of the concatenation of load libraries. If an exit program does not exist, BIM-VSHARE will ignore exit processing. Finally, do not call the BIMVSBAI program used to issue syncpoints and rollbacks from BIMVSBEX because the results will be unpredictable. The batch exit program was designed to be given control after each VSAM I/O and before control is passed back to the application program. If you call BIMVSBAI, BIM-VSHARE will be invoked at the beginning resulting in a recursive call.

#### **Example of a Batch Exit Program BIMVSBEX**

```
***************************************************************
             L I N K A G E S E C T I O N
***************************************************************
LINKAGE SECTION.
   COPY BIMVSBE2.
PROCEDURE DIVISION USING CICS-CONN-EXIT-LIST.
***************************************************************
* M A I N L I N E *
***************************************************************
* 1) CHECK RETURN CODE. IF IT IS NOT GOOD, EXIT. *
* 2) CHECK THE JOB NAME, IF IT IS PROD001 CONTINUE ELSE *
* EXIT. *
* 3) CHECK THE DDNAME, IF IT IS FROM THE DATASET DD01, *
    CONTINUE SEARCHING.
* 4) CHECK THE VSAM REQUEST, IF IT IS A ERASE THEN REQ A *
* SYNCPOINT. *
***************************************************************
     IF CCON-RPL-FEEDBACK-CODE = LOW-VALUES
        IF CCON-JOB-NAME = WS-PROD001
           IF CCON-DDNAME = WS-DD01
             IF CCON-ERASE
                 MOVE WS-SYNCPOINT TO CCON-REQUEST
             ELSE
                NEXT SENTENCE
           ELSE
              NEXT SENTENCE
        ELSE
           NEXT SENTENCE
     ELSE
         NEXT SENTENCE.
     GOBACK.
```
## **Syncpoint and Rollback Journal Records**

Syncpoint and rollback requests are recorded in the BIM-VSHARE journal file associated with the batch job. Implicit or automatic syncpoints are also recorded in the journal. These are supplied for users that write customized recovery programs.

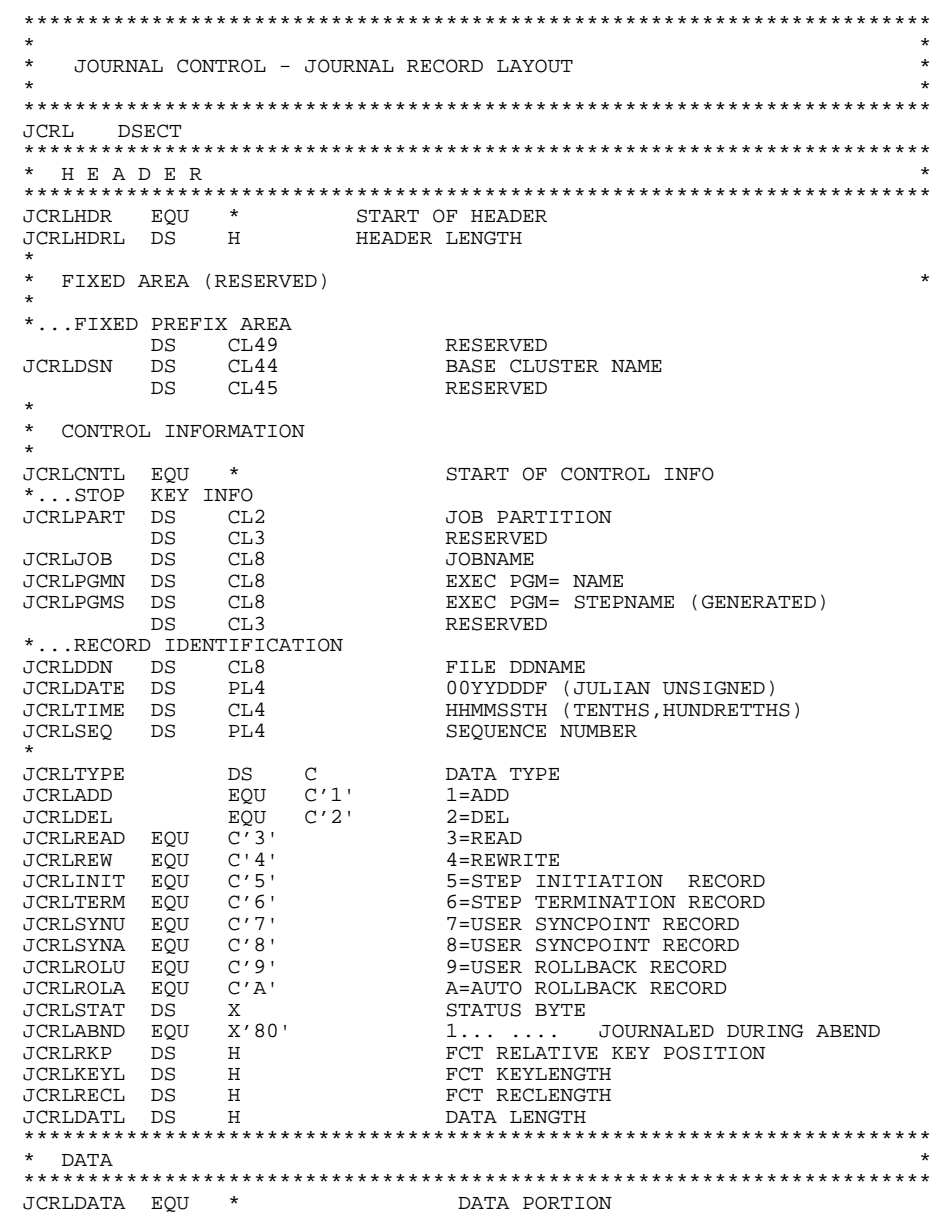

#### **Create an Application Recovery Scheme**

Now that the programs issue the syncpoints directly, there is a need to determine a way to start after the last good Logical Unit of Work in the event of an abend. The key to doing this is to first find a way to determine the last good LUW. BIM-VSHARE's journal can be utilized by reading it backwards for the last good LUW or a sequential file created from the program can be used. Finally, a program has to be able to be started where it left off through a facility like check point restart or through a customized method. This part of Tier 3 recovery is the most time consuming to design.

#### **Tier 3 Recovery Scenario**

Following is what occurs during a Tier 3 program's execution, during an abend, and during the recovery after the abend.

- Program A is an order entry system. It is used to update an inventory file. Each order may require between 5 and 15 updates to the VSAM database. It was determined that a Logical Unit of Work would be one order; therefore, syncpoints were placed in the code after an order is processed. Program A begins execution. After each completed order, the program writes information to a sequential file with all the information needed to start processing after the last good order processed.
- Program A issues syncpoints throughout its execution after each order. Program A starts processing the 245th order and it updates 5 of the 11 records required for that ordering. Unfortunately, a quantity field in a record of the sequential input file contains non-numeric data. The program abends with a data exception.
- BIM-VSHARE detects the abend and issues a Rollback in CICS. CICS in turn backs out the 5 updates performed in the current Logical Unit of Work. At this point, there are no unfinished orders left. All the orders from 1 through 244 have been completed and committed to the files. BIM-VSHARE ends.
- The application programmer performs some error analysis and finds the bad data in the input file. The data is fixed.
- An order entry restart job is started. Since the sequential recovery file is found, the order entry program reads the file, repositions all the files to continue processing, and it begins processing order 245. The job completes successfully.

#### **Recovery and ESDS Datasets**

ESDS files are sequential VSAM files that are accessed by relative byte address or accessed sequentially from beginning to end. Records that are added are placed at the end of the dataset, similar to QSAM datasets. One restriction with ESDS datasets is that records added cannot be deleted. This restriction has implications with respect to recovering ESDS files in a shared environment. In Tier 1, CICS DTB does not back out records added to an ESDS dataset. In Tier 2, the BIM-VSHARE recovery program cannot delete added records to an ESDS dataset. An error message indicating that a delete was attempted on an ESDS dataset is written for each delete attempt. In Tier 3, an added record is committed by CICS even before a syncpoint is written.

This limitation in ESDS must be kept in mind when reviewing recovery procedures. One alternative is to make the ESDS dataset a KSDS dataset if backing out additions may be necessary.

# **ON-LINE CONTROL**

### **Overview**

BIM-VSHARE is designed to be easy to use while providing all the functionality required to have critical applications execute in a shared VSAM environment. One of the important characteristics required in a shared environment is the ability to have total control. This chapter covers the on-line programs provided with BIM-VSHARE. It is through these programs that much of the control is provided. The control is implemented through static definitions set before a job's execution or through dynamic means while the job is executing. Even with all the functionality that BIM-VSHARE provides, the screens are easy to use and easy to understand. There are no cryptic parameters to learn nor too many parameters making implementation complicated.

BIM-VSHARE on-line programs provide four basic functions:

- 1) Monitor active jobs utilizing BIM-VSHARE.
- 2) Define jobs that can utilize BIM-VSHARE.
- 3) Browse statistics on previously executed jobs.
- 4) Define all the CICS partitions running BIM-VSHARE.

Each function is explained in detail throughout this section. Included in each description is a functional overview and a description of all fields and attention keys.

To execute BIM-VSHARE on-line system, sign on to the CICS partition where BIM-VSHARE is executing and enter the transaction TCC. The first screen displayed is BIM-VSHARE Main Menu.

All BIM-VSHARE screens have the same format. The heading of each screen contains the CICS applid, the BIM-VSHARE program generating the screen, the date, the time, and the title of the screen. The 23rd line is the message line where all error messages and information messages are displayed. For an explanation of the valid attention keys, always read the message line for details.

## **BIM-VSHARE Main Menu**

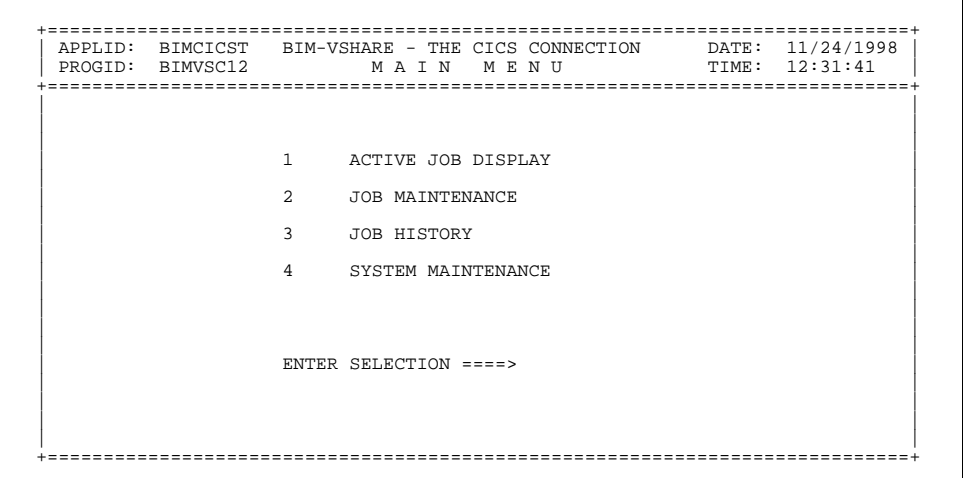

The BIM-VSHARE on-line screen program is executed by entering the transaction id TCC. The main menu allows the selection of the four basic functions:

#### **1. ACTIVE JOB DISPLAY**

- a) View statistics of currently executing jobs.
- b) Cancel a job utilizing BIM-VSHARE.
- c) Temporarily suspend a job.
- d) Restart a job previously suspended.
- e) Change the number of I/Os being sent to CICS by a batch job.

#### **2. JOB MAINTENANCE**

- a) Define a new job eligible to utilize BIM-VSHARE and it's processing options.
- b) Change processing options of a job previously defined to use BIM-VSHARE.
- c) Delete a job previously defined to use BIM-VSHARE.

#### **3. JOB HISTORY**

a) View previously run job statistics at the step or dataset level.

#### **4. SYSTEM MAINTENANCE**

- a) Add the definition of a new CICS partition running BIM-VSHARE.
- b) Change default processing options of a CICS partition previously defined to use BIM-VSHARE.
- c) Remove a partition from using BIM-VSHARE.

**Dynamic Monitoring of Batch Activity**

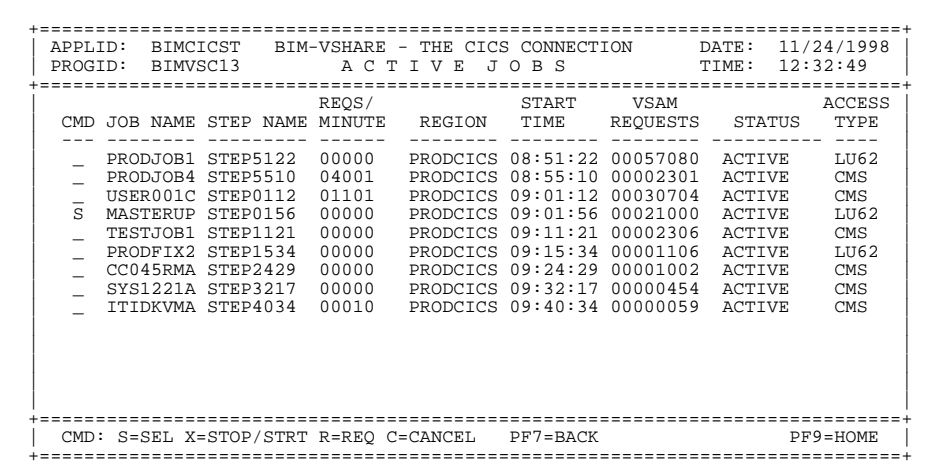

The active job summary screen displays all the currently running BIM-VSHARE jobs attached to the CICS in which this transaction is run. You will not see BIM-VSHARE jobs that are attached to other CICS systems.

This screen allows certain processing options to be changed dynamically and it allows the monitoring of the VSAM shared environment. Each detail line on the screen displays information about each job. If more detailed information on a job is desired, enter an S in the command field next to the job and press Enter. This displays the Active Job Detail Screen.

From this screen a job can be stopped, restarted, canceled, or modified with a new I/O rate. These operations can be accomplished by entering the proper command next to the job name. To refresh the screen press Enter. As each step completes, the detail line for that job disappears. Each field is described below.

- CMD: Each detail line has a command field. The following values are possible and more than one command can be entered on one screen. For example, by placing an X in all the CMD fields all the jobs displayed on the screen are stopped.
	- S Displays a new screen called the detail job screen. The detail job screen displays more detailed information about the job step chosen.
	- X Sends a request to BIM-VSHARE to stop or restart a job based on its current status.
	- R Allow the operator to change the batch I/O request rate. By entering an R and pressing Enter, the request rate field becomes unprotected allowing the value to be changed.
	- C Send a request to BIM-VSHARE to cancel a batch job.

JOB NAME: The name of the job as it appears on the VSE JOB card.

STEP NAME: This value is generated by BIM-VSHARE. It allows recovery to a specific job step. Refer to message BIMVSHAR-201.

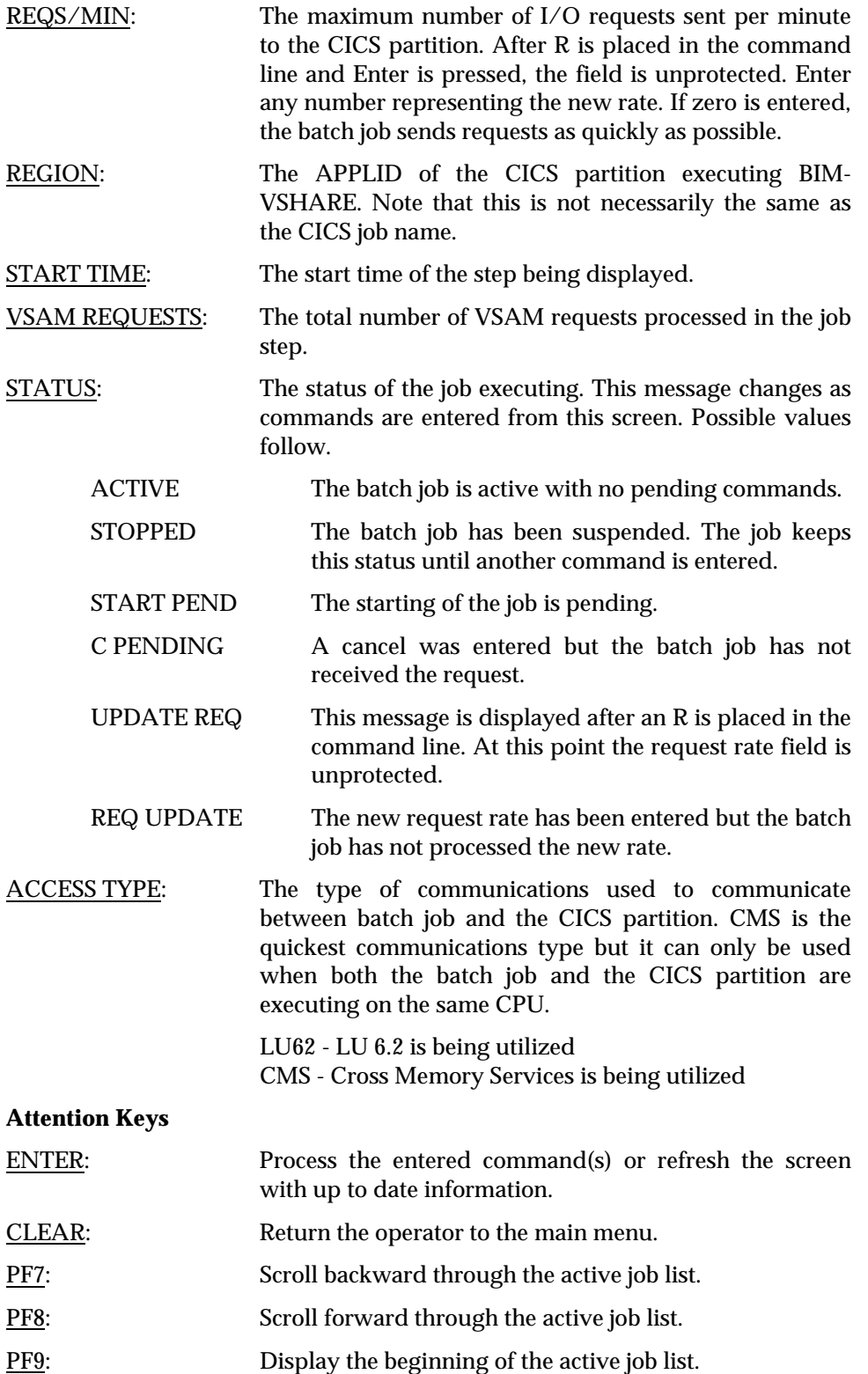

## **Active Job Details**

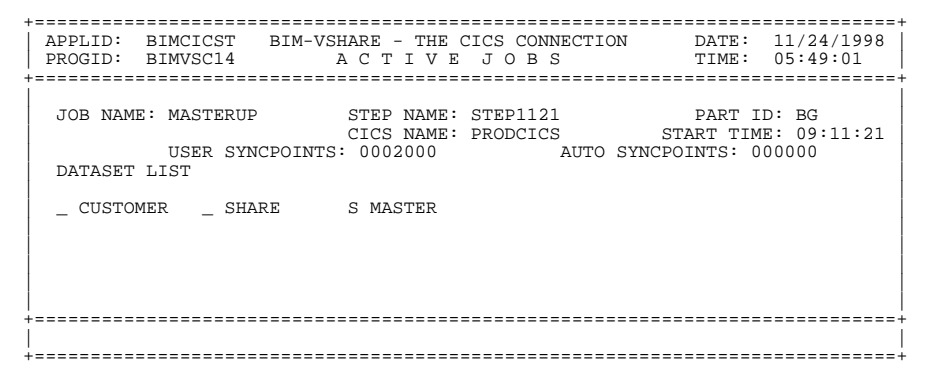

Based on the selection made on the active job summary screen, this screen displays more details including a list of DDNAMEs currently opened. By selecting one of the DDNAMEs, a detail screen is displayed giving dataset specific information. The information displayed is explained below.

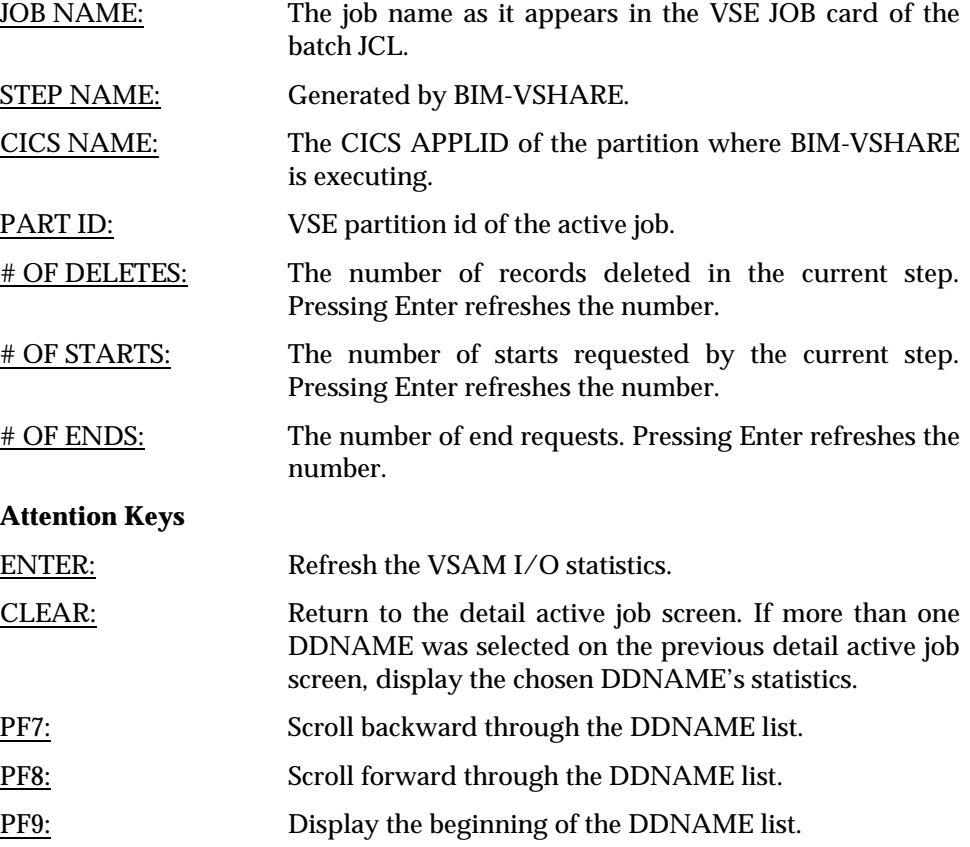

#### **Obtaining Dataset Statistics on Active Jobs**

The dataset statistics screen displays information about the dataset chosen from the detailed active job screen. Along with the number of VSAM operations performed on the dataset, dataset characteristics are also displayed. Note that if this or any other active job screen is entered and the job step displayed finishes, the information pertaining to that step disappears. The information can be retrieved if the job was defined to collect history. Refer to the section "[Detailed](#page-62-0) [History Information"](#page-62-0) on page [57](#page-62-0) or the section ["Defining What Jobs Can Access](#page-55-0) [the Files"](#page-55-0) on page [50](#page-55-0) for details. The information display is defined below.

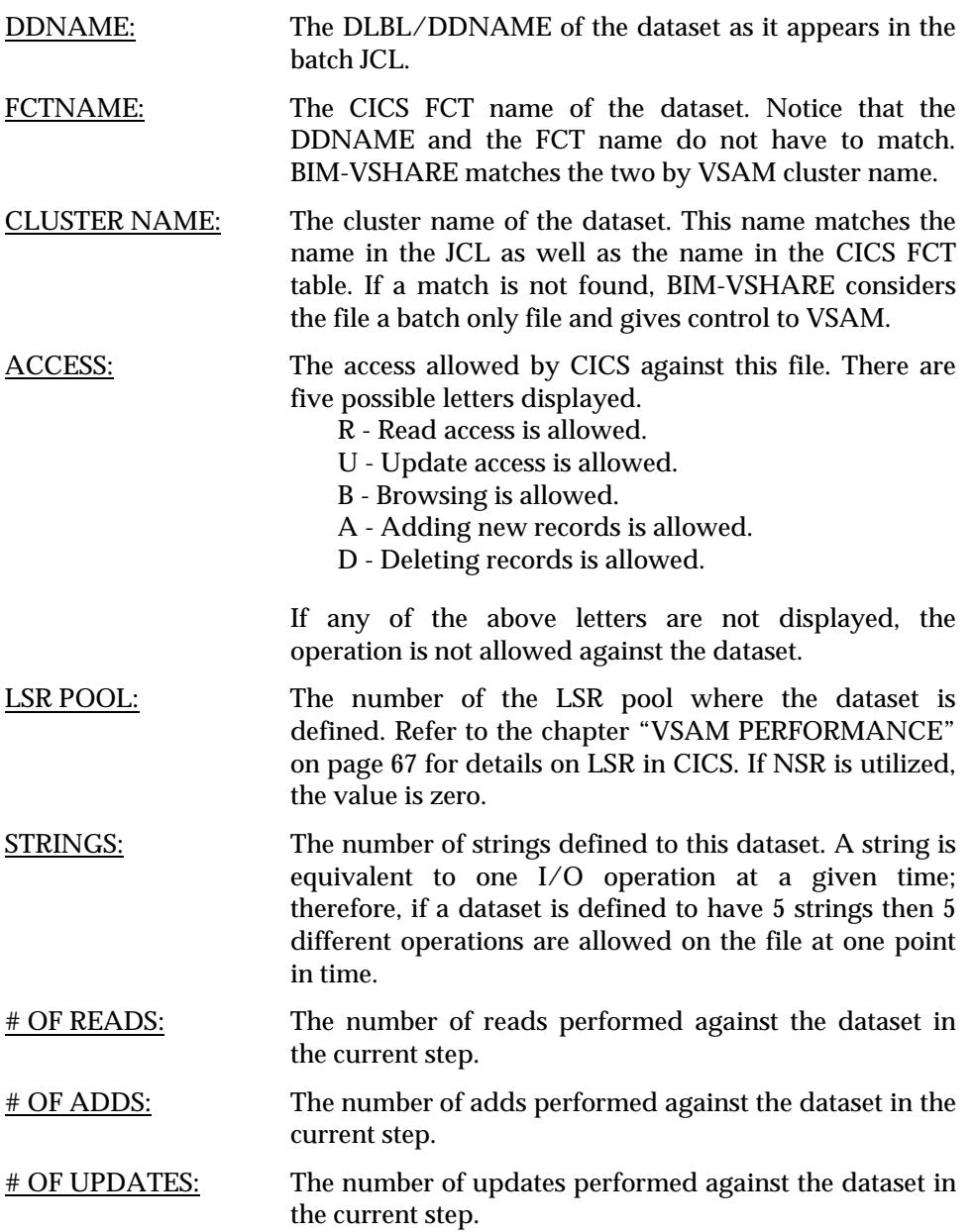

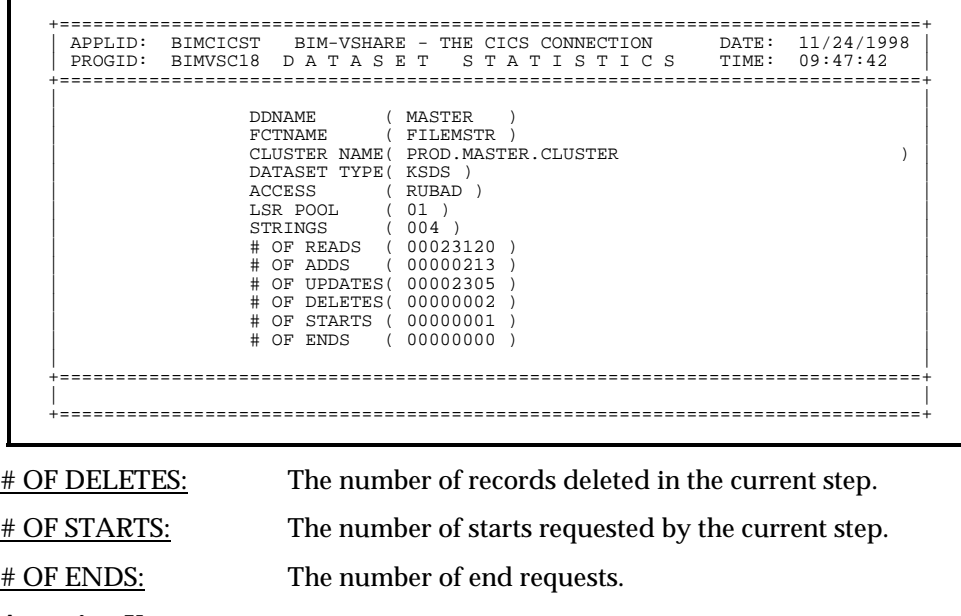

**Attention Keys**

ENTER: Refresh the VSAM I/O statistics for the file.

CLEAR: Return to the detail active job screen. If more than one DDNAME was selected on the previous detail active job screen, display the chosen DDNAME's statistics.

## <span id="page-55-0"></span>**Defining What Jobs Can Access the Files**

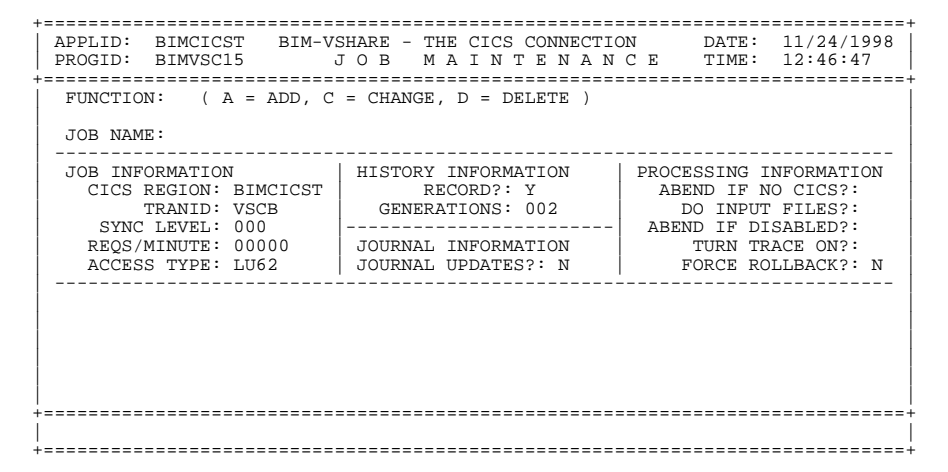

The Job Maintenance program (option 2 on main menu) allows the definition of the jobs or job groups that can access the CICS system that owns the shared VSAM files. This screen allows the control over what jobs can access the VSAM files. This definition process allows the tailoring of job processing options like the type of recovery used or the communications type to use.

Each field in the Job Information and Journal Information headings have CICS partition defaults. The default values are defined in the System Definition screen and displayed when the screen is first displayed. If a default field is overridden, the field is highlighted. Erasing the override value causes the system default to be displayed.

Note that when the default values are changed on the system definition screen, all jobs defined to that CICS partition obtain the changed default value. In this way all of the jobs do not have to be changed when a global change is desired.

If the job name is forgotten, enter a command along with the starting character of the job name. BIM-VSHARE displays all the jobs starting with the entered character. By selecting a job from the list, the job maintenance screen is redisplayed. The fields on the job maintenance screen are defined below.

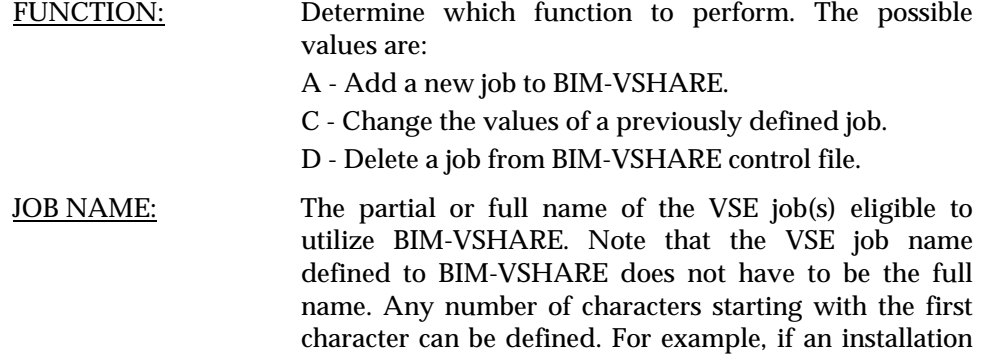

wants all jobs starting with BT to utilize BIM-VSHARE, the job name is defined as BT. In this way, only one entry needs to be defined rather than every job name starting with BT.

#### JOB INFORMATION

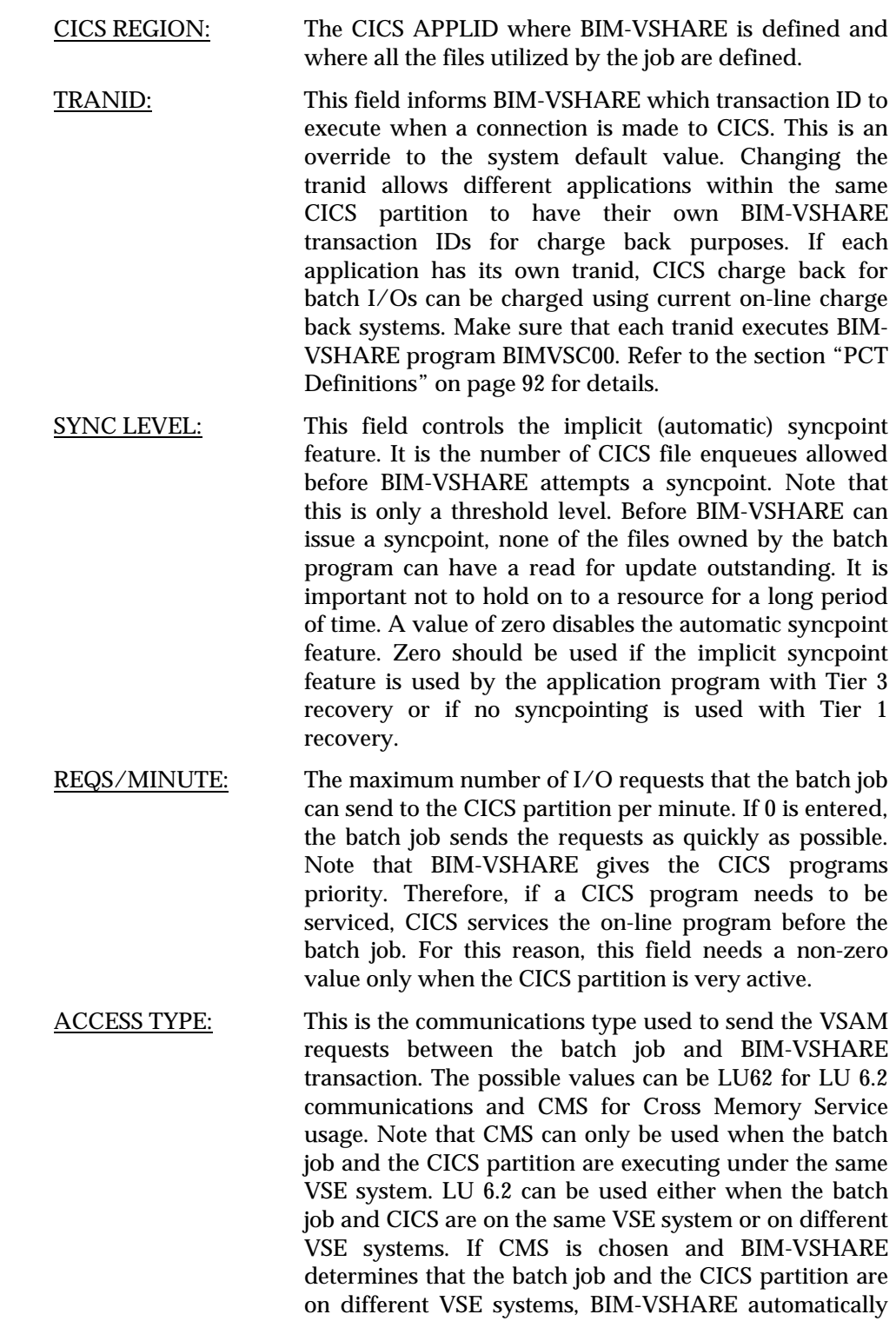

**BIM-VSHARE/VSE** INSTALLATION AND OPERATIONS GUIDE

utilizes LU 6.2. CMS is the faster access type; therefore, if a batch job is executing in the same CPU as the CICS partition, choose CMS.

HISTORY INFORMATION

RECORD?: The possible values are Y or N. This informs BIM-VSHARE to keep history information about the execution of the job.

> The number of generations of history desired. Note that there is one history record in BIM-VSHARE Control File per step. Therefore, if 5 generations are entered and there are 6 steps in the job, only 5 records will appear in the control file. The first step will not be there.

#### JOURNAL INFORMATION

#### JOURNAL UPDATES?:

GENERATIONS:

A Y informs BIM-VSHARE to journal all changes made during the jobs execution. By specifying Y, all changes can be backed out in the event of an abend. An N informs BIM-VSHARE not to journal file changes. Refer to the chapter ["RECOVERY"](#page-24-0) on page [19](#page-24-0) for more details on BIM-VSHARE journaling.

#### PROCESSING INFORMATION

#### ABEND IF NO CICS?:

If a Y is entered and the job is executed while CICS is not running, BIM-VSHARE will abend the job. If this option is defined with a N and CICS is not running, BIM-VSHARE passes control directly to VSAM.

#### ABEND IF DISABLED?:

If a Y is entered, BIM-VSHARE abends the batch job if any files opened by the batch job are disabled in the CICS partition. If an N is entered, BIM-VSHARE will not abend the job. Instead the job will allocate the file directly.

DO INPUT FILES?: If a Y is entered, BIM-VSHARE reads all files open for input through the CICS partition. If N is entered, the batch job reads the VSAM file directly.

TURN TRACE ON?: This should always be set to a N unless BIM Technical Support requests a trace for problem resolution. This option informs BIM-VSHARE in the batch partition to trace certain events during a program's execution.

FORCE ROLLBACK?: If Y is entered, a ROLLBACK will be forced if the batch job abends during processing.

#### **Attention Keys**

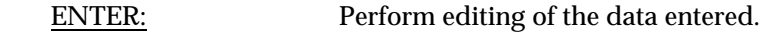

CLEAR: Return to the main menu. PF3: Process the desired function.

## **Displaying a List of Jobs Already Defined**

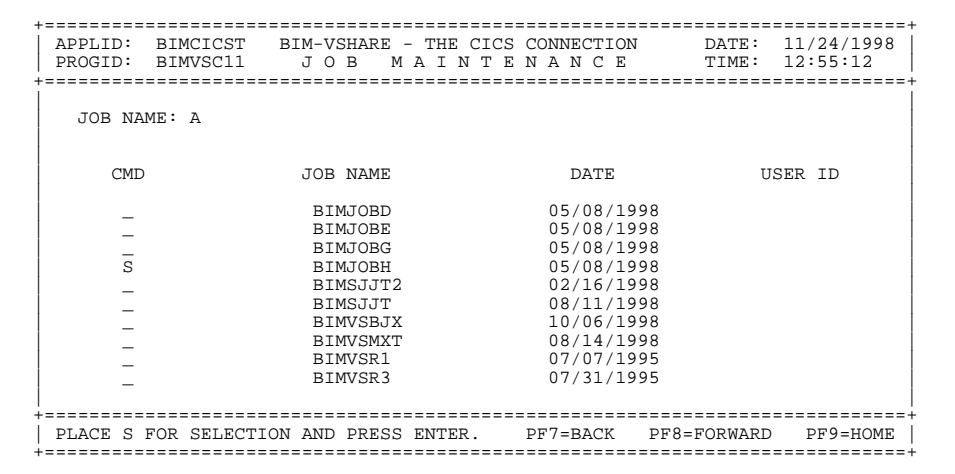

If an incorrect job name is entered in the detail job summary screen, BIM-VSHARE displays this screen with a list of jobs starting with the characters of the job name entered. This list can be scrolled to find the desired job. By placing a S next to a job name, the detail job screen is displayed with the chosen job name's definition. The job search name can be changed to display other jobs defined.

To display a list of jobs defined, go to the job maintenance screen, select option C for Functions, place any letter in the JOB NAME field, and press the Enter key.

JOB NAME: The undefined job name entered in the job maintenance screen.

Modifying this name displays jobs starting with the name entered.

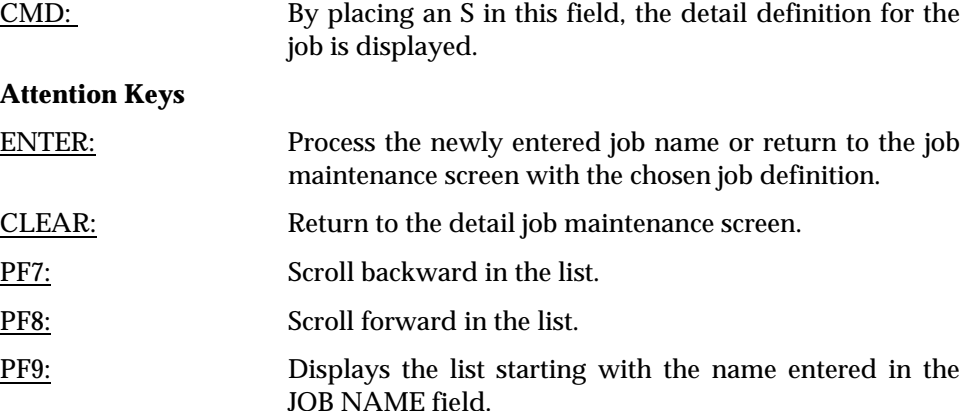

## **Reviewing History of Past Job Executions**

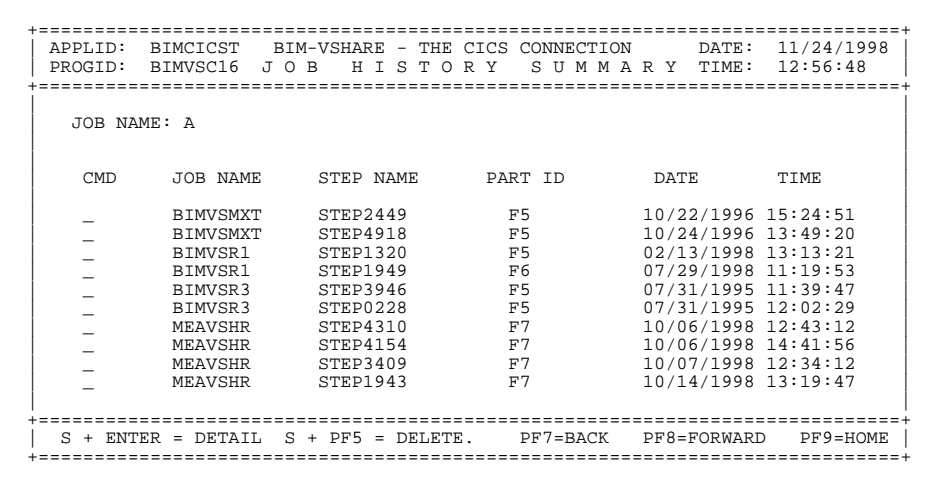

If a job is defined to save history, the job history summary screen is used to browse all the generations saved by BIM-VSHARE. Obtaining the desired history information can be accomplished by choosing option 3 on BIM-VSHARE main menu. The history summary screen displays a list of job history information. The desired job run can be found by either scrolling through the history list or by changing the job name field at the top of the screen. In order to purge the history records, set the generation number to zero. The next execution of the job purges all the history records for the job.

Refer to the section ["Defining What Jobs Can Access the Files"](#page-55-0) on page [50](#page-55-0) for details on how to save history information. The information displayed on the history summary screen is described below.

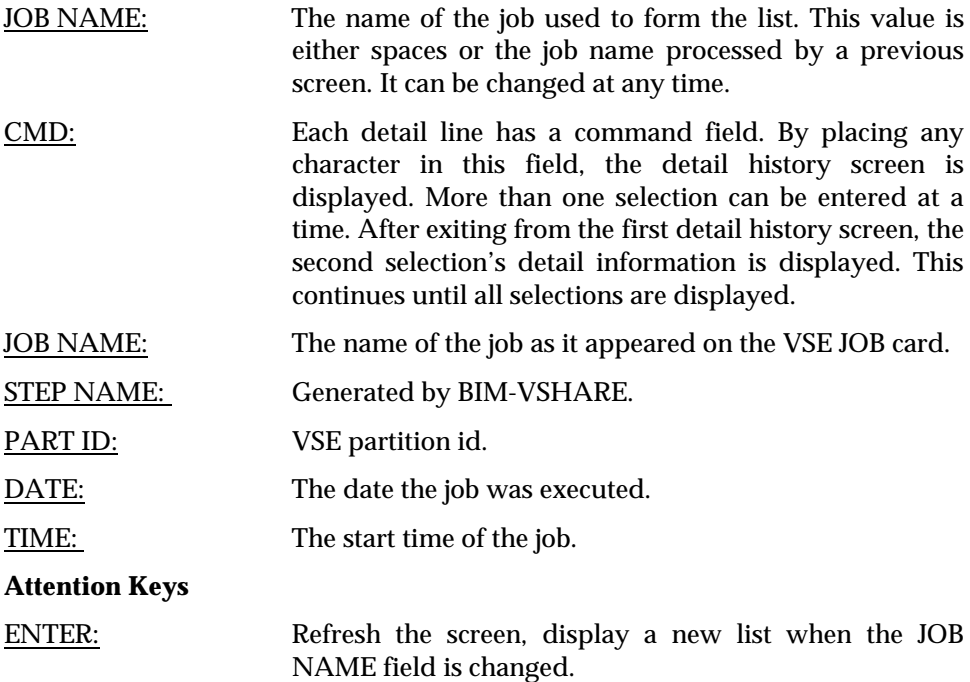

**BIM-VSHARE/VSE** INSTALLATION AND OPERATIONS GUIDE

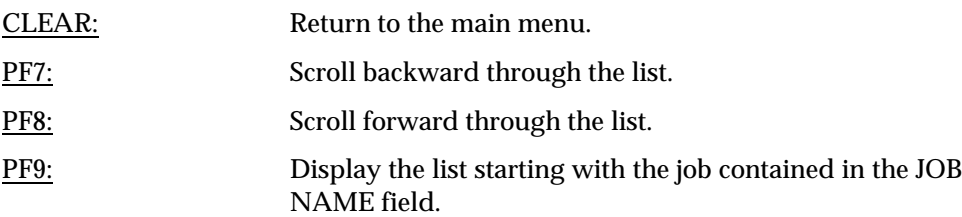

<span id="page-62-0"></span>**Detailed History Information**

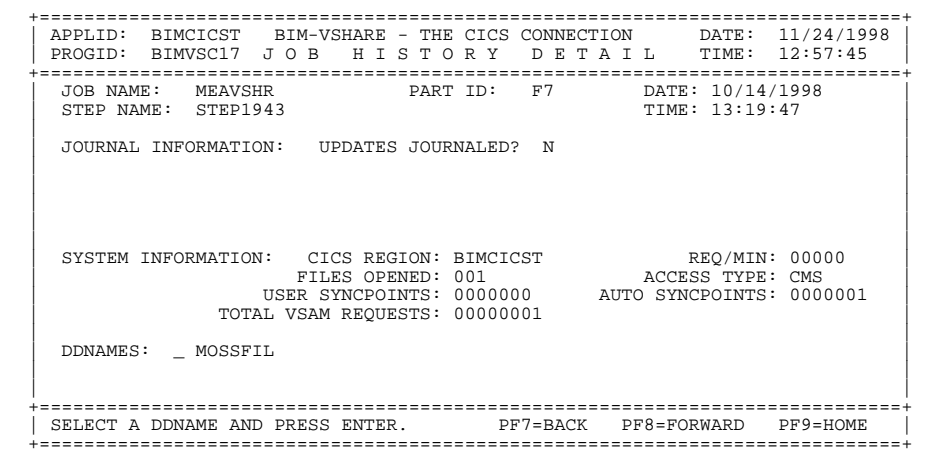

Based on the selection made in the history summary screen, this screen displays more details including a list of DDNAMEs opened during execution. By selecting one of the DDNAMEs, a detail screen is displayed giving dataset specific information. The information display on this screen is described below.

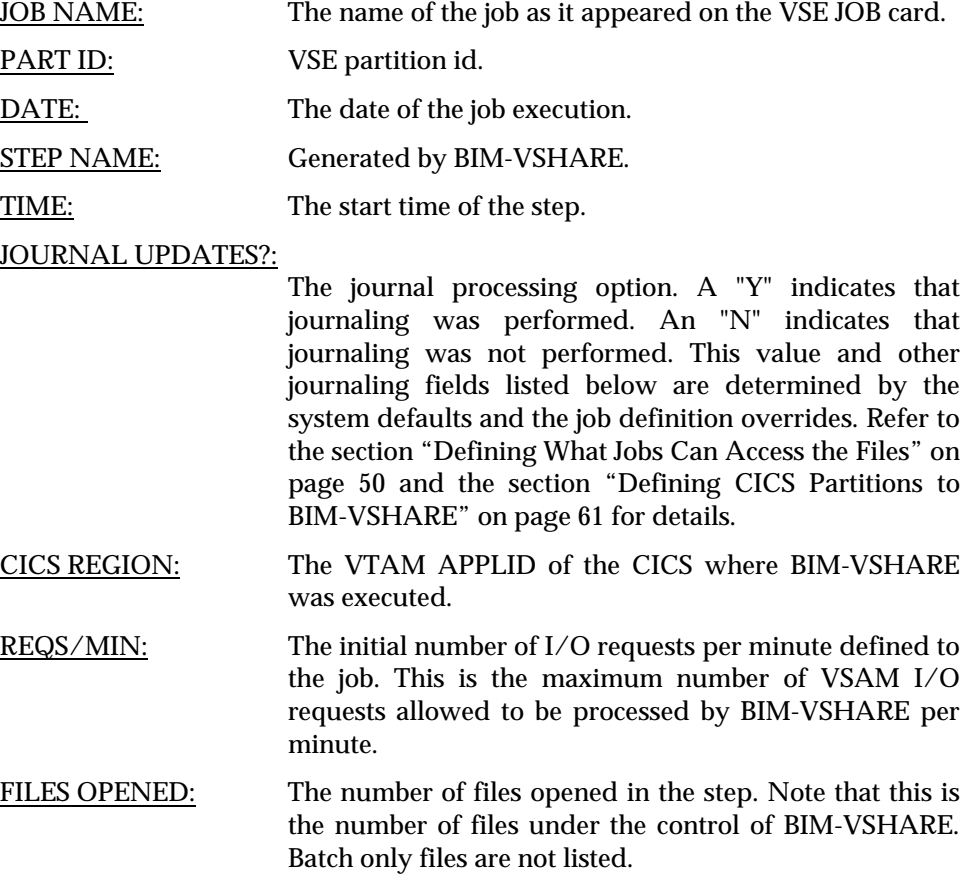

**BIM-VSHARE/VSE** INSTALLATION AND OPERATIONS GUIDE

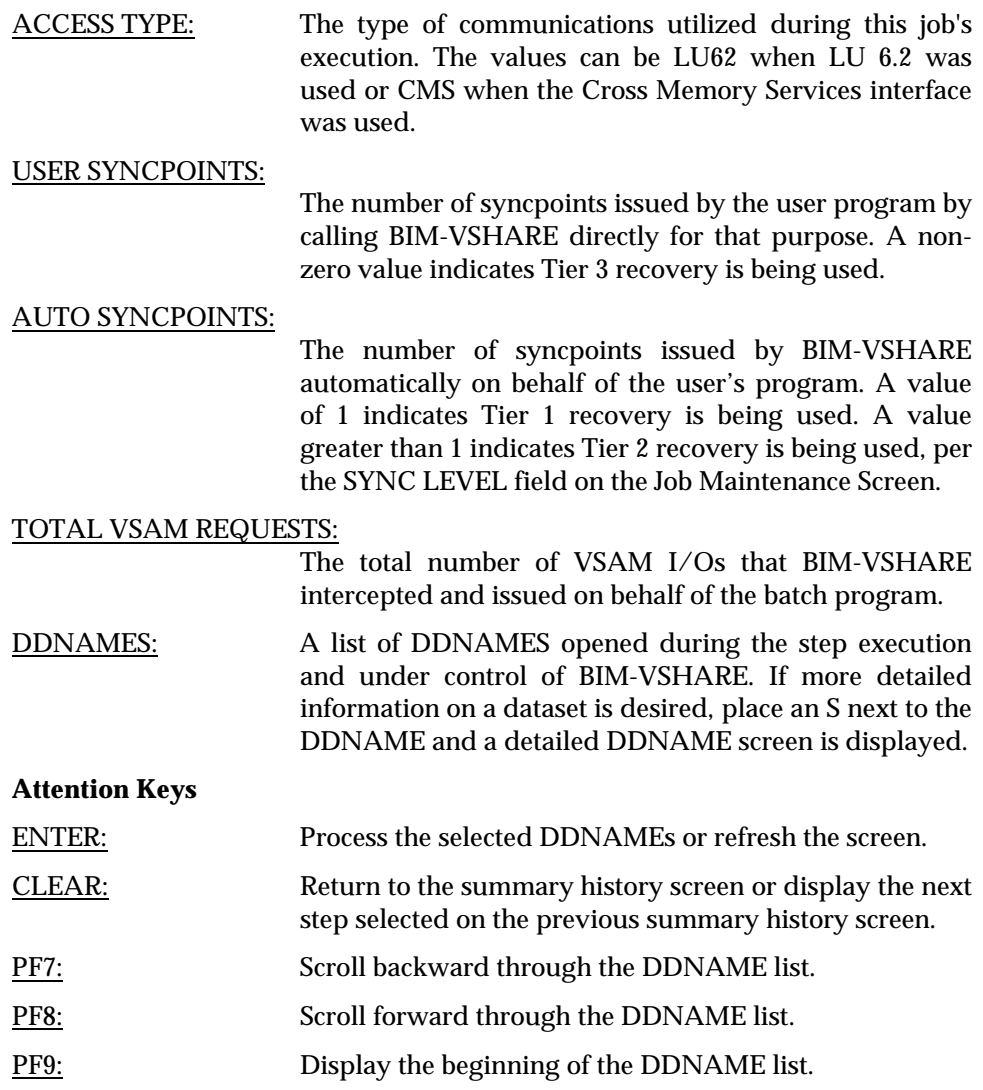

## **Detailed Dataset History Information**

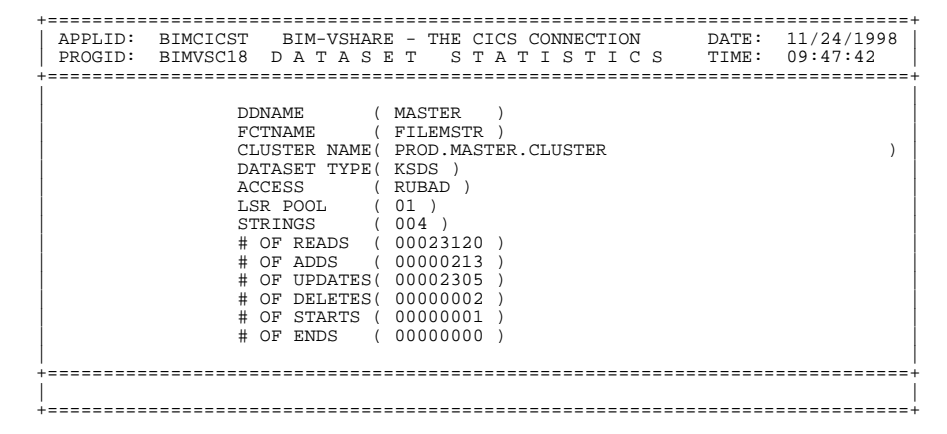

The dataset statistics screen displays information about the dataset chosen. Along with the number of VSAM operations performed on the dataset, dataset characteristics are also displayed.

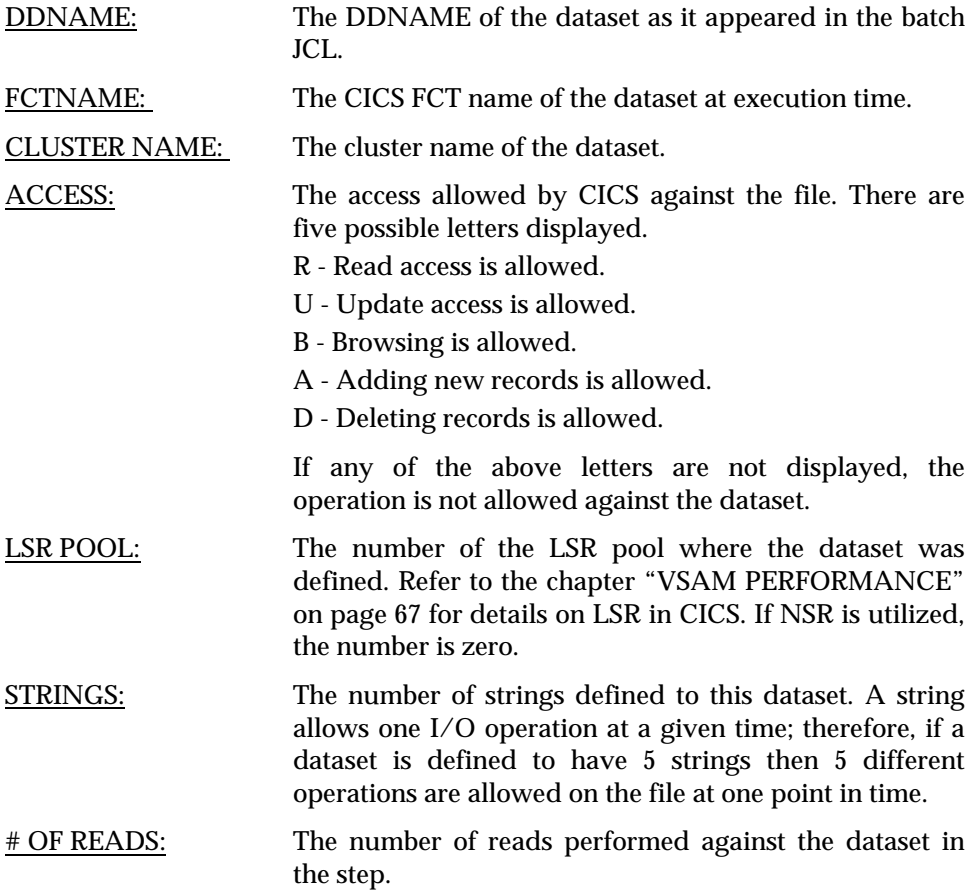

# **BIM-VSHARE/VSE** INSTALLATION AND OPERATIONS GUIDE

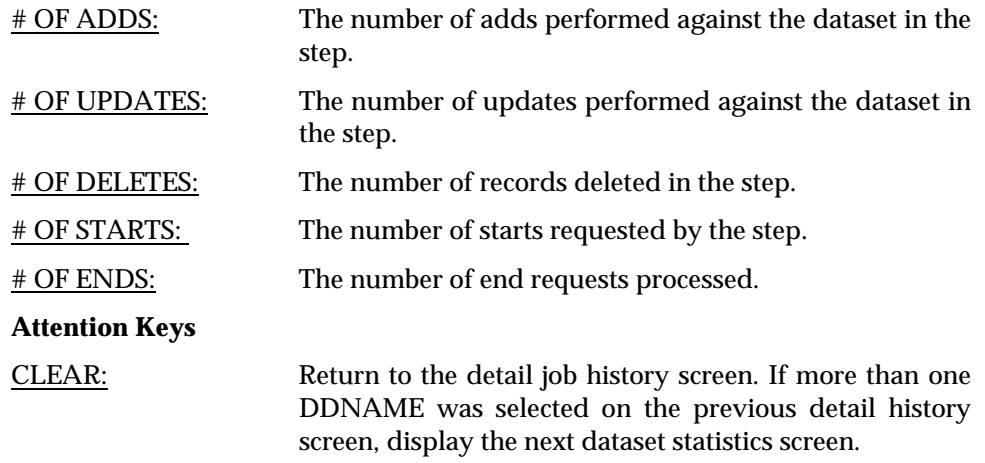

## <span id="page-66-0"></span>**Defining CICS Partitions to BIM-VSHARE**

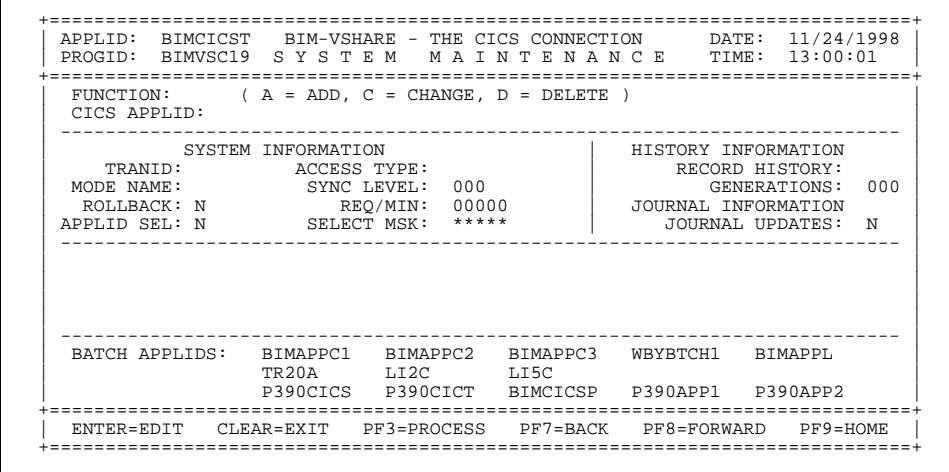

The System Maintenance screen defines what CICS partitions can use BIM-VSHARE. When BIM-VSHARE finds a job definition record in the control file, it retrieves the CICS partition name from the job record and reads the CICS system record. The system record is defined by the system maintenance screen. This screen contains all the information required by BIM-VSHARE to communicate to the CICS partition. Along with this control information, all of the default journaling and history fields are defined for the CICS partition. These defaults are used during job definition when no override values are entered.

If the CICS APPLID is forgotten, enter any command along with the starting character of the CICS APPLID. BIM-VSHARE displays all the CICS systems starting with the characters entered. By selecting a system from the list, the system maintenance screen is re-displayed with the system's definition.

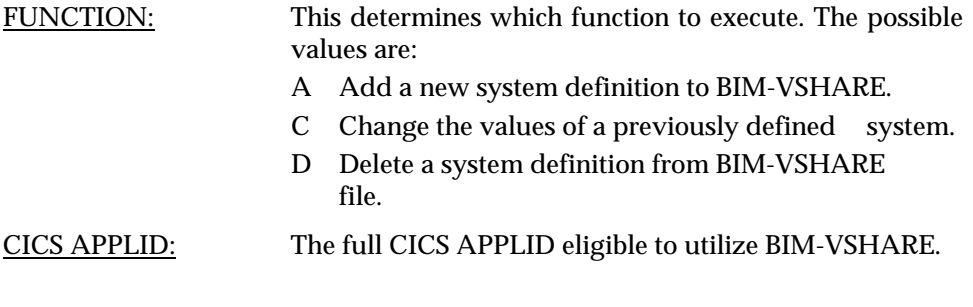

#### SYSTEM INFORMATION

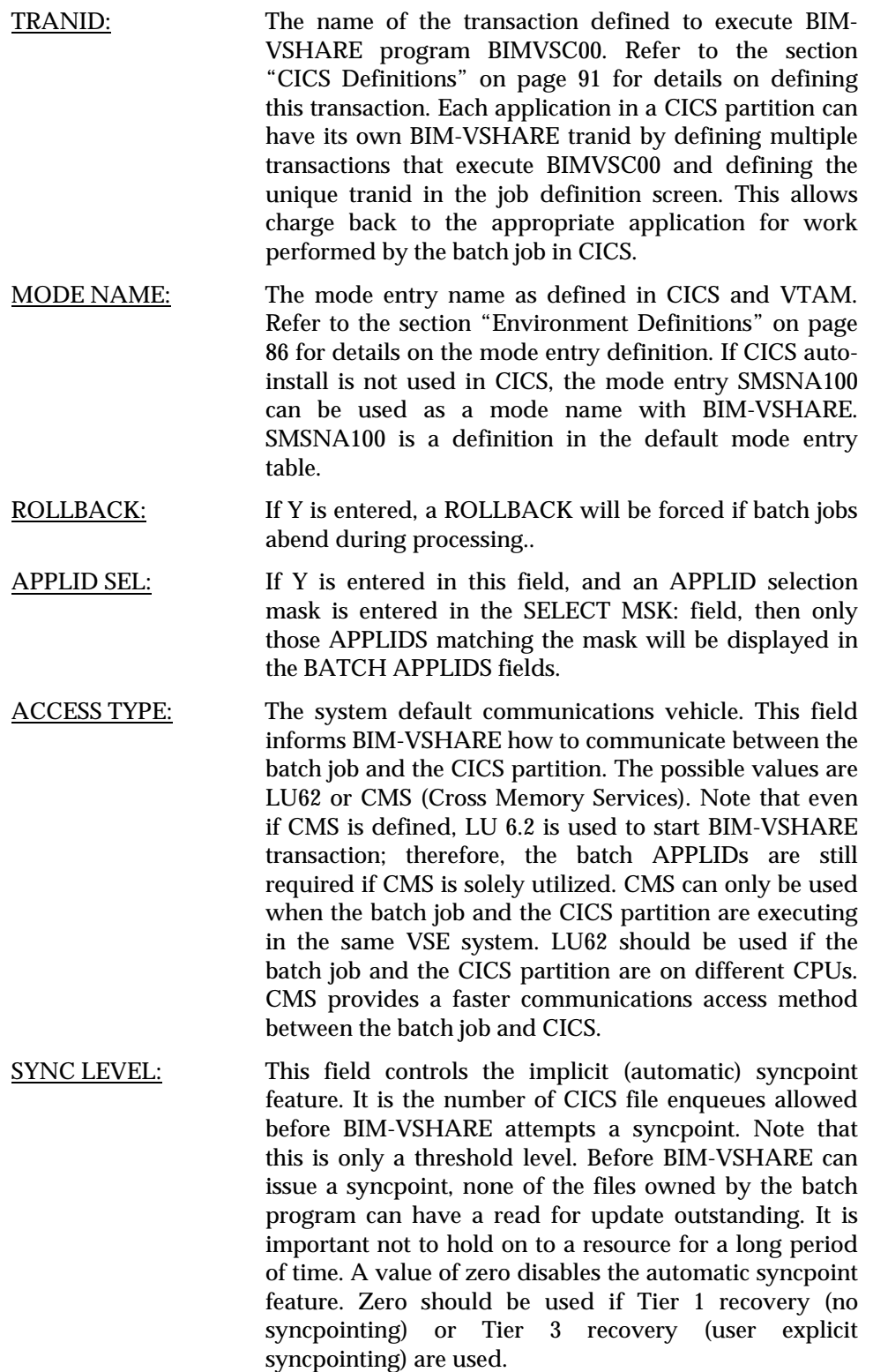

REQ/MIN: The maximum number of requests that the batch job can send to the CICS partition per minute. If 0 is entered, the batch job sends the requests as quickly as possible. Note that BIM-VSHARE is developed to give the CICS programs priority. Therefore, if a CICS program needs to be serviced, CICS services the on-line program before the batch job. For this reason, this field needs a non-zero value only when the CICS partition is very active.

#### SELECT MSK: Specifies the APPLID selection mask for the BATCH APPLID fields. This field can start and/or end in an '\*' to indicate that a generic specification is desired.

#### HISTORY INFORMATION

#### RECORD HISTORY:

The possible values are Y or N. This informs BIM-VSHARE to keep history information about the execution of the job.

GENERATIONS: Enter the default number of generations of history desired. Note that there is one history record added to the BIM-VSHARE Control File per step execution. Therefore, if 5 generations are entered and there are 6 steps in the job, there will be a maximum of 30 records in the control file per job.

#### JOURNAL INFORMATION

#### JOURNAL UPDATES:

The possible values are Y or N. This informs BIM-VSHARE to journal all changes made during the jobs execution. By specifying Y, all changes can be backed out in the event of a program abend. Refer to the chapter "[RECOVERY"](#page-24-0) on page [19](#page-24-0) for more details on BIM-VSHARE journaling.

BATCH APPLIDS:

BATCH APPLIDS: The VTAM APPLIDS defined during installation. These are the APPLIDS that BIM-VSHARE opens in order to communicate to the CICS partition through a LU 6.2 link. Refer to the section ["Environment Definitions"](#page-91-0) on page [86](#page-91-0) for details on the batch APPLID definitions. If more than a page of APPLIDS are desired, the list can be scrolled forward and backward. BIM-VSHARE allows a maximum of 90 APPLIDS allowed per CICS system. Note that batch APPLIDS are required even if CMS is chosen as the access type. LU 6.2 is always used to start BIM-VSHARE transaction in CICS. It is not until a connection is made to CICS through LU 6.2 that the CMS access is utilized.

#### **Attention Keys**

ENTER: Perform edits on the fields entered.

**BIM-VSHARE/VSE** INSTALLATION AND OPERATIONS GUIDE

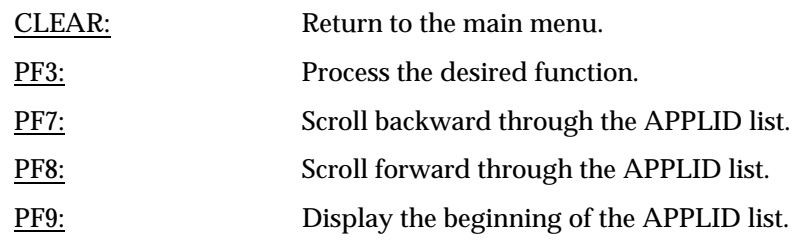

## **Listing Defined CICS Partitions**

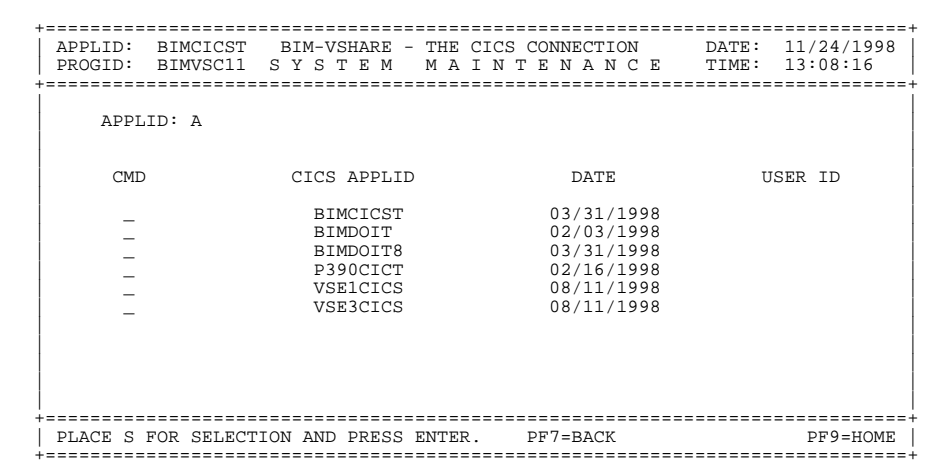

If an incorrect system name is entered in the detail system maintenance screen, BIM-VSHARE displays this screen with a list of CICS partitions defined starting with the characters of the name entered. The list can be scrolled to find the appropriate CICS name or the system search name can be changed in order to reposition the list. By placing an S next to a system name, the detail system screen is displayed with the chosen definition. The system maintenance screen can also be used to define what CICS partitions are defined to a particular BIM-VSHARE control file. By choosing the Change function and placing a letter in the CICS APPLID field, a list of all the systems defined will be displayed on this summary screen.

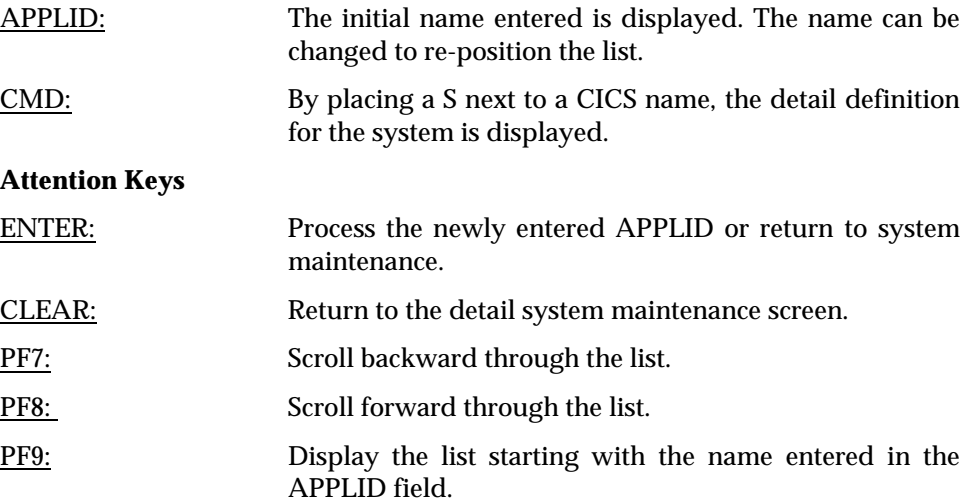
# **VSAM PERFORMANCE**

## **Overview**

Utilization of BIM-VSHARE focuses importance on VSAM I/O performance because more programs can access the same file simultaneously. This section addresses VSAM performance from both a application and system point of view so that an installation can tune their VSAM databases as efficiently as possible. This section initially discusses basic I/O and VSAM concepts for those unfamiliar with them. These basic concepts allow the programmer to fully understand the impact of the tuning recommendations. Following the concepts, a list of tuning recommendations are discussed.

Note that the majority of the tuning options are focused on KSDS files since it is the most commonly utilized VSAM file structure.

## **Concepts**

In most cases the number of I/O operations is the single most important item in program performance. The major percentage of program elapsed time is due to I/O wait time. The elimination or reduction of this time through I/O tuning or the removal of unnecessary I/O has a major effect on program performance.

To communicate the importance of I/O tuning and I/O elimination, consider this example. An IBM mid-range 3090-300S processor is capable of executing approximately 54 million instructions per second. On the other hand, an average disk I/O takes about 25 milliseconds to complete. This means that if a program does not have to wait on one I/O, it can complete 1.35 million additional instructions during the time saved. The concept of reducing program I/O to a minimum is critical for achieving good program performance and for maximizing the CPU resource.

Before performance options are discussed, some basic I/O concepts are covered so that those unfamiliar with these concepts can better appreciate the impact of I/O performance tuning. Following is a list of the discussed topics. Even those familiar with these concepts should review this section as a refresher.

- 1) Storage Mediums
- 2) Concept of Asynchronous Versus Synchronous I/O
- 3) The Mechanics of a Physical I/O
- 4) The Mechanics of a VSAM KSDS I/O Request
- 5) Non Shared Resources Versus Local Shared Resources

## **Storage Mediums**

Until recently data could be located either in main storage or on an external disk. Data can be found on many intermediate locations between main storage and DASD:

- **Buffers in Main Storage:** Data recently requested by a program remains in storage buffers until it is modified or it is flushed out because the operating system requires the buffer space. These buffers are searched by the operating system before the requested data is read from disk. This process is referred to as lookaside.
- **Expanded Storage:** Many processors have expanded storage which is an extension of main storage. For a program to access the data in expanded storage, the data must first be moved into main storage by the operating system. Expanded storage provides quick data access.
- **Cache:** Many disk controllers contain cache storage which is similar to main storage except that it is located within the disk controller. This storage is managed by the controller's microcode and searched before the controller attempts to read a record from the disk.
- **Solid State Disks (SSD):** An SSD appears to the CPU as a conventional disk device but it contains no mechanical components of a rotating disk. Because of this, the SSD delivers a constant low response time for the reading and writing of data. Disk read/write operations to an SSD are as fast as cache. The SSD is a good candidate for small critical datasets.
- **Conventional Rotating Disk:** The reading and writing of data from rotating disks is the slowest operation since it relies on mechanical movement.

The data retrieval times are dramatically different depending on the storage medium utilized.

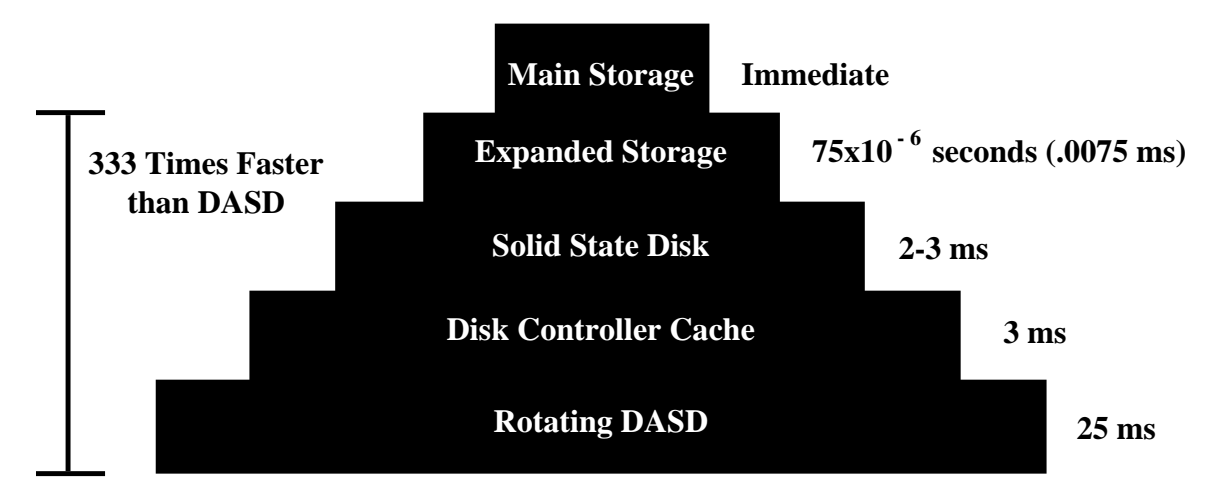

## **Synchronous Versus Asynchronous Access**

Retrieval of data from the storage mediums can be performed synchronously or asynchronously. Following is a description of each method.

**Synchronous I/O:** the data to be read is physically retrieved from the disk only after a program requests it.

**Asynchronous I/O**: the operating system or disk controller anticipates the next data request and reads the data from disk before it receives the request from the program. This occurs during sequential processing where read ahead is performed. Therefore, when the program requests the data, it is moved from the operating system main storage buffer to the user program resulting in considerable time savings.

Writing of data to disk has always been a synchronous process because of the importance of data integrity. This changed with the advent of the IBM 3990 disk controller. In the past, disk controllers did not have battery backup; therefore, the controller had to wait for the completion of the physical I/O before informing the CPU of the I/O completion. This was important to insure data integrity. The new 3990 disk controller has non volatile (battery backup) cache. Data written to disk is stored in cache temporarily and the CPU is informed of normal I/O completion. This operation takes 3 ms instead of the 25 ms for a normal disk I/O. As the program continues, the controller completes the physical I/O.

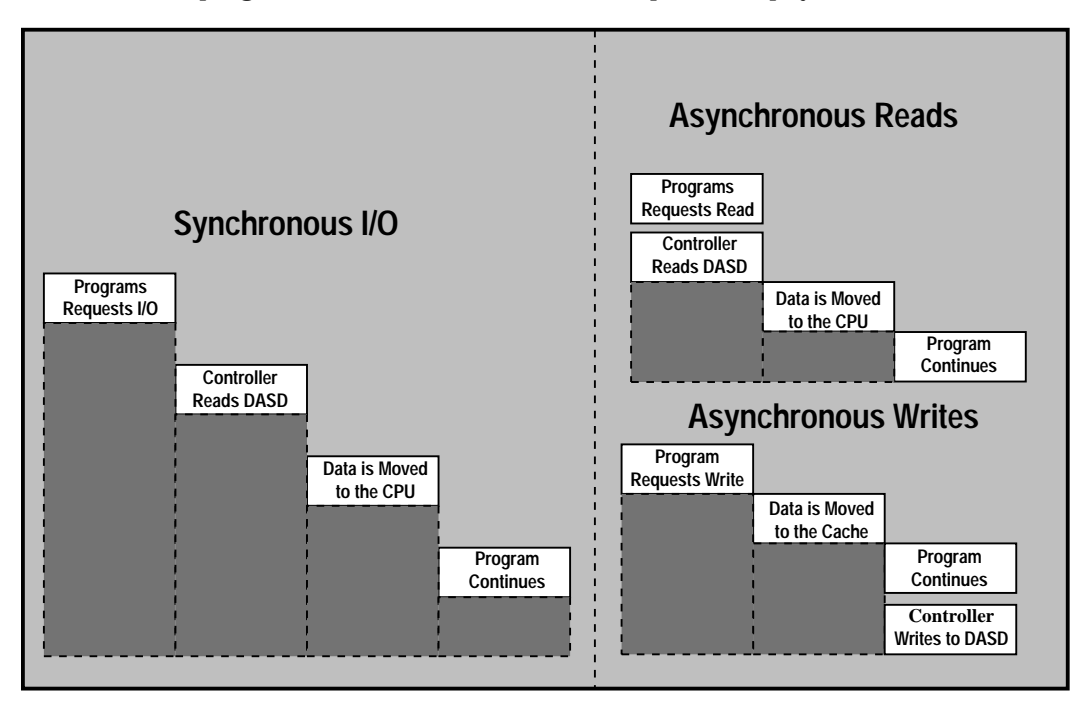

## **Basic I/O Concepts**

A normal disk I/O can be divided into 3 operations:

- 1. The first operation the disk performs is the movement of the disk head over the surface of the disk in order to place the head over the appropriate cylinder where the data resides. The average time to complete this seek operation is approximately 15 ms.
- 2. Once the seek operation is complete, the channel disconnects the link to the drive and services other requests until the requested record passes under the head. This is referred to as Rotational Positional Sensing (RPS). When the requested record passes under the head, the channel reconnects the disk and the record is transferred to the CPU.

If for any reason the channel is busy servicing another request and is unable to reconnect at the time the record passes under the head, the channel has to wait for an additional 16 ms rotation of the disk before attempting to reconnect and transfer the record. The missing of the record is referred to as an RPS miss. An RPS miss has a significant impact on disk performance.

3. Once the channel connects to the disk, the data is transferred up the channel to the host. The amount of time this takes to complete depends on the channel data transfer rate (currently 3 to 4.5 MB per second).

Data transfer represents a small percentage of total I/O time. This is why it is important to reduce the number of physical reads to DASD while accessing a VSAM file.

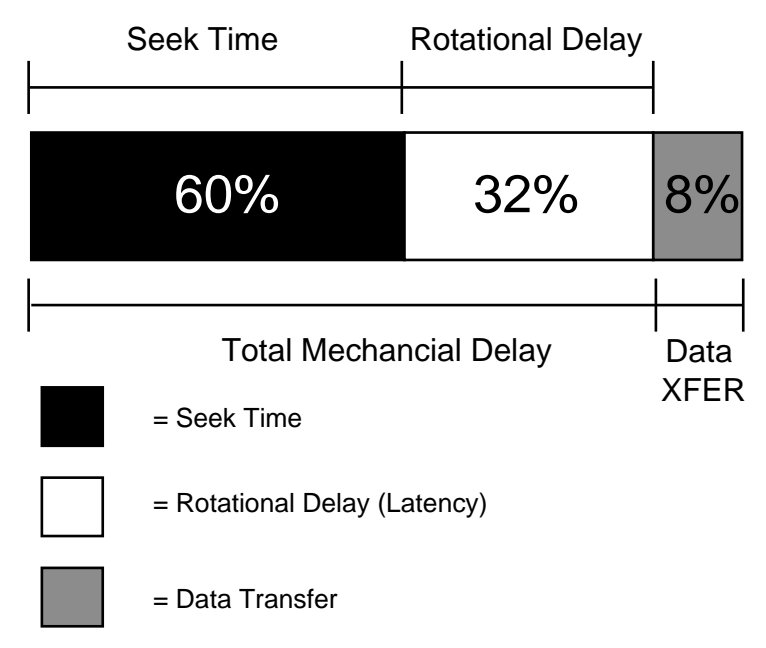

## **The Mechanics of a VSAM KSDS I/O**

It is important to understand the steps taken by VSAM when a program requests an I/O. The first point to understand is the difference between a logical I/O and a physical I/O. When a program issues a read, this is referred to as a logical I/O. A physical I/O is a request given by the operating system to a controller to retrieve data from DASD. Since VSAM accesses keyed data via an index, there is a need to perform several physical I/Os in order to obtain the appropriate record. The figure below shows an example of a VSAM KSDS file with 3 index levels. To satisfy one logical I/O, VSAM may have to perform 4 physical I/Os to retrieve the requested record. Therefore, the program request for one logical I/O translates into several physical I/O operations.

During a direct read operation, VSAM first reads the dataset index to identify which control interval contains the requested record. A VSAM dataset normally has several levels of index and VSAM starts by reading the highest level of the index set called the root. VSAM then reads each index set level until it reaches the lowest level of the index called the index sequence set. The index sequence set points to the appropriate data control interval where the record is located. The data control interval is finally read into storage and the program is passed the record.

In most cases a VSAM index consists of 2 to 3 levels. Assuming 3 levels, 75% of the physical I/O related to a logical I/O is for the index and only 25% for the data. This assumes that no levels of the index are buffered in storage. The key to excellent I/O performance is the reduction of the physical I/Os through efficient buffering.

Also note that during sequential or skip sequential processing, the index sequence set is used to locate the next logical control interval. Therefore, browsing requires the reading of the index as well.

Here is an example of a VSAM KSDS file with an index level of 3. To perform 1 logical I/O, VSAM may have to perform 4 physical I/Os to retrieve a record.

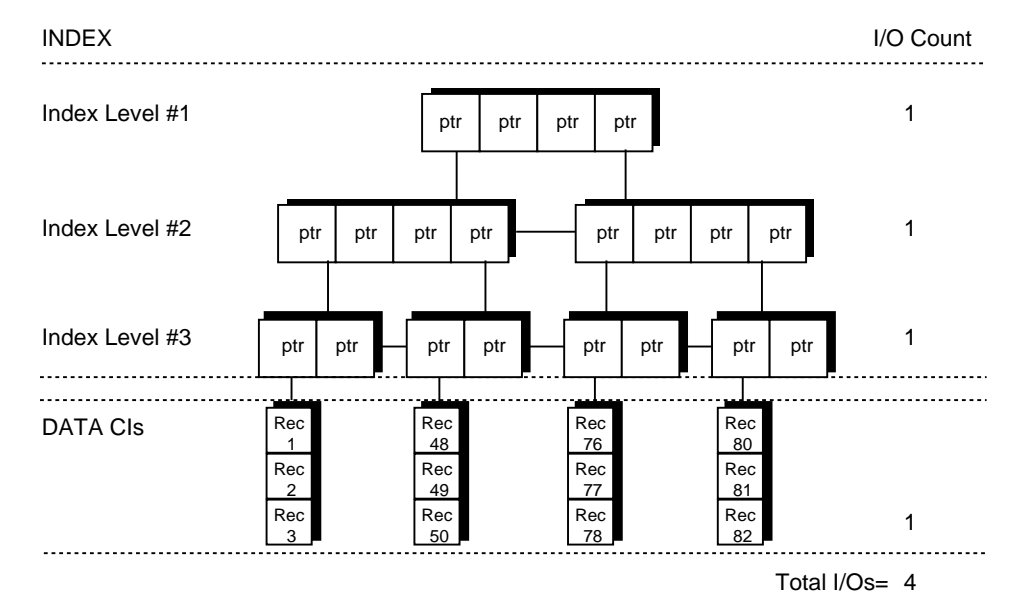

## **Local Shared Versus Non Shared Resources**

VSAM provides two methods of reserving main storage buffers for VSAM datasets. The first method is called NSR or Non Shared Resources. As the name implies, a set of index and data buffers are reserved for the exclusive use of one VSAM dataset. No other dataset can share the buffers. The second method is called LSR or Local Shared Resources. This method creates a series of buffer pools which can be shared by multiple VSAM files. The figure below shows the two methods as they relate to CICS. More details about each technique are included later in this section.

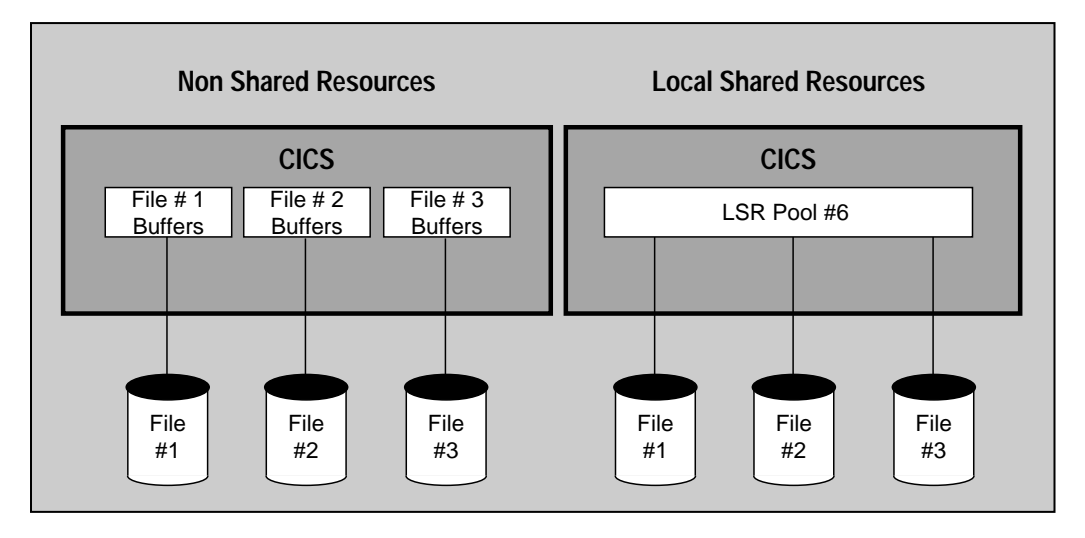

## **How to Improve VSAM Performance**

With the basic concepts understood, the remainder of this section explains guidelines often ignored but which, if applied correctly, can improve VSAM dataset performance.

- 1) Avoid Control Interval and Control Area Splits
- 2) Reorganize Datasets that are in Multiple Extents
- 3) Spread Heavily Accessed Datasets Over Several Devices
- 4) Utilize Index and Data Buffering
- 5) Index and Data Control Interval Sizes
- 6) The One Cylinder VSAM Dataset
- 7) Analyze CICS End of Day Statistics
- 8) Use VSAM Local Shared Resources
- 9) Use CICS VSAM Subtasking
- 10) Beware of Datasets Using Share Options 3 or 4
- 11) Reduce Program I/O
- 12) Place Critical Files on Faster Storage Mediums

## **Avoid Control Interval and Control Area Splits**

Control area and interval splits are easily detectable and can result in poor performance. The number of CI and CA splits are located under the title SPLITS-CI and SPLITS-CA of an IDCAMS LISTCAT. When a split occurs the various index levels are updated to reflect the existence of a new control interval. VSAM locks part of the index to ensure that no other requests are processed while the index and data are being split. This affects not only the program causing the split but also other programs accessing the same VSAM file. Note that splits cause large amounts of data to be moved around on DASD and can cause considerable delays.

Possible remedies for high split activity are allocation of sufficient freespace and regular reorganization of the dataset.

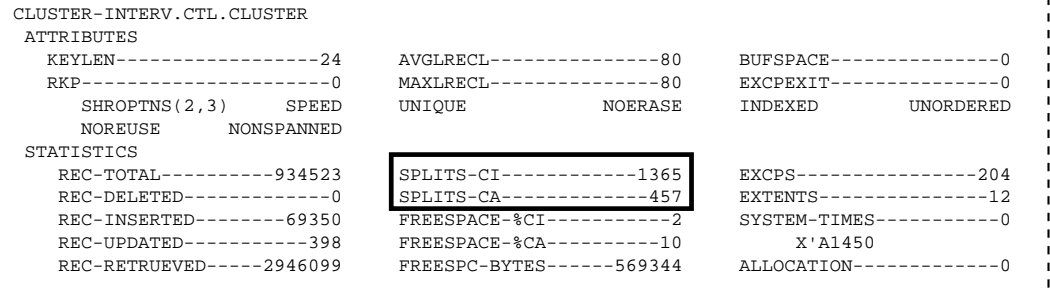

## **Reorganize Datasets With Multiple Extents**

If a dataset is in multiple extents, the logically adjacent records are not physically adjacent on the disk. This requires additional seek time to retrieve the next record resulting in higher access time. The minimum seek time on a 3380 device is 2-3 ms and the average is 12-15 ms. Seek time is the largest component of I/O and can be limited by keeping datasets in as few extents as possible.

When multiple extents are identified by analyzing the IDCAMS LISTCAT report, reorganize the VSAM file. If the file has grown out of the primary extent change the IDCAMS define card to allocate a primary size large enough for the existing data and future growth. The amount needed for additional growth depends on the characteristics of the VSAM file activity.

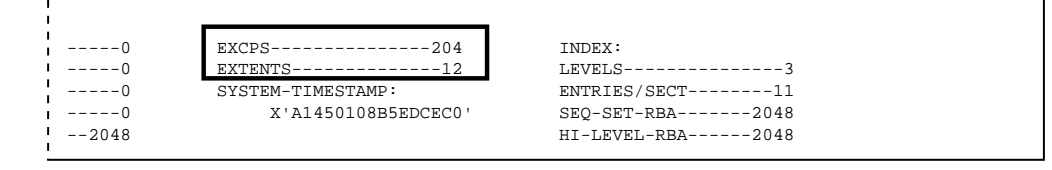

## **Spread Heavily Accessed Datasets**

If more than one heavily accessed dataset is present on a volume, program performance suffers. On a volume with one heavily utilized dataset the disk heads tend to remain close to the most heavily accessed data. If there are two heavily accessed datasets, the heads spend much time traversing the width of the disk surface servicing I/O requests for both datasets. Seldom are the heads near the requested data. This extended seek time results in extended response time.

How much is extended seek time and how can it be monitored? Since an average disk I/O completes in 25 ms, I/O time in excess of this should be investigated. These times are obtained from RMF or similar products. Consistent extended seek times produce a critical performance bottleneck. When extended seek times occurs for an I/O request, all other requests for data on the same disk are queued until the first request is complete. Therefore, all programs are affected and performance suffers.

## **Use Index and Data Buffering**

The most efficient logical I/O is obviously no physical I/O. The use of index and data buffering in main storage can result in physical I/O reduction. The specification of BUFNI (number of index buffers) and BUFND (number of data buffers) in the CICS file control table should be analyzed when utilizing the NSR buffering technique. BUFNI should be at least equal to the number of levels in the index of the dataset  $+1$ . Never enter a number less, because performance suffers.

The use of buffering should be moderated because over-buffering causes paging to increase thus diminishing the effect of the buffering. In a CICS environment, paging a record in from a page dataset is efficient but never preferable over a normal I/O. The paging operation places the whole CICS partition in a wait, affecting all programs, while a dataset I/O affects only the program requesting the I/O.

## **Index and Data Control Interval Sizes**

Datasets with high browse activity should have a larger data CISIZE. Datasets accessed randomly should have a smaller CISIZE. If a file is utilized in a mixed mode, determine the size based on the percentage between direct and sequential access.

The index CISIZE is rarely larger than the data CISIZE. The definition of any dataset for which the index CISIZE is larger than the data CISIZE should be investigated. A general rule of thumb is allow VSAM to choose the index CISIZE. VSAM generally determines the best size based on the data CISIZE, key length, and record length.

## **The One Cylinder VSAM Dataset**

Small VSAM data sets of one cylinder or less should have only one level of index. VSAM requires one index record per data CA. The maximum size of a data CA is one cylinder; therefore, if the file is defined correctly, only one level of index is needed. Note that the minimum size for a data CA is one track. VSAM decides the size of the data CA by the values contained in the data primary or secondary allocation parameters. VSAM uses the smaller value as the data CA size.

If the primary or secondary data allocation sizes are coded incorrectly, VSAM creates another index record. VSAM allows only one index level at the root; therefore, the creation of the new index record forces the creation of a new level. If the dataset has more than one level of index, it is defined incorrectly and 50% more I/O than necessary is being performed. To determine the number of levels contained in a VSAM dataset, refer to the IDCAMS LISTCAT.

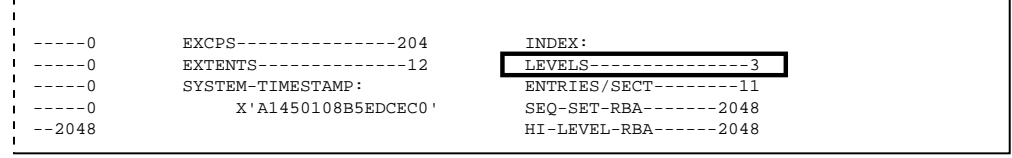

## **Analyze CICS End of Day Statistics**

When CICS is shut down, it creates a series of end of day statistics. The CICS end of day statistics provide a good source for detection of bottlenecks or resource shortage situations. The numbers of index and data EXCPS per dataset are listed as well as string waits and other valuable information. These statistics should be checked to detect any out of line situations.

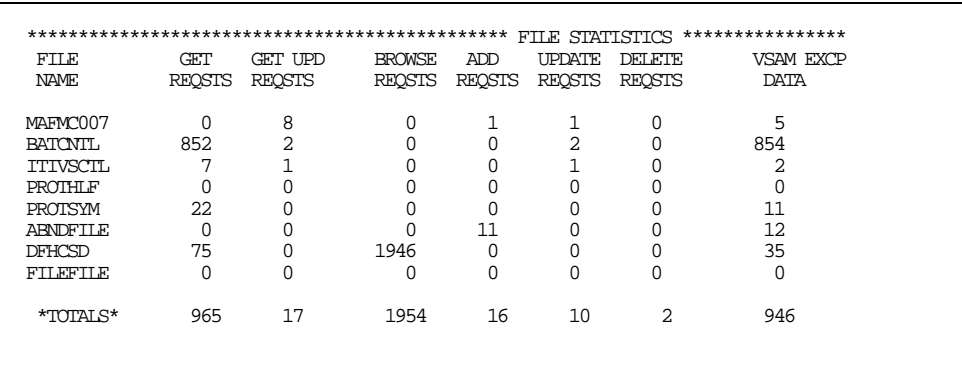

## **Use VSAM Local Shared Resources**

VSAM LSR under CICS allows multiple files to share a common pool of buffers and strings. Before issuing a read to disk, VSAM scans the LSR buffers to check if the control interval is already in storage. If it is available CICS does not issue the read. This buffer lookaside capability reduces I/O significantly. Also only one copy of the CI is kept in storage (as opposed to multiple copies using NSR). This reduces virtual storage usage and allows better read integrity.

While LSR can greatly improve performance, performance degradation can occur if incorrectly specified. Allocating too many buffers causes excessive paging while allocating too few buffers reduces lookaside ratios resulting in increased I/O activity. As stated earlier the greatest reduction of elapsed processing time of a program is in the reduction of I/O. VSAM LSR can help achieve this.

The use of LSR must be analyzed because all files are not good candidates for the utilization of LSR. Large files would yield a low buffer 'hit rate' and would not benefit from LSR. Datasets browsed heavily should be separated from other datasets by utilizing NSR. This is because the browsing causes other dataset control intervals to be flushed from the buffers and upsets the LSR lookaside capability.

The following is a suggested technique for organizing and tuning the LSR pool. Assume that for every VSAM request there are typically 3 physical I/O's performed. Two of these are for the two levels of index and the third is for the data itself. The objective in tuning the LSR pool should be to remove or limit the index I/O (this equates to 67% of the I/O).

By ensuring that there is sufficient buffer space to hold the index in storage and ensuring that the index is not flushed out by data I/O, the goal can be achieved. Unfortunately, by current LSR design, the index and data components must reside in the same LSR pool. If they were allowed to be in different pools, it would be a fairly simple matter to ensure that they did not interfere with one another. However, this is not the case and another solution must be examined.

First, create several LSR pools. Each pool is used by datasets with a particular index CISIZE. Second, define the datasets with different index and data CISIZEs. Third, place datasets with the same index CISIZE in the same pool. This allows the index control intervals exclusive use of a set of buffers in the pool with no impact from the data portion of the dataset. This solves the problem efficiently.

When specifying the number of 512, 1024, 2048 and 4096 buffers make sure they are a multiple of the VSE page size. If this is not specified, the remaining space on the page is wasted.

To monitor the results of the LSR tuning refer to the CICS shutdown statistics. It supplies the buffer lookaside hit rates achieved. A rate of 90% plus for index and 80% plus for data should be the target. Note that this is only a general rule and may vary greatly depending on data access patterns and frequency.

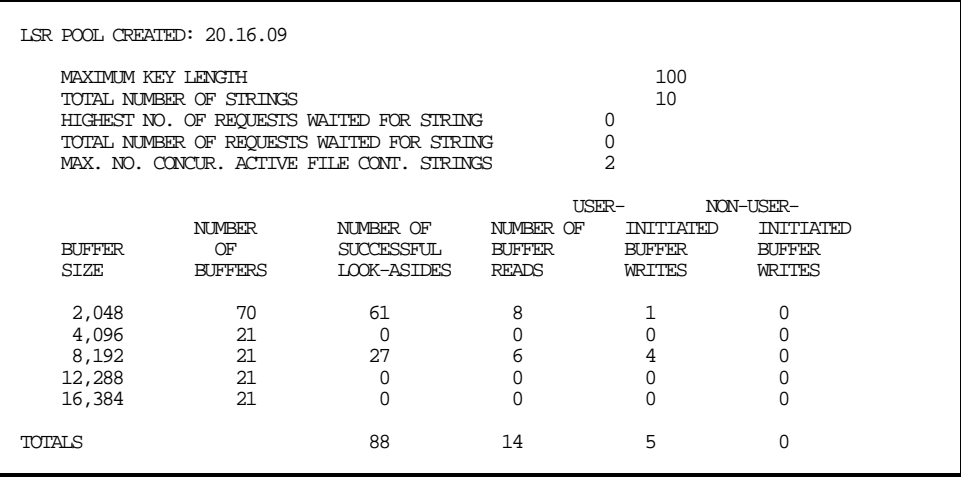

## **Beware of Datasets Using Share Option 3 or 4**

VSAM datasets defined using Share Option 3 or 4 should be avoided. Apart from the integrity exposures that Share Option 3 imposes, it also results in a degradation of performance within CICS. Also, the use of Share Option 4 forces a buffer refresh for every read request. This increases the physical I/O rate and negates the benefit of buffer lookaside. In general the utilization of these Share Options causes performance degradation in all circumstances.

## **Reduce Program I/O**

Up to this point all discussion has centered around performance improvement through the tuning of the environment by buffer utilization, dataset placement, etc. When all of these options are exhausted, the only remaining way to reduce I/O is within the application. Analysis of the application to remove unnecessary I/O is required. By reducing application I/O requests there are two savings. First, there is the substantial savings of the I/O wait time. Second, there is a savings of 7000 instructions per I/O. The effort needed to analyze the application and remove the I/O is time consuming and expensive. It should be performed only after the environment tuning is exhausted and further savings are desired.

## **Place Critical Files on Faster Storage Mediums**

Place critical datasets on a quicker storage medium. As described earlier in this section, there are various storage mediums that provide better access speed than traditional rotating DASD. By utilizing these devices, performance can be greatly improved.

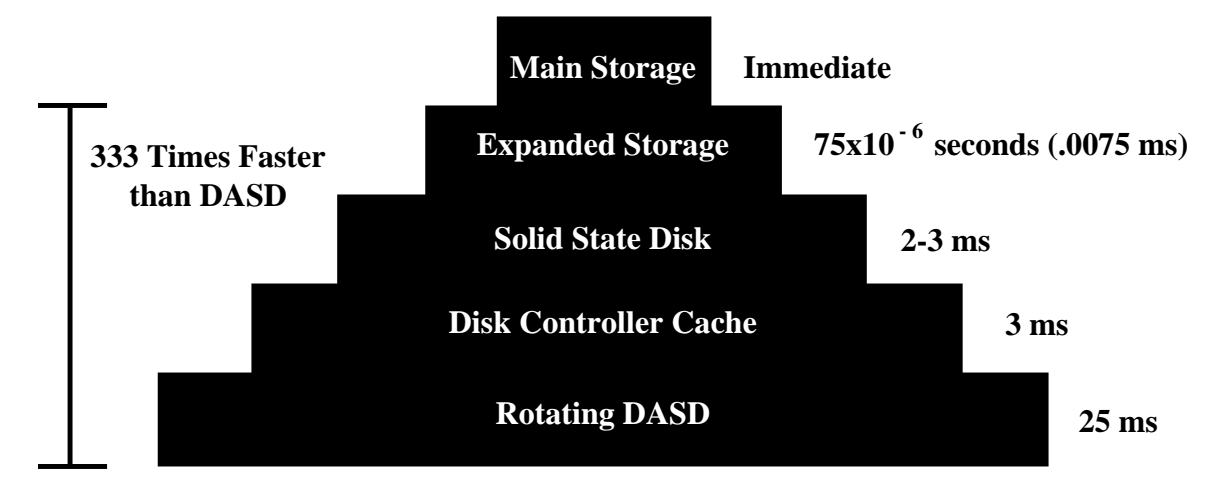

**INSTALLATION**

## **Overview for VSE Installation**

This section describes the installation process for BIM-VSHARE/VSE. The process can be broken down into a few basic steps:

- Insure that the VTAM and CICS levels are appropriate.
- Review module types and load the contents to DASD.
- Create the BIM-VSHARE control dataset.
- If not already implemented, define the CICS partition to utilize ISC.
- Add a LIBDEF and DLBL to CICS JCL to point to BIM-VSHARE library.
- Create the VTAM and CICS definitions for BIM-VSHARE.
- Define eligible CICS partitions and batch jobs to BIM-VSHARE.
- Review the BIM-VSHARE Activation and Deactivation section.
- Review security needs, and modify the BIMVSBSC module.

## **CICS and VTAM Levels**

BIM-VSHARE executes under CICS/VSE 2.2 or greater. Earlier releases may work, but testing has not been performed on them.

BIM-VSHARE can run on VTAM level 3.2 or greater.

## **Installation for VSE**

BIM-VSHARE/VSE is shipped on an unlabeled tape or cartridge containing the following modules.

#### **Router Modules**

These modules are prefixed BIMVSR. They are used by the Router facility to intercept VSAM open and close functions. The Router also gets control at end of job.

#### **Batch Modules**

These modules are prefixed BIMVSB, BIMVSJ and BIMXMC. They are needed by the batch application enabling BIM-VSHARE to intercept the I/O requests.

#### **CICS Modules**

These modules are prefixed BIMVSC, BIMVSM and BIMXMC. They are needed by CICS to process the I/O requests from the batch application, and also to perform the on-line processing of control information for BIM-VSHARE.

#### **Sample JCL and Source Members**

These modules are prefixed BIMVSB and have member types 'A' and 'C'. These members are sample JCL needed to install and start BIM-VSHARE. They also include examples of definitions required for the installation, and examples of source code for several BIM-VSHARE application interfaces.

#### **Installing BIM-VSHARE Tape**

BIM-VSHARE/VSE is distributed on a LIBR BACKUP tape or cartridge. It consists on one sublibrary, named BIMLIB.BIMVSHAR. Use a job similar to the following one to restore the sublibrary:

```
* $$ JOB JNM=INSTALL
// JOB INSTALL
// ASSGN SYS006, CUU INSTALL TAPE
// DLBL USRLIB1 etc.
// EXTENT etc.
// EXEC PGM=LIBR,SIZE=256K
 RESTORE SUBLIB=BIMLIB.BIMVSHAR:USRLIB1.BIMVSHAR TAPE=SYS006
         /******************************************************/
/* Optional step to move members to a permanent */
/* sublibrary and delete sublibrary created above. */
/******************************************************/
 CONNECT SUBLIB=USRLIB1.BIMVSHAR:USRLIB.PROD
 MOVE *.* LIST=YES REPLACE=YES
 DELETE SUBLIB=USRLIB1.BIMVSHAR
/******************************************************/
/*
/&
* $$ EOJ
```
## **Define BIM-VSHARE Control Dataset**

The control dataset contains all the system, job and history information. The number of these control datasets depends on the user. There can be one per CICS partition, or one for all CICS partitions. If one dataset is used for many partitions, all the CICS partitions utilizing the control dataset must have access to the dataset through MRO or ISC. The installation library contains a member called BIMVSBJ1.A that defines this VSAM KSDS dataset. Change the dataset names to conform to installation standards.

**Definition of Control Dataset**

```
DELETE -
     BIMVSHAR.TCCVSCTL -
     PURGE
IF LASTCC = 8 THEN SET MAXCC = 0
DEFINE CLUSTER -
     (NAME (BIMVSHAR.TCCVSCTL) -
          RECSZ (40 8192) -
           KEY (31 0) -
           INDEXED -
           IMBED -
           SPEED -
           REPLICATE -
           FREESPACE(2 10) )-
     DATA -
           (NAME (BIMVSHAR.TCCVSCTL.DATA) -
           CISZ(10240) -
           SHR(2 3) -REC(20 5) -
           VOL(XXXXXX)) -
     INDEX -
           (NAME (BIMVSHAR.TCCVSCTL.INDEX) -
           CISZ(1024) -
           SHR(2 3)
           REC(20 5) -VOL(XXXXXX))
```
#### **Update the BIMVSBDS Parameter Member**

The membert BIMVSBDS.A is used to specify the control dataset name for BIM-VSHARE. Since the name of the control dataset defined can vary, a phase is created for each control dataset defined. Edit the member BIMVSBDS.A. Assemble this module, and link edit it into the BIM-VSHARE library.

The module BIMVSBDS is loaded by BIM-VSHARE at initialization time to determine which control dataset to open. If multiple control files are used, a BIMVSBDS phase needs to be assembled, and link edited into different libraries. You will also need a separate activation job for each control dataset.

If changes are made to a BIMVSBDS module, the job used to activate BIM-VSHARE will need to be run again with the PARM=STRT changed to PARM=REFR. This will refresh the table for that control dataset.

Below is an example of the coded BIMVSBDS.A module. Modify the dataset name as required by installation standards. Make sure this is the same name used in the definition of the control dataset previously discussed.

BIMVSBDS CSECT DC CL44'BIMVSHAR.TCCVSCTL' END

## **ISC Installation**

BIM-VSHARE utilizes LU 6.2 to communicate with the CICS partition. The CICS partition must be defined to utilize CICS ISC. Make sure your CICS System Initialization Table contains the operand ISC=YES. Details on ISC can be found in IBM's "CICS Inter-Communication Guide." If ISC is already in place, this step may be skipped.

## **Library Containing CICS Phases**

The BIM-VSHARE sub library must be accessible to any CICS partition using BIM-VSHARE. This means a DLBL in the CICS JCL or in Standard labels, and a LIBDEF (PHASE, SEARCH=) in the CICS JCL or permanently set for the partition.

## **Environment Definitions**

The figure below shows the general design of BIM-VSHARE. BIM-VSHARE is located in both the CICS partition owning the VSAM files and the batch partition. The CICS and batch programs can communicate the VSAM request through LU 6.2 or Cross Memory Services (XPCC). LU 6.2 allows the batch partition and the CICS partition to be running on different CPUs, while Cross Memory Services provides for faster data transfer when the batch partition and the CICS partition reside on the same CPU. BIM-VSHARE always uses LU 6.2 to start its conversation between the batch partition and CICS. After the communications link has been established between the batch partition and CICS, the Cross Memory Services interface may be utilized, if it has been requested, and both parties are on the same CPU. With this in mind, the following definitions are needed:

1) VTAM:

Define an APPLID for the batch programs. This APPLID is opened by BIM-VSHARE batch programs in order to establish a LU 6.2 session with the CICS partition. The number of APPLIDs determine the number of concurrent jobs that can execute.

2) CICS:

Define CICS entries for BIM-VSHARE's transactions, programs, and the LU 6.2 sessions.

3) BIM-VSHARE on-line updates:

Define the CICS partition and default processing options to BIM-VSHARE through the BIM-VSHARE on-line panels. This will be discussed in greater detail later in this chapter as well as in the On-Line Control chapter.

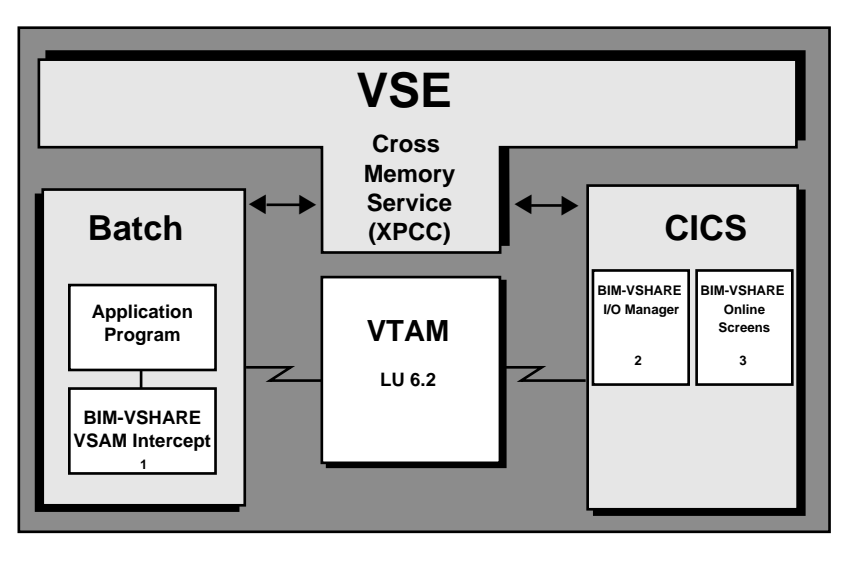

The definitions needed to allow BIM-VSHARE to communicate between the batch partition and CICS are interrelated. If certain parameters are not properly linked together, the connection between the two partitions will be rejected by CICS or VTAM. Before describing each definition in detail, the following figures show the relations between the definitions. The first figure shows the required definitions when session and connection definitions are used within CICS. The second figure shows the required definitions when a single session terminal definition is used within CICS.

### **Definitions Required When Sessions and Connections are Used in CICS**

BIM-VSHARE System Maintenance Screen:

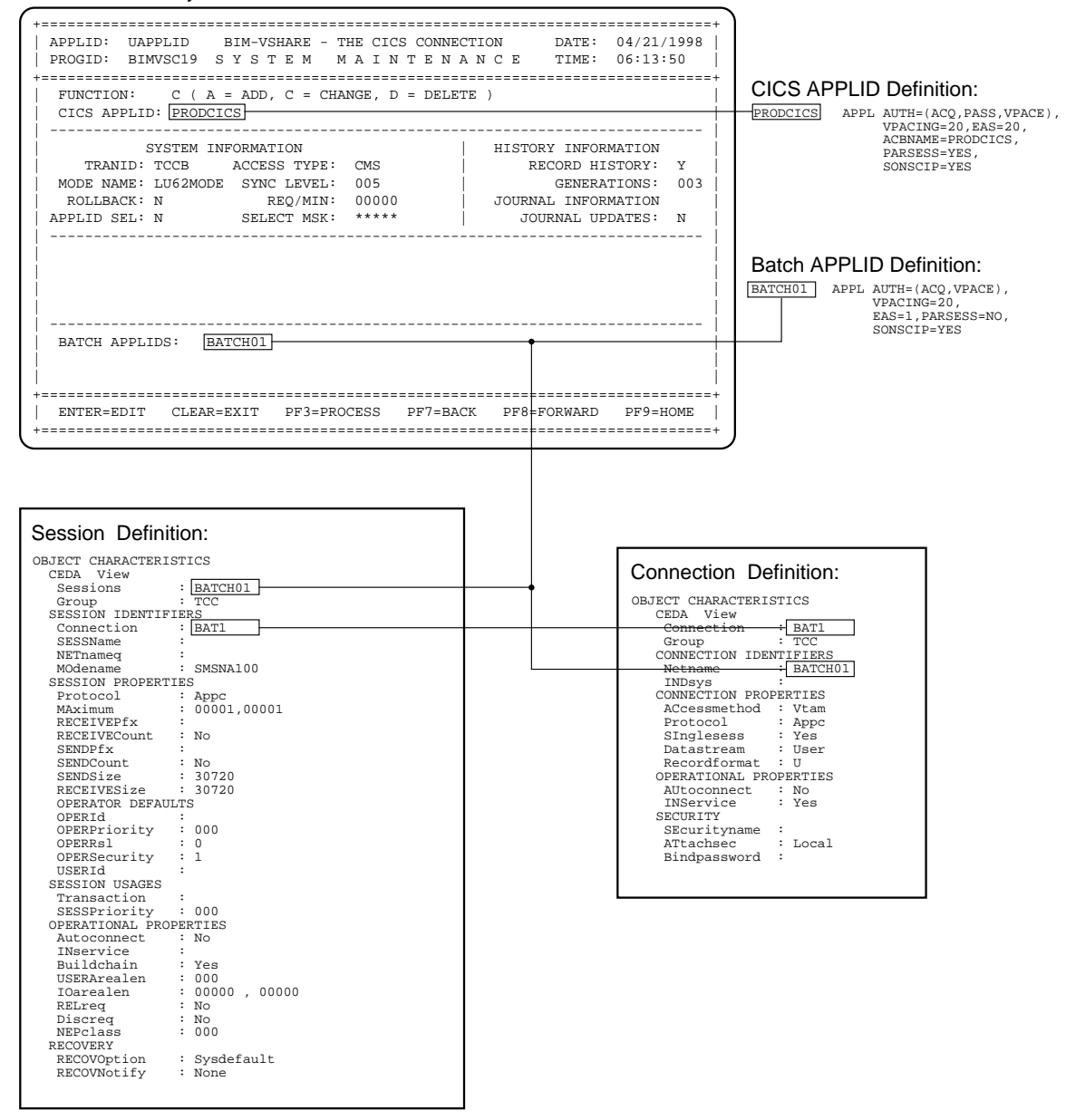

## **Definitions Required When Terminal Definitions are Used in CICS**

BIM-VSHARE System Maintenance Screen:

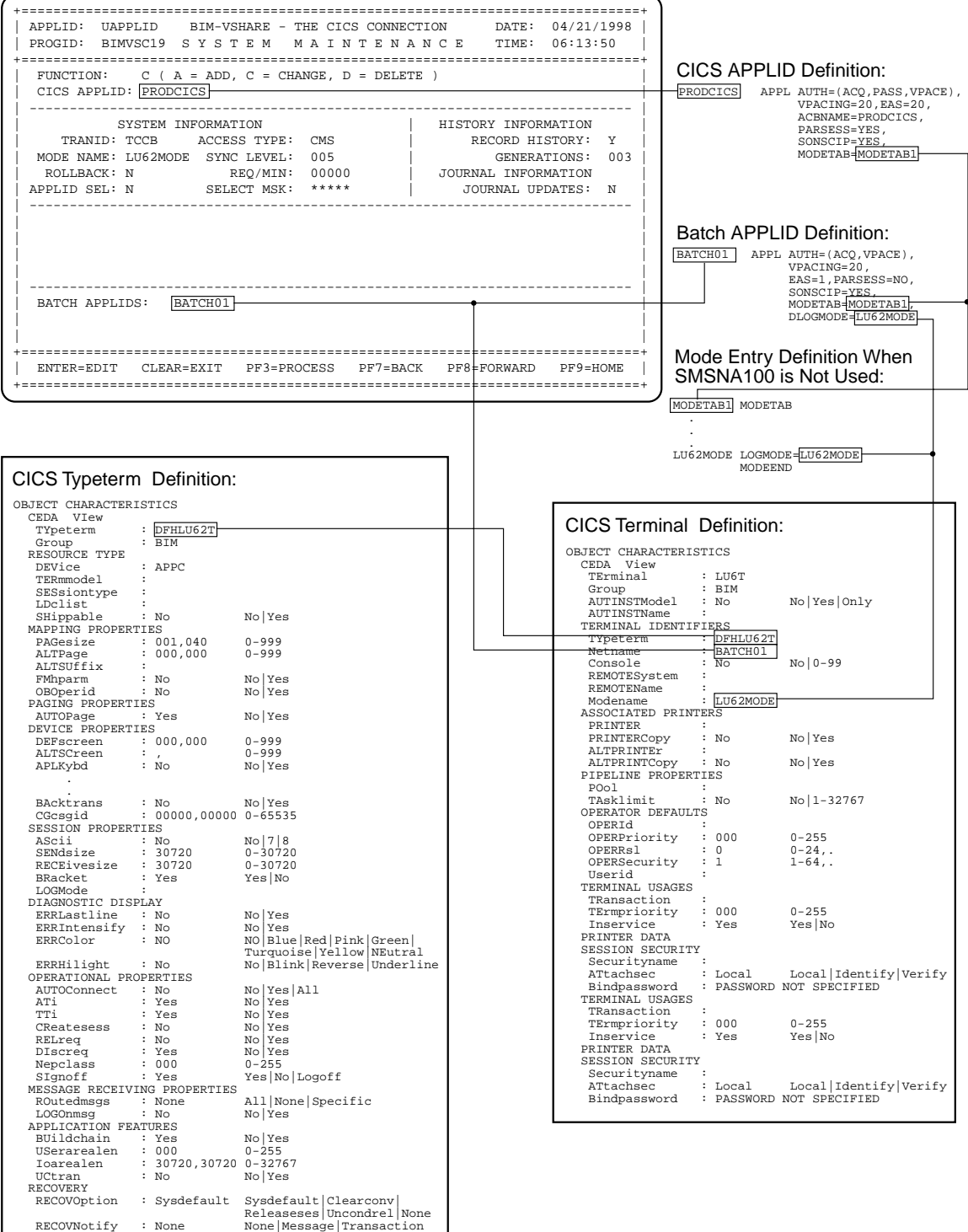

#### **VTAM Definitions**

There are two definitions required for BIM-VSHARE. The first is the definitions of new VTAM APPLIDs. Since LU 6.2 is used, the batch job needs a batch APPLID to open in order to communicate with VTAM.

An example of an APPLID definition for BIM-VSHARE is as follows:

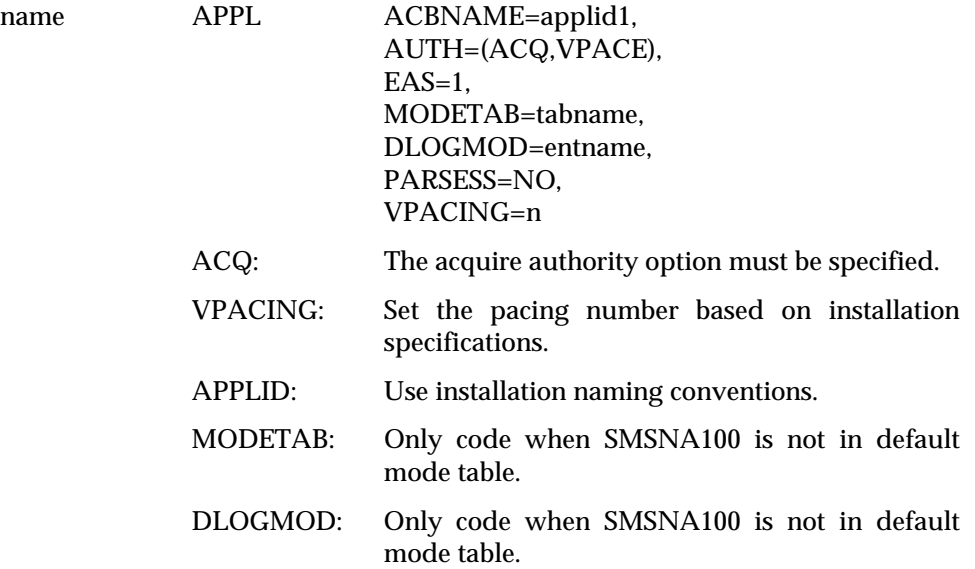

One APPLID definition is needed for each simultaneous batch job. If four batch jobs are required to run simultaneously, then four unique APPLIDs need to be defined. There is no need to define a unique APPLID for every batch job. Define only the maximum number of concurrent jobs that can run at a time. Currently, there is a logical limit of 90 simultaneous jobs per CICS partition. You can also share the same batch APPLIDs between CICS partitions, but a batch APPLID can be used by only one batch job at a time.

In the APPLID there is a reference to MODETAB. This is the name of the mode entry table in VTAM. In the VTAM-supplied default mode entry table, there is a member named SMSNA100. Use this entry for the mode entry value. If it is not part of the default mode entry table, create a dummy entry like the definition located on the opposite page. It is important that the mode entry used is available to both the CICS APPLID and the batch APPLID, otherwise CICS rejects the connection attempt.

#### **CICS Definitions**

#### **TCT Definitions**

The CICS TCT definitions required to define the LU 6.2 link between the batch job and the CICS partition are called sessions and connections. These definitions define each batch APPLID to the CICS partition.

The connection defines the attributes of the remote LU 6.2 system.

```
CEDA DEFINE CONNECTION(connection name)
               GROUP(BIMVSHAR)
               NETNAME(applid)
               ACCESSMETHOD(VTAM)
               PROTOCOL(APPC)
               SINGLESESS(YES)
               DATASTREAM(USER)
               RECORDFORMAT(U)
               AUTOCONNECT(NO)
               INSERVICE(YES)
               ATTACHSEC(LOCAL)
```
Remember that there is one connection definition per batch APPLID.

The second TCT definition needed for each connection definition is a session. Notice in the figure below that the session is defined as being a single session. Also define the SENDSIZE and RECEIVESIZE to be 30720. Note that this is the allowable maximum; therefore, if the largest record is 1024, the actual amount of data send is 1024 plus a few hundred bytes of control information, not 30720 bytes.

```
CEDA DEFINE SESSIONS(session name)
               GROUP(BIMVSHAR)
               CONNECTION(connection name)
               MODENAME(modeent)
               PROTOCOL(APPC)
               MAXIMUM(1,1)
               RECEIVECOUNT(NO)
               SENDCOUNT(NO)
               SENDSIZE(30720)
               RECEIVESIZE(30720)
```
Remember that there is one session definition per batch APPLID.

#### **PCT Definitions**

The definition for all BIM-VSHARE transactions are listed below.

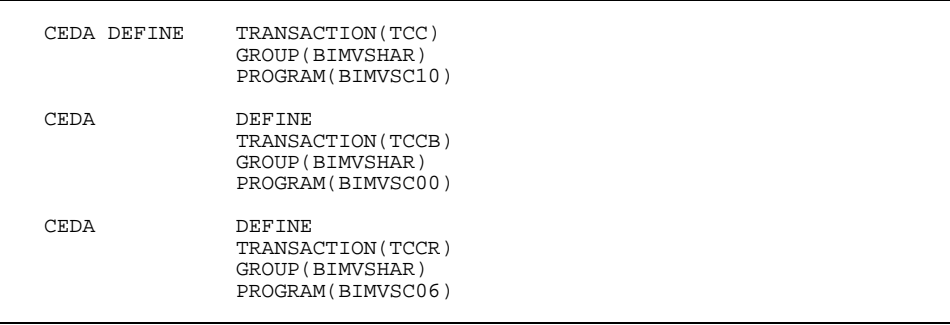

The first PCT definition, TCC, is for the BIM-VSHARE on-line system.

The second definition, TCCB, is for the LU 6.2 program that communicates to the batch partition. This transaction may be given any name desired. Any number of these batch tranids may be defined. By having each application within CICS partition use a unique batch tranid, charge back systems can be used to charge the appropriate group for CICS resources used. Do not give security to this transaction or CICS will reject the connection request. BIM-VSHARE provides dataset security by providing the user the security exit module, BIMVSBSC. See discussion on the security exit for more details.

By defining the batch tranid TCCB with a priority level of 0, CICS services the on-line programs before the batch programs, and the impact to the on-line programs is kept to a minimum.

The third definition, TCCR, is for accessing information about a remotely defined VSAM file within CICS. This transaction must be defined to all CICS partitions owning remote files. For example, a batch job is connected to CICSPRD1 and it is accessing a VSAM file owned by a CICS partition called CICSPRD2. The transaction TCCR must be defined to CICSPRD2 so that BIM-VSHARE can obtain information about the file. The remote file can be defined to utilize either ISC or MRO.

#### **PPT Definitions**

BIM-VSHARE has a series of programs and maps needing PPT definitions. The figure below shows both an Assembler and a COBOL definition. There are three columns listed below with the headings Assembler, COBOL, and BMS Maps. Use the first DEFINE format for the columns with the headings "Assembler", and "BMS Maps." Substitute each name from these columns for 'name1' in the PROGRAM parameter. For each name in the column with the heading "COBOL", use the second DEFINE format. Substitute each name from the COBOL column for 'name2' in the PROGRAM parameter. In addition to defining these programs in the CICS partition that is running BIM-VSHARE, the program BIMVSC06 needs to be defined in all partitions owning remotely defined VSAM files that will be accessed using BIM-VSHARE.

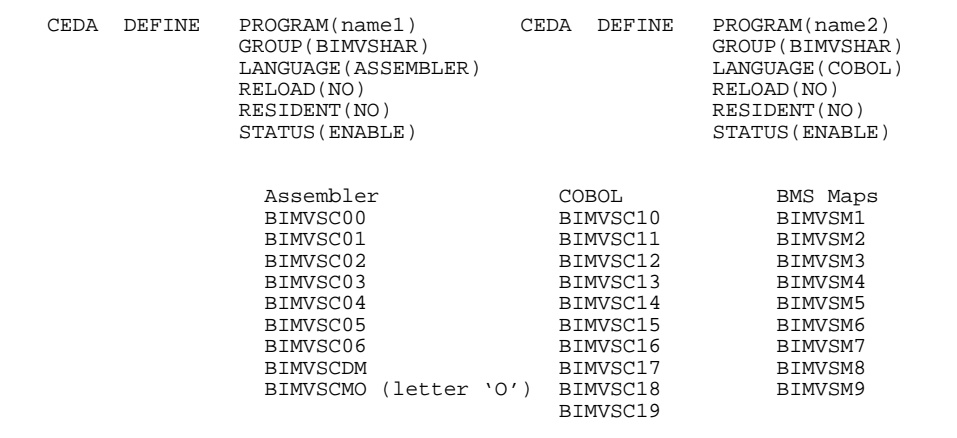

#### **FCT Definition**

BIM-VSHARE saves all of the system, job, and history information in a KSDS control dataset. This dataset with the FCT name BIMVSFL needs to be defined. The figure below contains the necessary definition.

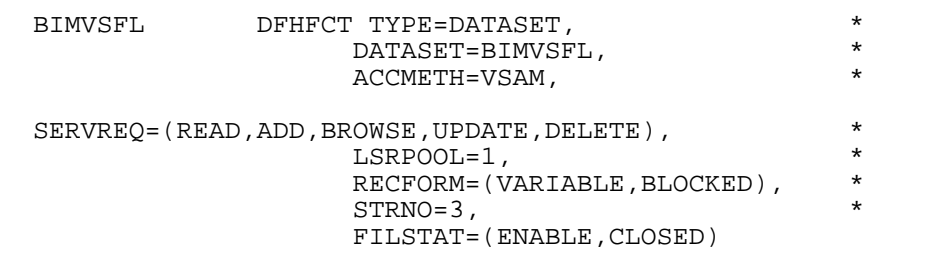

## **Define the Eligible CICS Partitions and Jobs**

The next step is to define all the CICS partitions and job names eligible to execute BIM-VSHARE. This is accomplished through the BIM-VSHARE on-line system. Refer to the chapter ["ON-LINE CONTROL"](#page-46-0) on page [41.](#page-46-0)

The System Maintenance screen is used to define all the information needed by a batch job to communicate to the CICS partition. Remember to define the CICS APPLID, not the CICS job name.

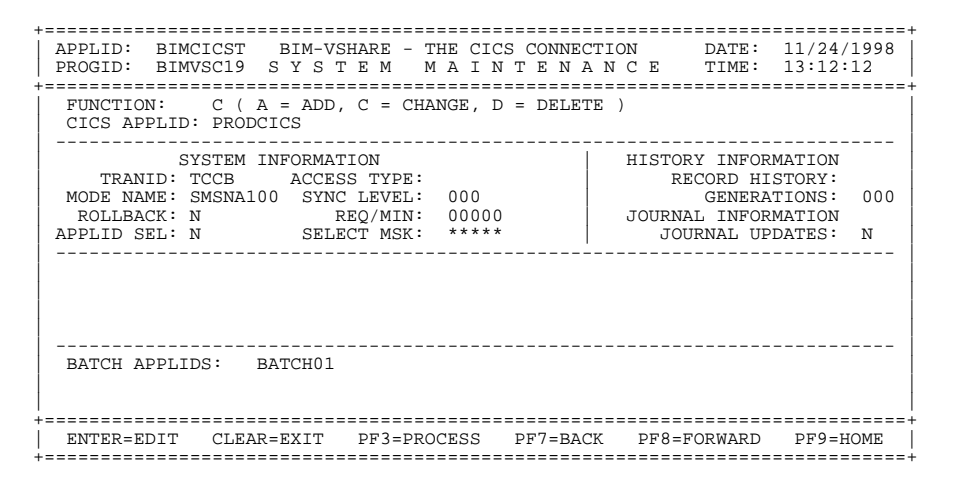

The Job Maintenance screen is used to define the eligible batch job names. (VSE job name, not the POWER job name.) Note that not all of the individual job names need defining. For example, if all job names starting with BIM are eligible to use BIM-VSHARE, only define a job name in the Job Maintenance screen with the name BIM. BIM-VSHARE then intercepts any job name starting with BIM.

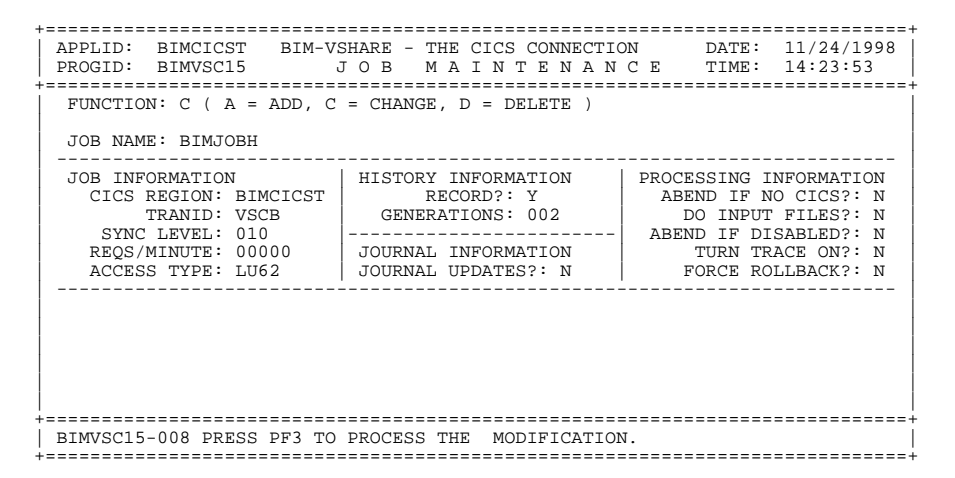

## **BIM-VSHARE Activation and Deactivation**

In the installation library there is a member named BIMVSBJ3.A. Executing this JCL will cause the phases listed in the JCL to be loaded into the SVA:

```
// JOB BIMVSBJ3 LOAD SVA PHASES FOR BIM-VSHARE
/* THIS JOB MUST EXECUTE IN PARTITION BG
// OPTION LOG
// LIBDEF PHASE,SEARCH=USRLIB1.BIMVSHAR
SET SDL<br>BIMVSROP,SVA
 BIMVSROP, SVA (BIM VSAM Router)<br>BIMVSRCL, SVA (BIM VSAM Router)
                       (BIM VSAM Router)
BIMVSRPO, SVA (BIM VSAM Router)<br>BIMVSRPC, SVA (BIM VSAM Router)
 BIMVSRPC, SVA (BIM VSAM Router)<br>BIMVSRTB, SVA (BIM VSAM Router)
                       (BIM VSAM Router)
 BIMVSRCM, SVA (BIM VSAM Router)<br>BIMVSRJE, SVA (BIM VSAM Router)
BIMVSRJE, SVA (BIM VSAM Router)<br>BIMVSR0E, SVA (BIM VSAM Router)
                        (BIM VSAM Router) ('0' IS A ZERO)
 BIMVSBTB,SVA
  BIMVSBO1,SVA
  BIMVSBO2,SVA
 BIMVSBEJ,SVA
/*
/&
```
**The SVA modules with the prefix BIMVSR, are common to several BIM products, and may already be loaded into your SVA. They belong to the BIM VSAM Router. Care should be taken not to reload these SVA phases while the BIM VSAM Router is active for another product.**

These phases must reside in the SVA. It is recommended after testing has been completed and BIM-VSHARE is moved into production, that this member be incorporated into the ASI PROC.

In addition to the SVA modules, the following modules must be in a VSE library that is accessible to all partitions via a permanent LIBDEF:

**BIMVSRSC.PHASE BIMVSRSO.PHASE BIMXMC00.PHASE**

This can be accomplished by copying these modules to a VSE library already in a permanent LIBDEF, or by adding the BIM-VSHARE sublibrary to your permanent LIBDEF.

In the installation library there are also members BIMVSBJ4.A, BIMVSBJ5.A, and BIMVSBJ6.A.

#### **BIMVSBJ4.A**

This job will activate BIM-VSHARE. You will need have a separate step for each Control Dataset created, with the DLBL BIMVSFL pointing to the Control Dataset:

```
// JOB BIMVSBJ4 START BIM-VSHARE
// DLBL BIMVSFL,'BIMVSHAR.TCCVSCTL',,VSAM
// LIBDEF PHASE,SEARCH=USRLIB1.BIMVSHAR
// EXEC BIMVSBCM,PARM='STRT'
/*
/&
```
**If you make changes to a Control Dataset after BIM-VSHARE has been started, you will ned to run this job again with PARM='REFR' to update the BIM-VSHARE incore table.**

#### **BIMVSBJ5.A**

This job will deactivate BIM-VSHARE:

```
// JOB BIMVSBJ5 STOP BIM-VSHARE
// DLBL BIMVSFL,'BIMVSHAR.TCCVSCTL',,VSAM
// LIBDEF PHASE,SEARCH=USRLIB1.BIMVSHAR
// EXEC BIMVSBCM,PARM='STOP'
/*
/&
```
#### **BIMVSBJ6.A**

This job will reset all SDL pointers that were modified to bring the system back to its original state:

```
// JOB BIMVSBJ6 RESET SDL/SVA
// LIBDEF PHASE, SEARCH=USRLIB1.BIMVSHAR
// EXEC BIMVSRCM,PARM='SHUT11'
/*
/&
```
#### **Job Activation and Deactivation**

To activate BIM-VSHARE for a particular job, a LIBDEF must be included in the JCL, pointing to the library containing the BIM-VSHARE phases.

Deactivation may be accomplished in two ways:

- 1) The first way is the removal of the LIBDEF from the JCL.
- 2) The second way is by running the job BIMVSBJ5.A, which will simply stop BIM-VSHARE from being invoked. It is not recommended that the BIMVSBJ6.A job be run. This resets SDL pointers and may stop other vendor products from running if they were started after BIM-VSHARE.

#### **File Deactivation**

BIM-VSHARE processing may also be excluded for specific files within a job by coding an expiration date of 93/333 on their VSE DLBL statements. If it is necessary to reactivate BIM-VSHARE processing for such files in subsequent steps of that job, then a new DLBL statement will need to be included for that step (without the 93/333 date). Per VSE JCL rules, that will mean that other DLBL or TLBL statements in the prior step's JCL that are also needed in current or subsequent steps will have to be included again also.

File deactivation should be used only if there is certainty that the file is not being updated by CICS during the excluded batch run.

## **File Security**

During the opening of a dataset, BIM-VSHARE will call module BIMVSBSC. This module will be passed the dataset name, the type of access, and the volume the dataset resides on. If BIMVSBSC sets a return code greater than 4, a message will be displayed, and the batch job will be canceled.

There is an example of this source (BIMVSBSC.A) in the install library that may be modified to adhere to your security needs. When modified, the link edited phase must be placed in the BIM-VSHARE execution library.

# **MESSAGES AND CODES**

## **BIMVSBAI Messages**

**BIMVSBAI01 BIM-VSHARE NOT ACTIVE, DIRECT CALLS WILL BE IGNORED. Explanation:** During the batch run, an explicit syncpoint or rollback was requested but BIM-VSHARE determined that the job was running in stand alone mode. This message informs the user that any syncpoint or rollback request will be ignored because the I/O is not being managed by CICS. **System Action:** Informational message only and processing continues. **User Response:** None.

## **On-Line Maintenance Messages**

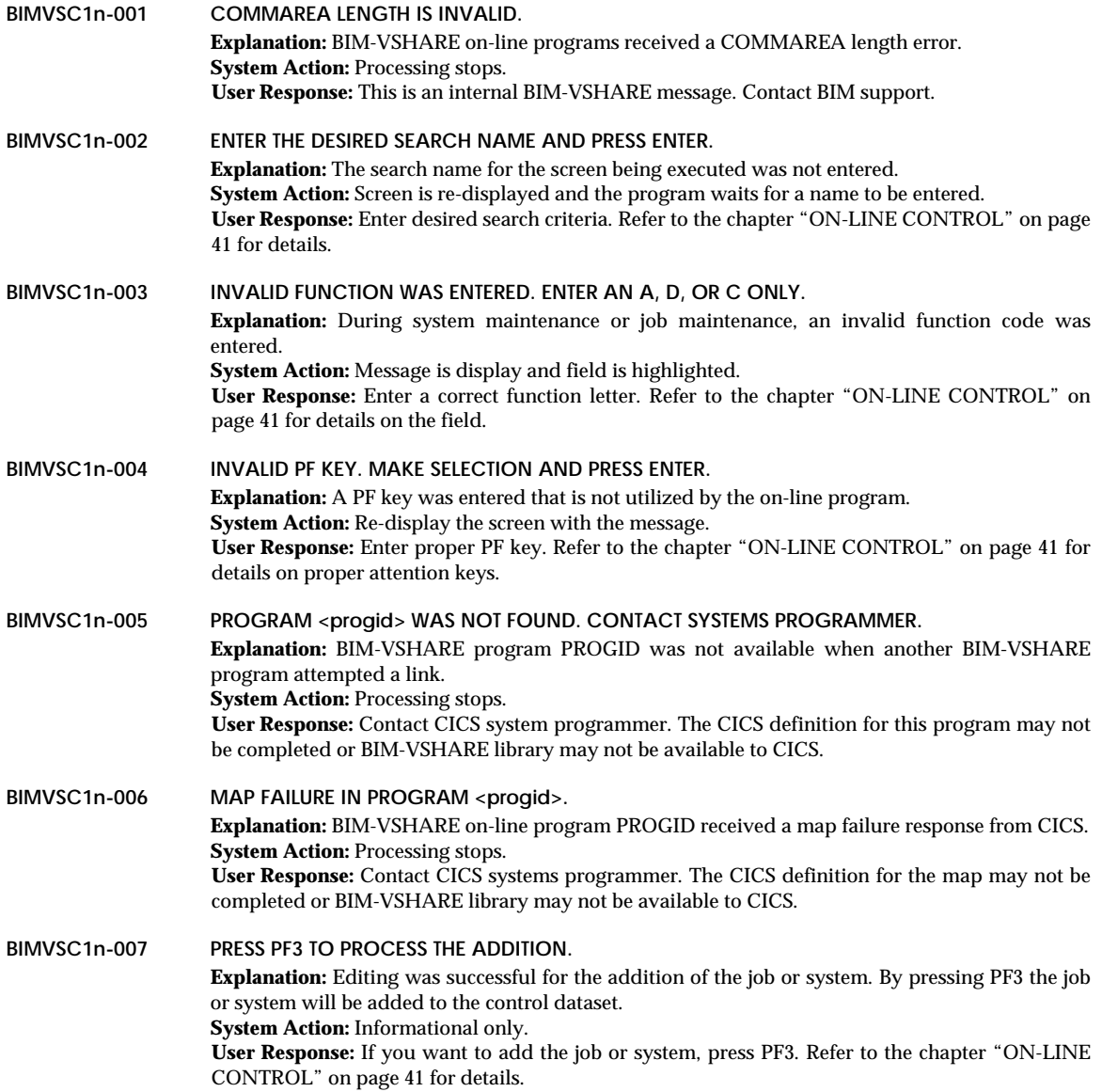

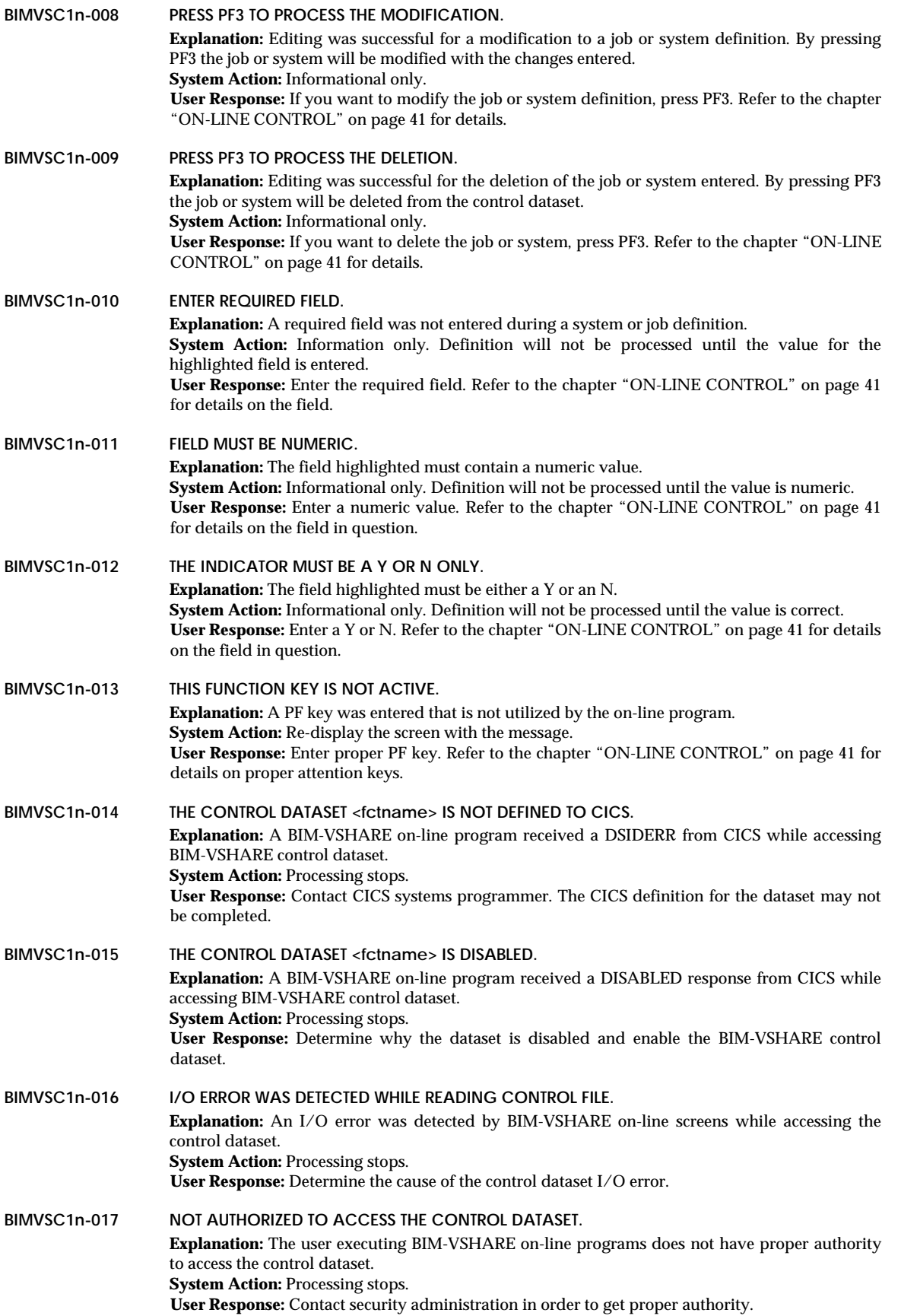
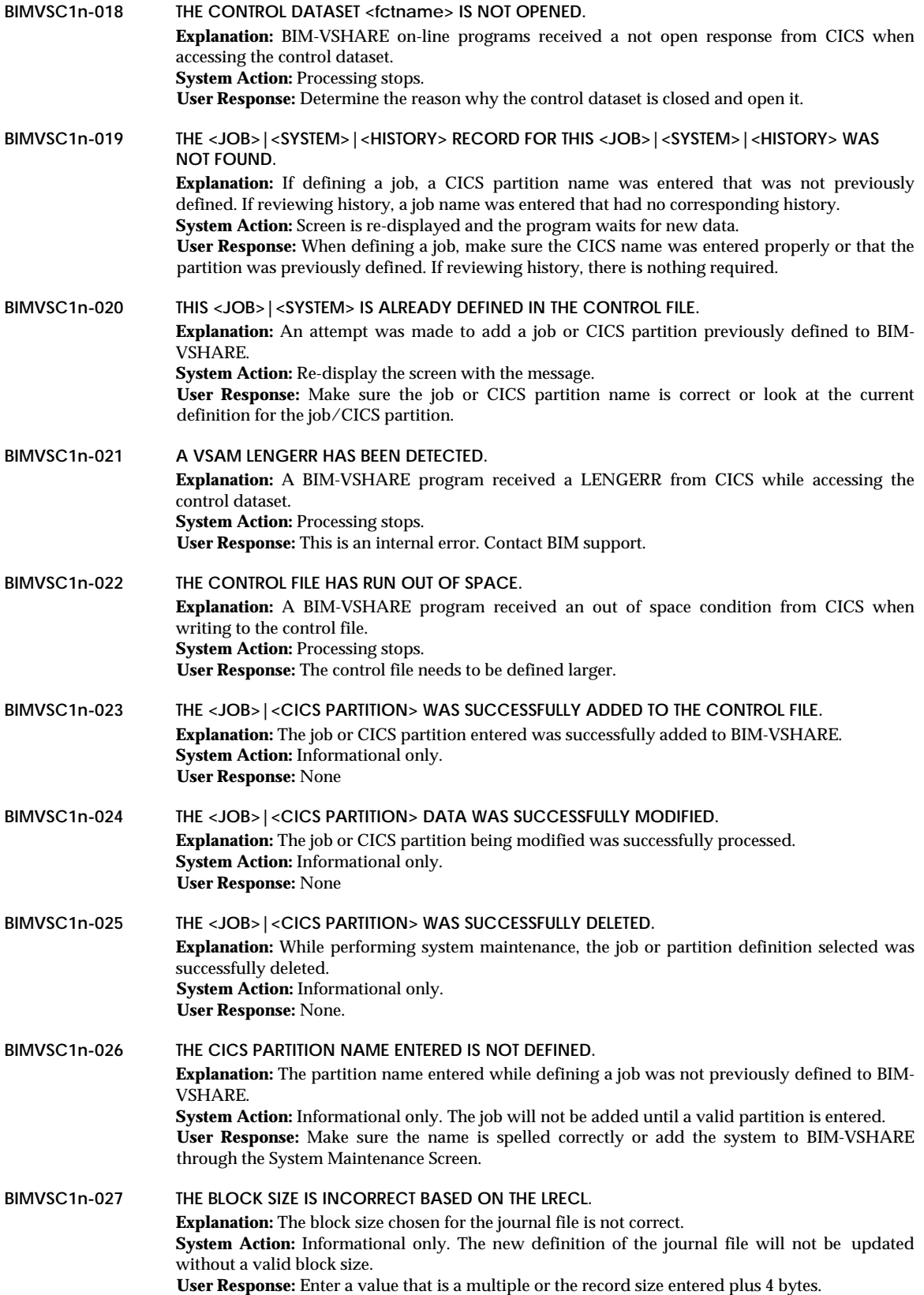

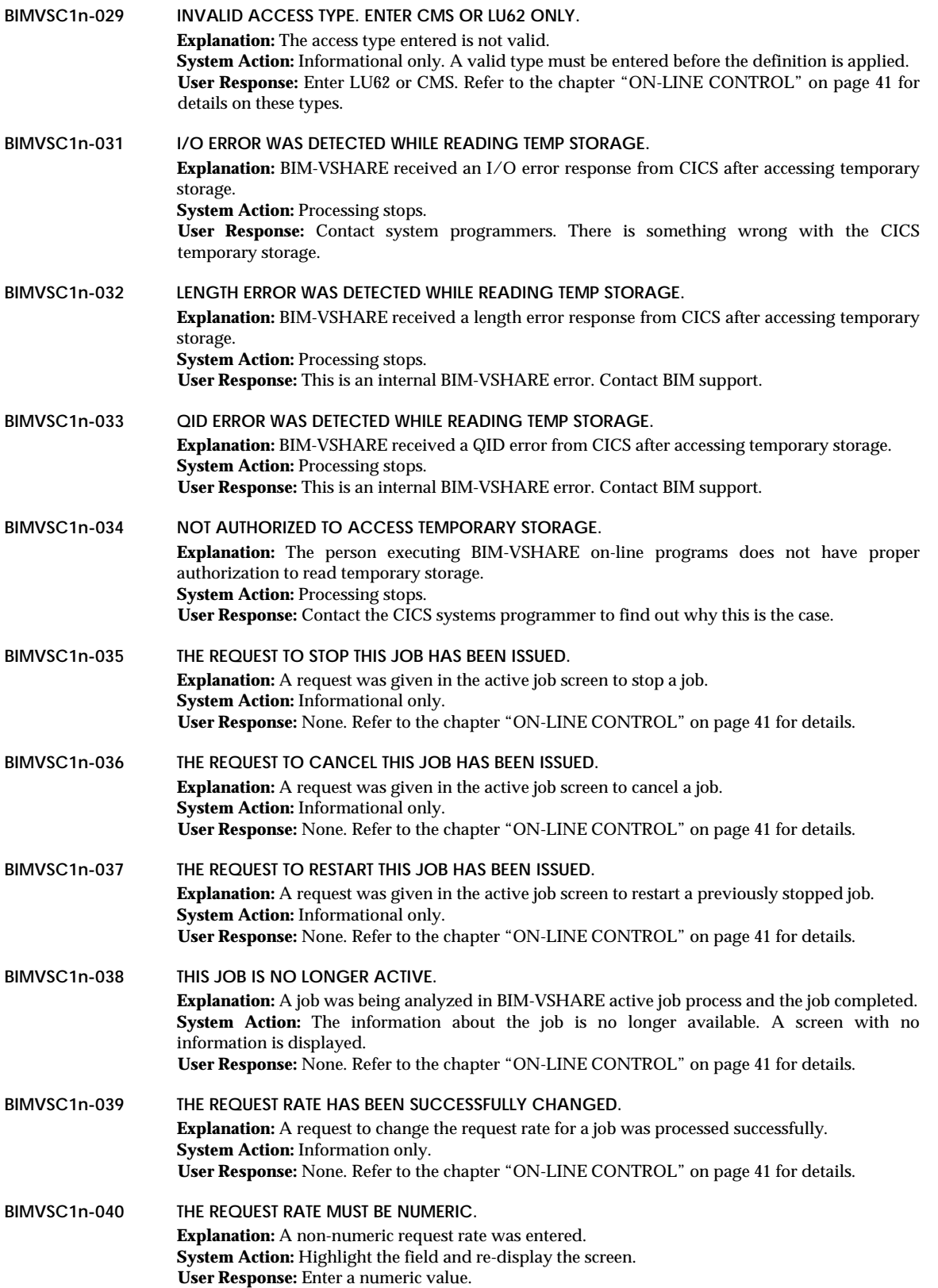

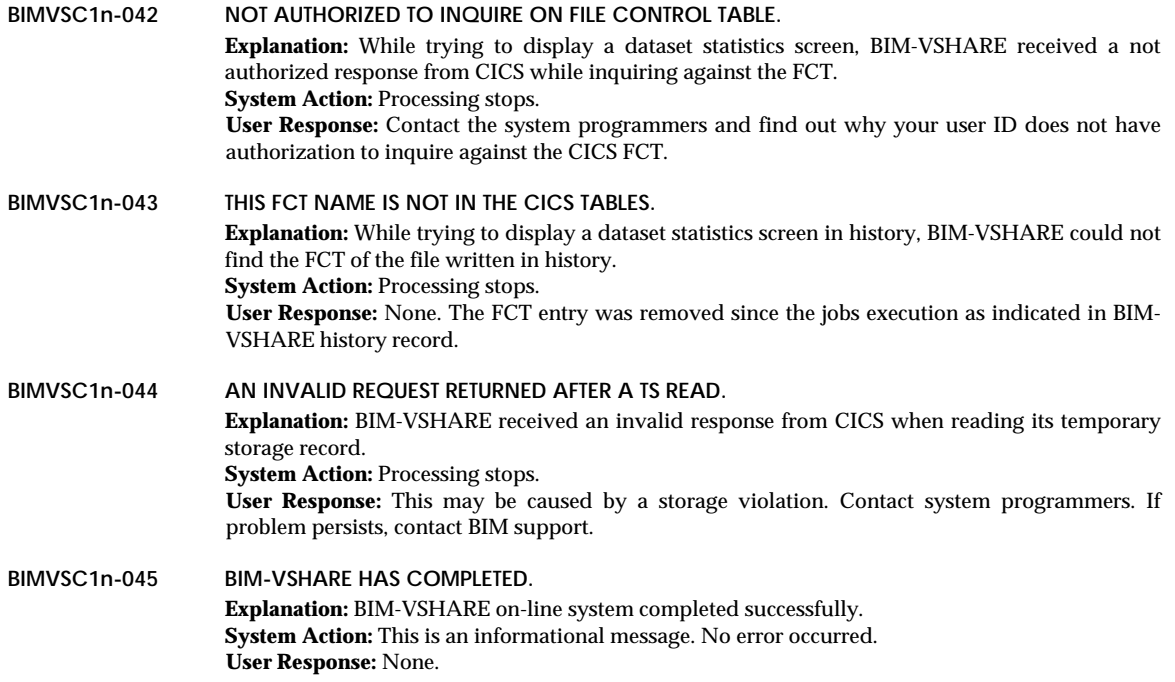

## **Batch Messages**

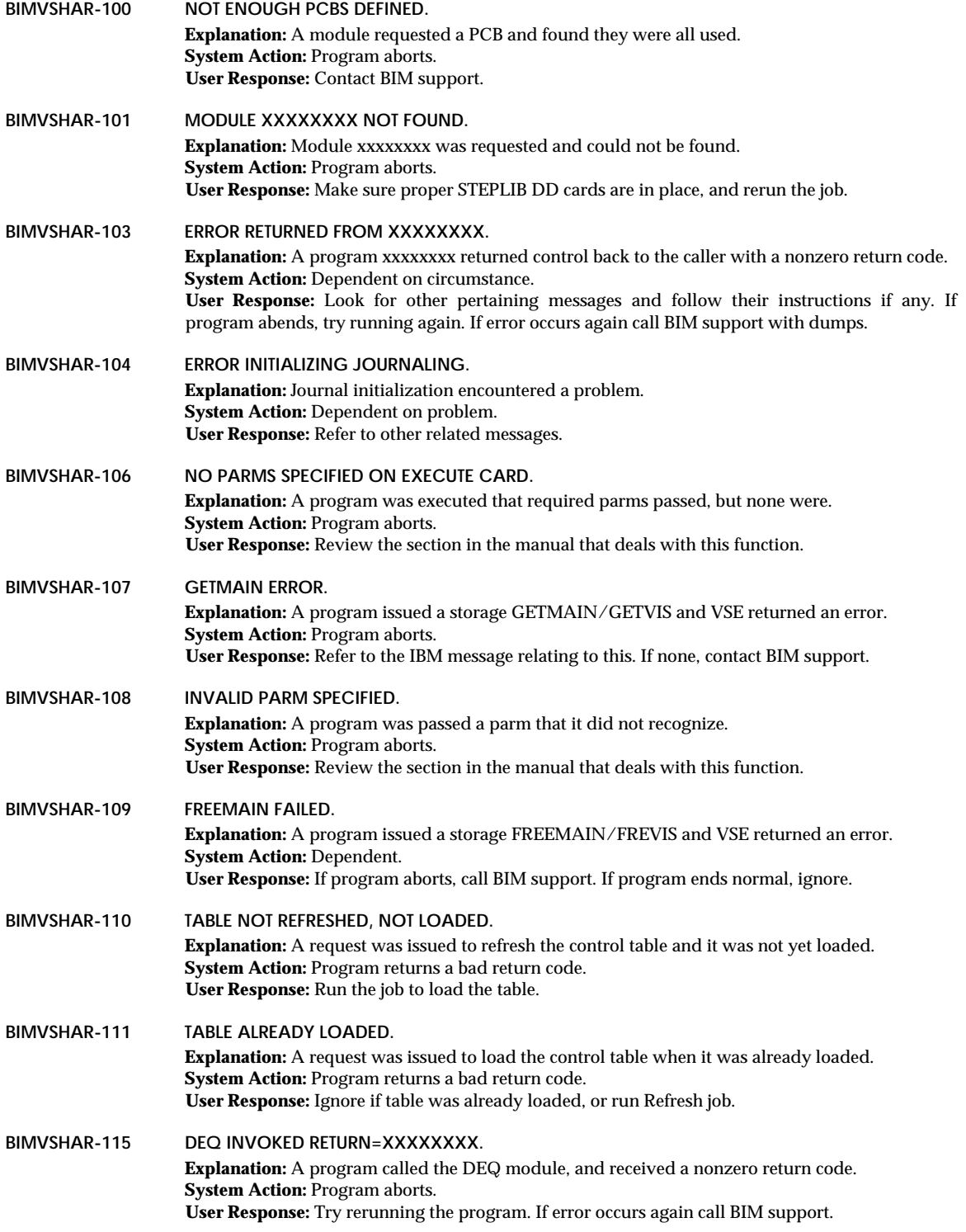

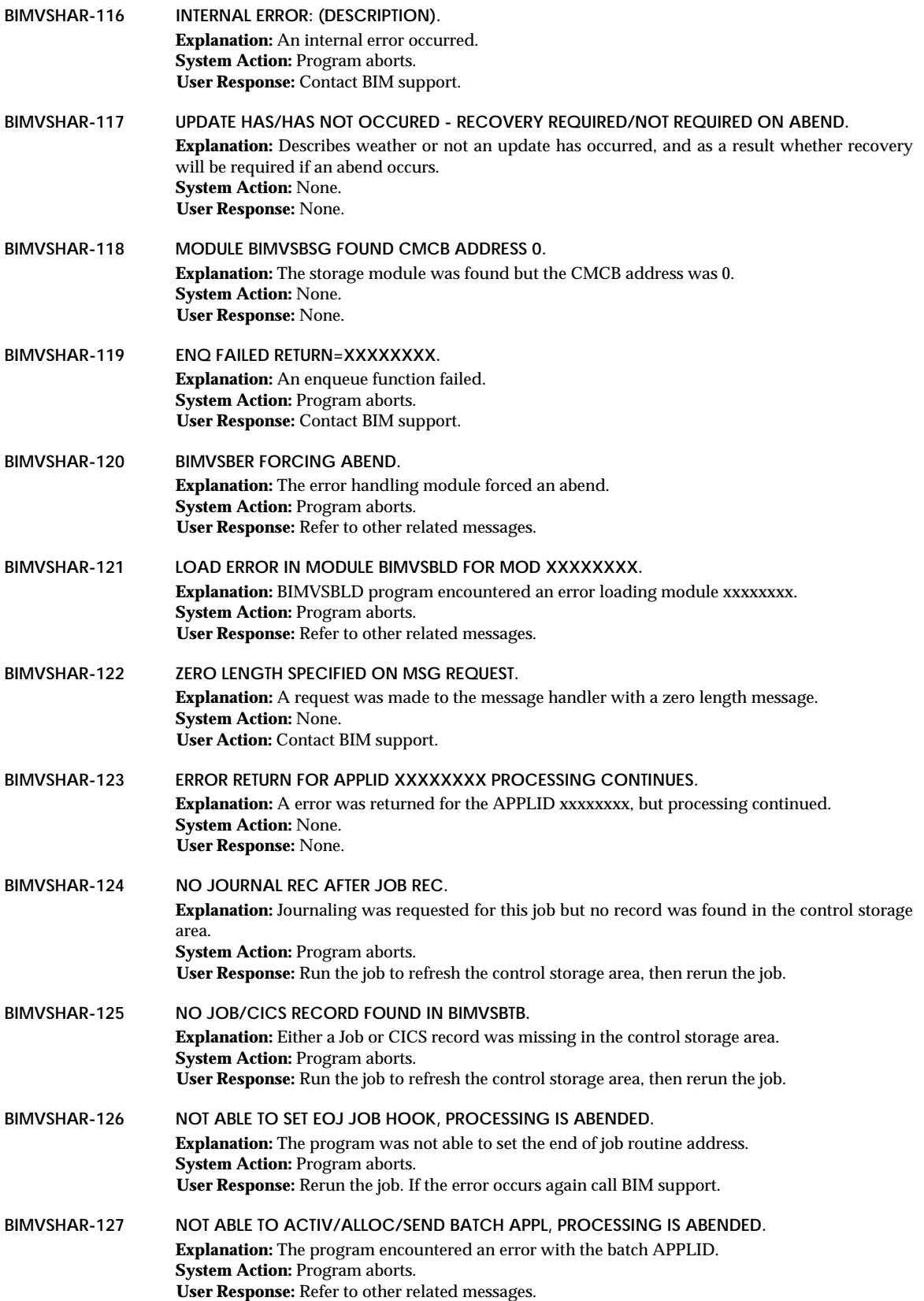

# **BIM-VSHARE/VSE** INSTALLATION AND OPERATIONS GUIDE

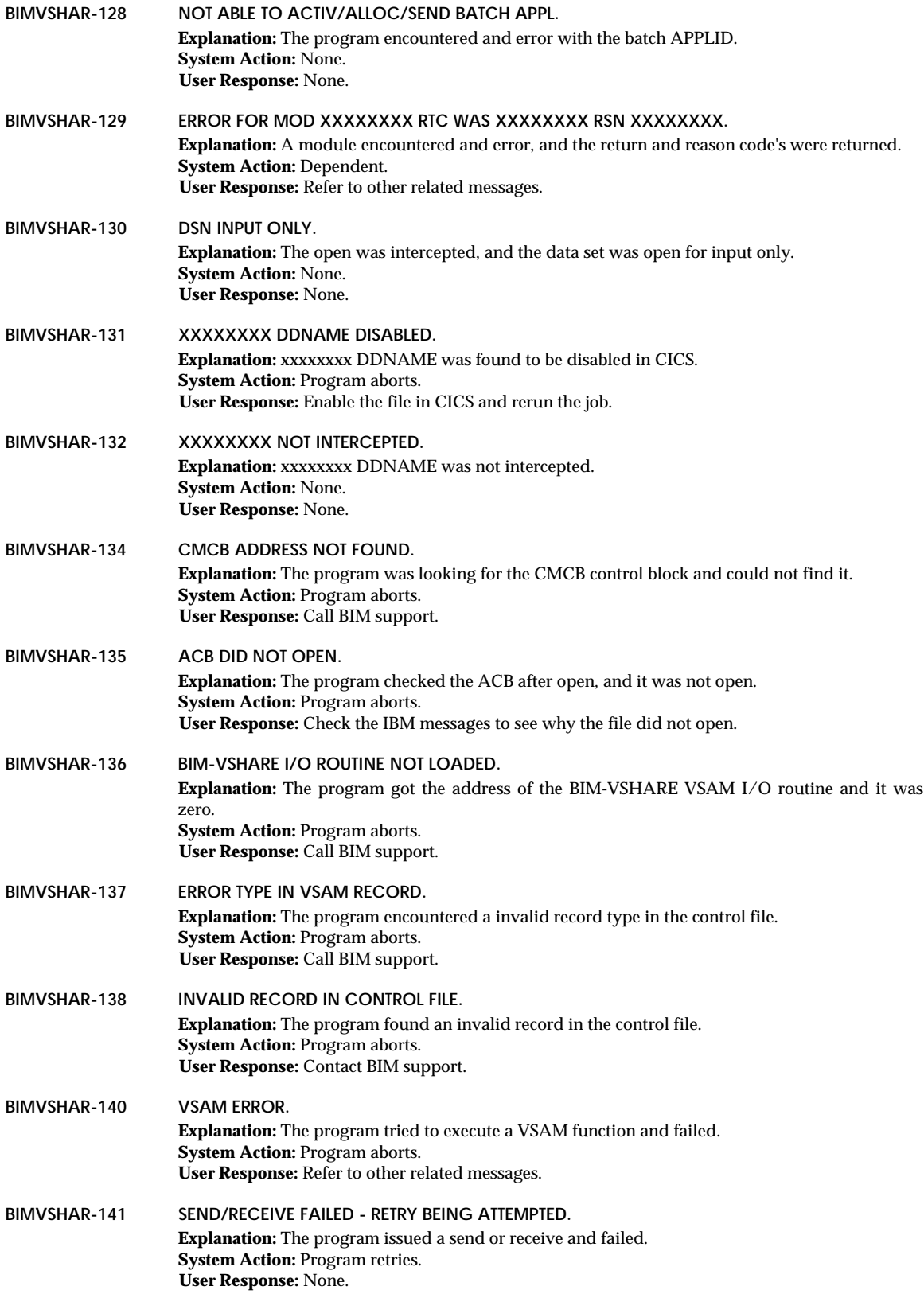

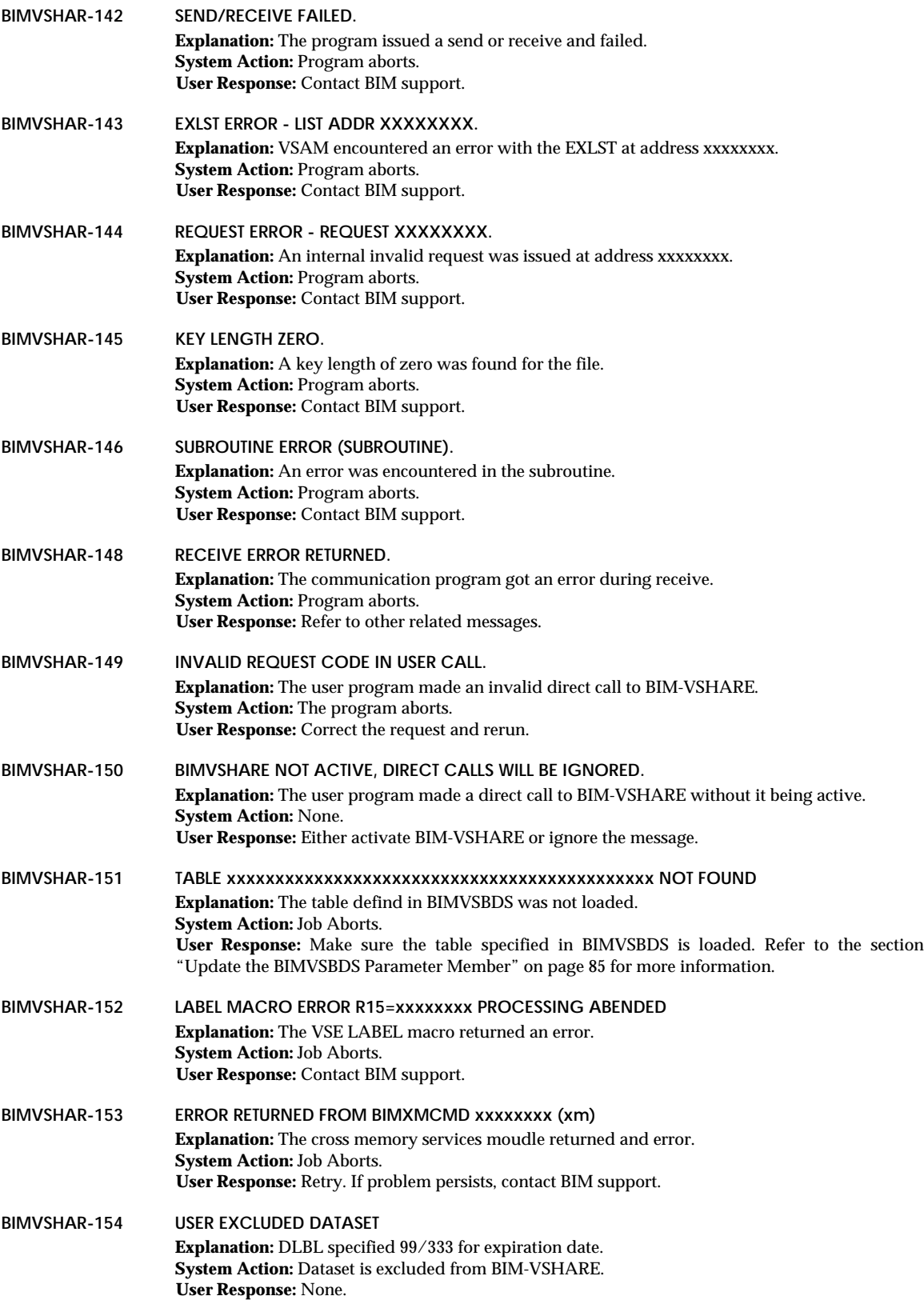

**BIMVSHAR-199 (Informational Messages). Explanation:** These are informational messages only. **System Action:** None. **User Response:** None.

## **Journal Messages**

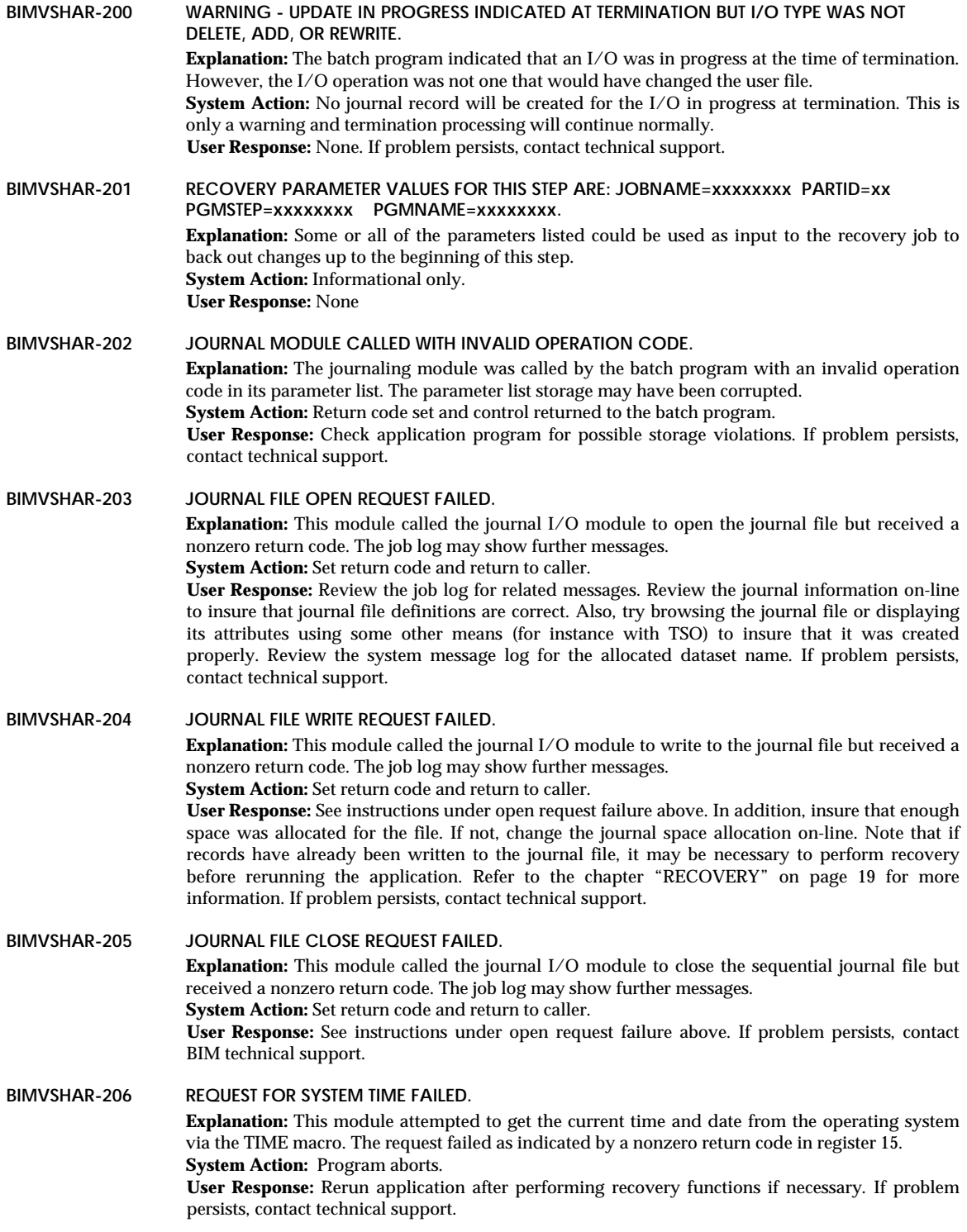

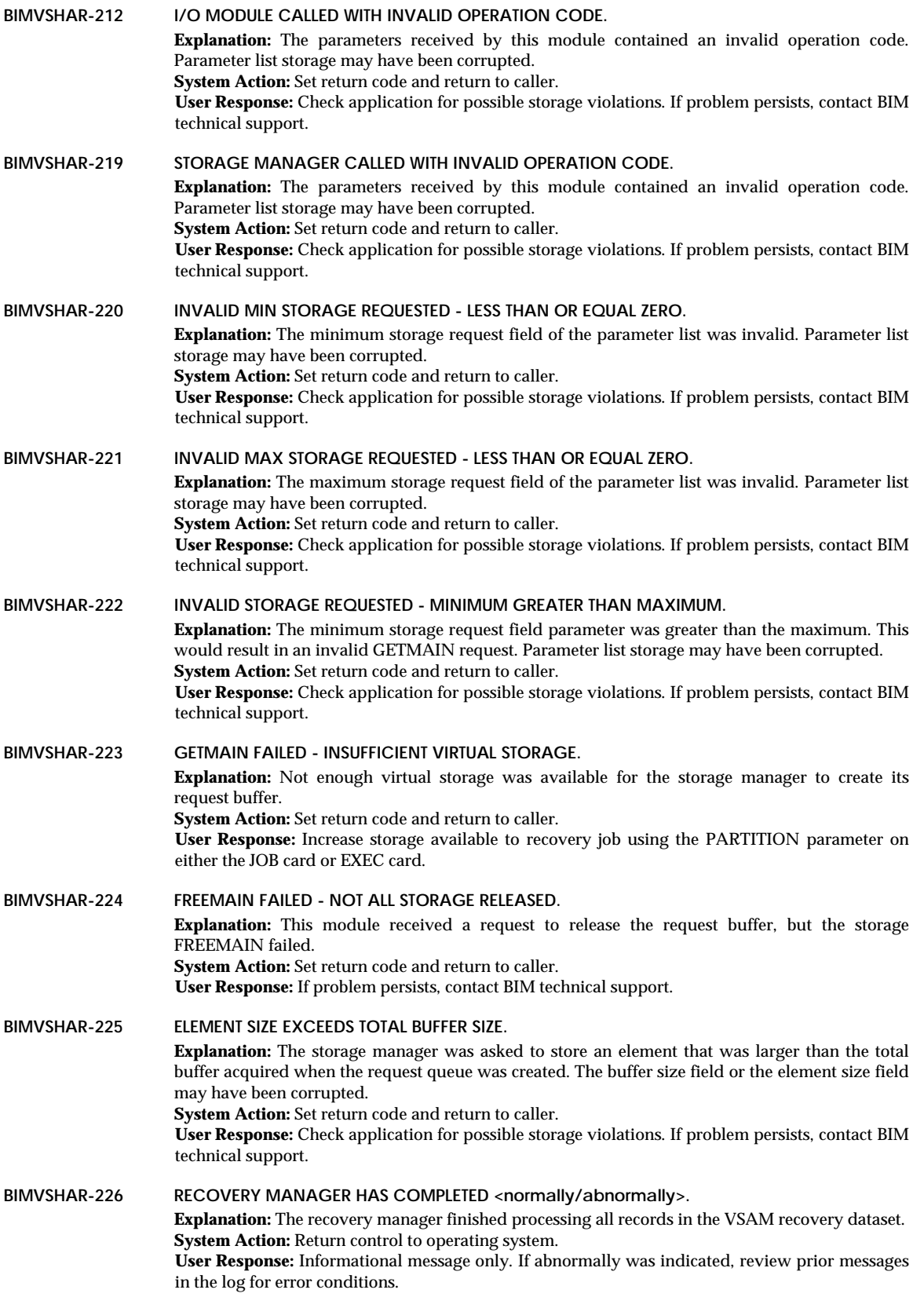

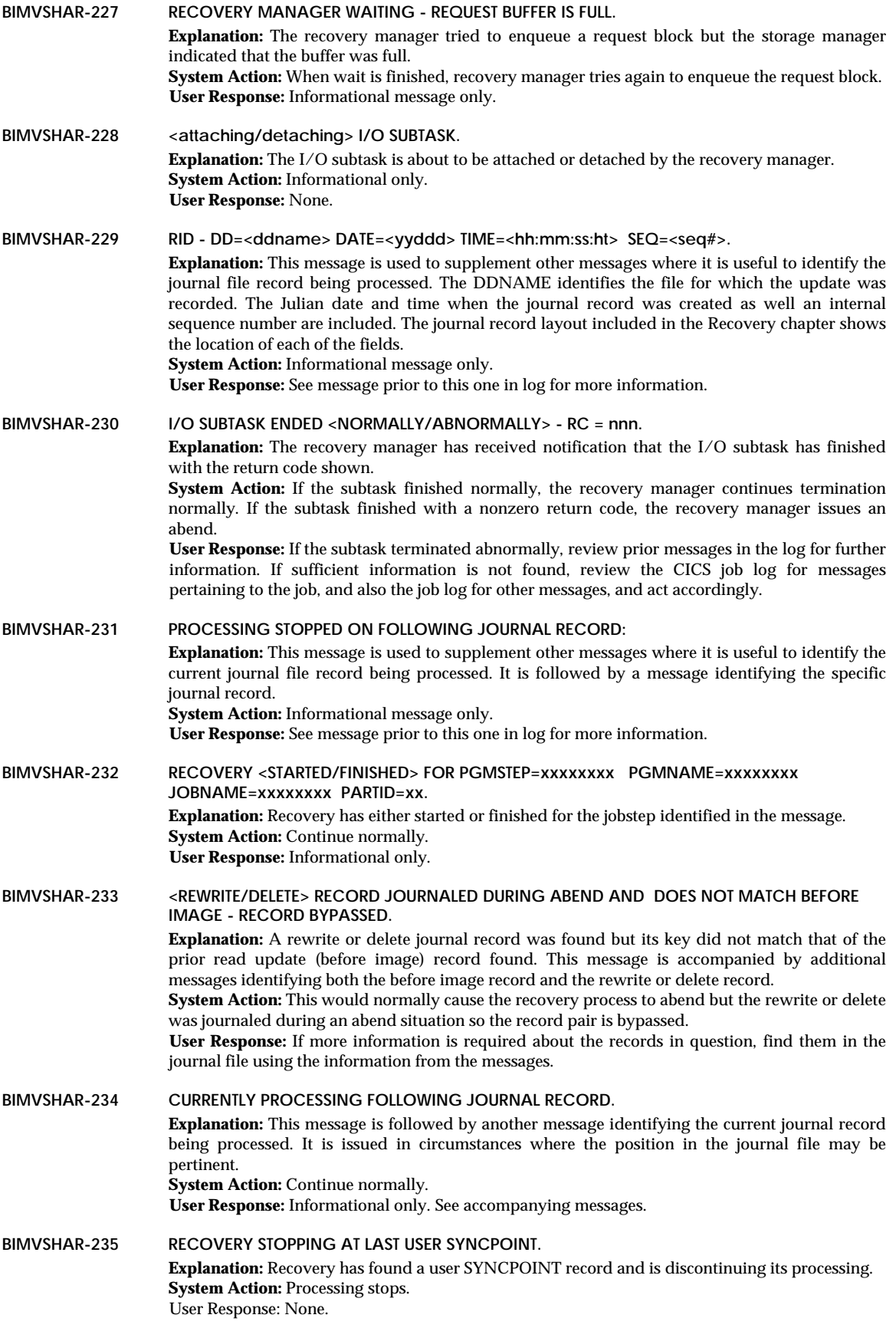

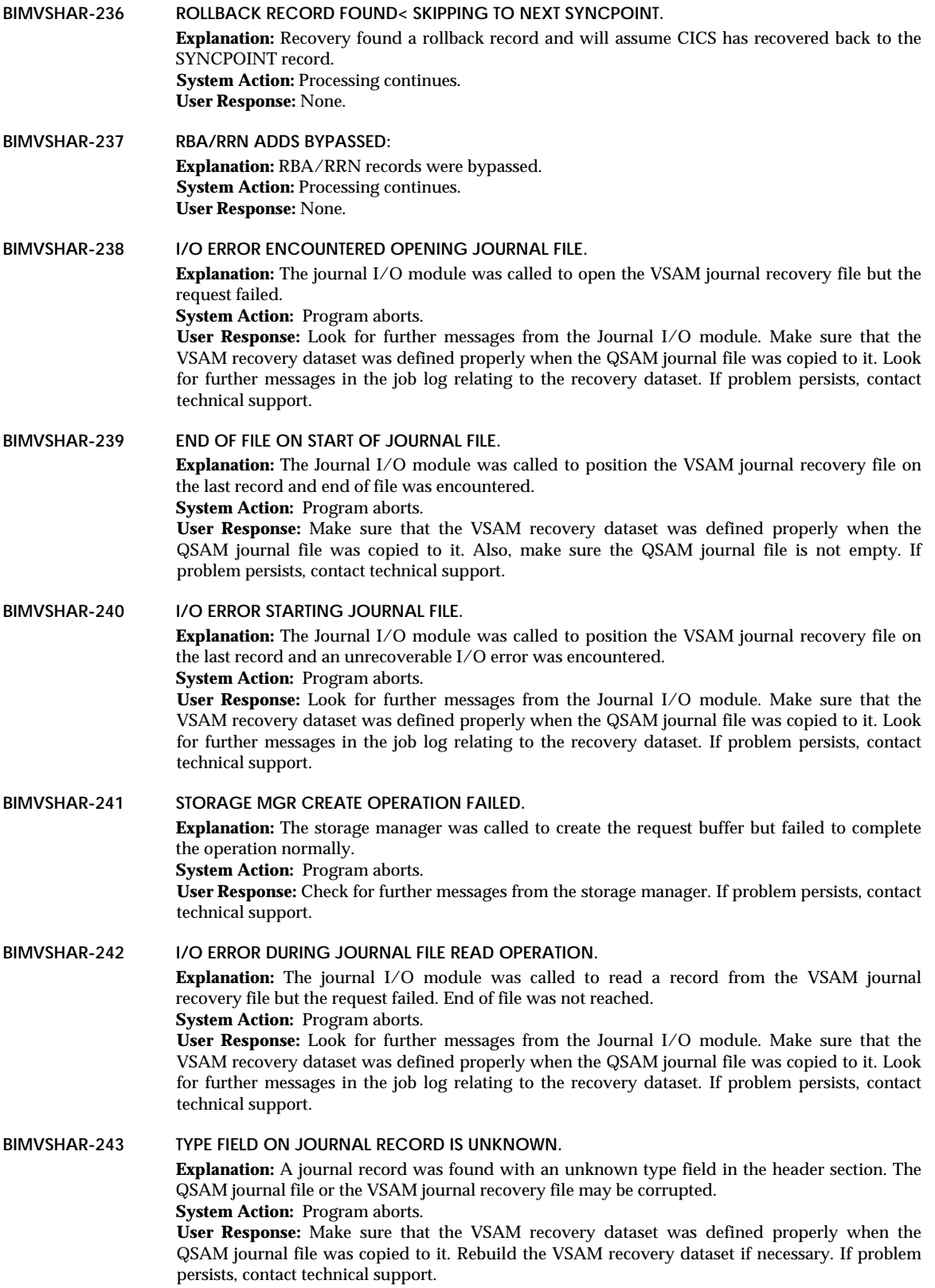

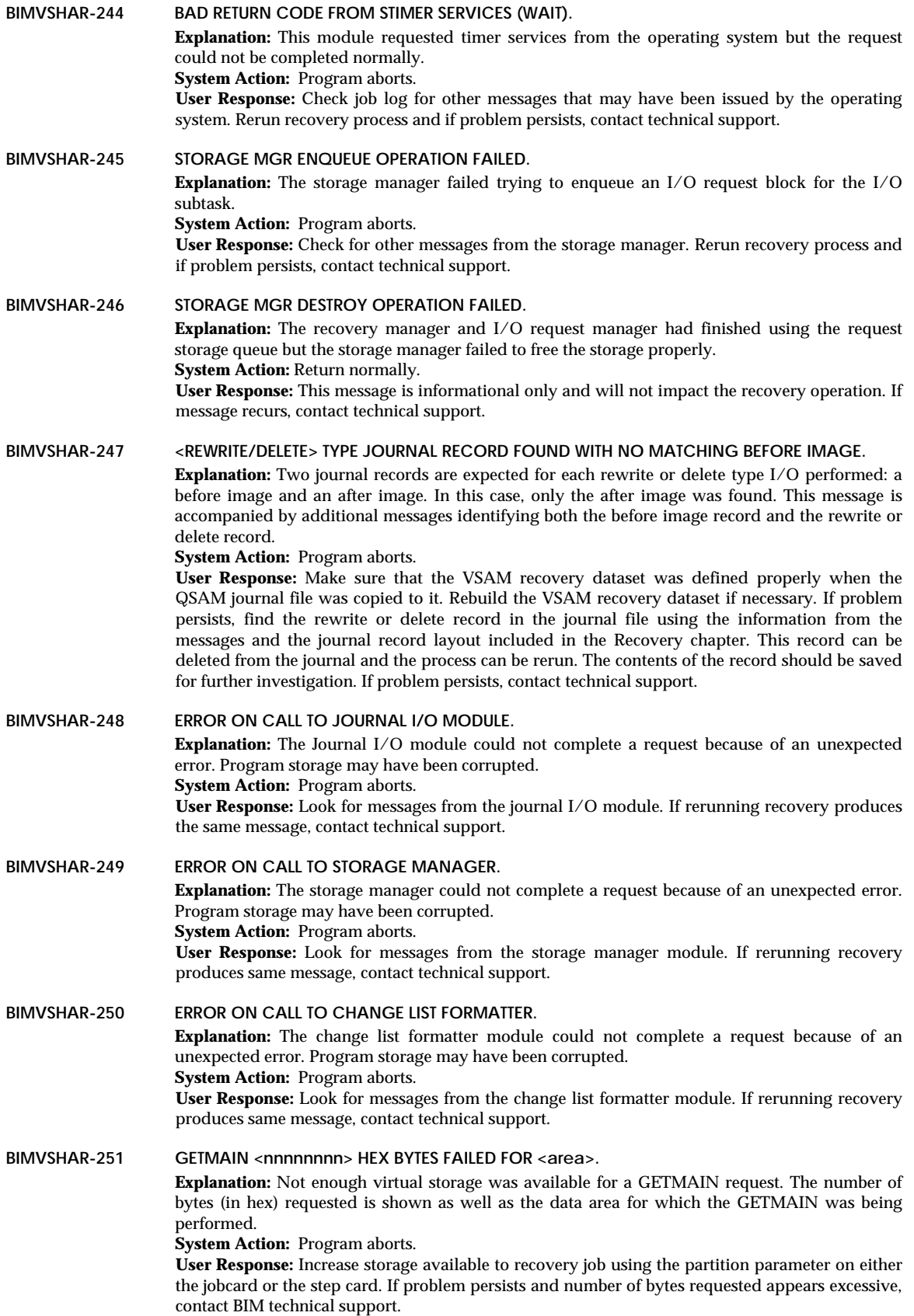

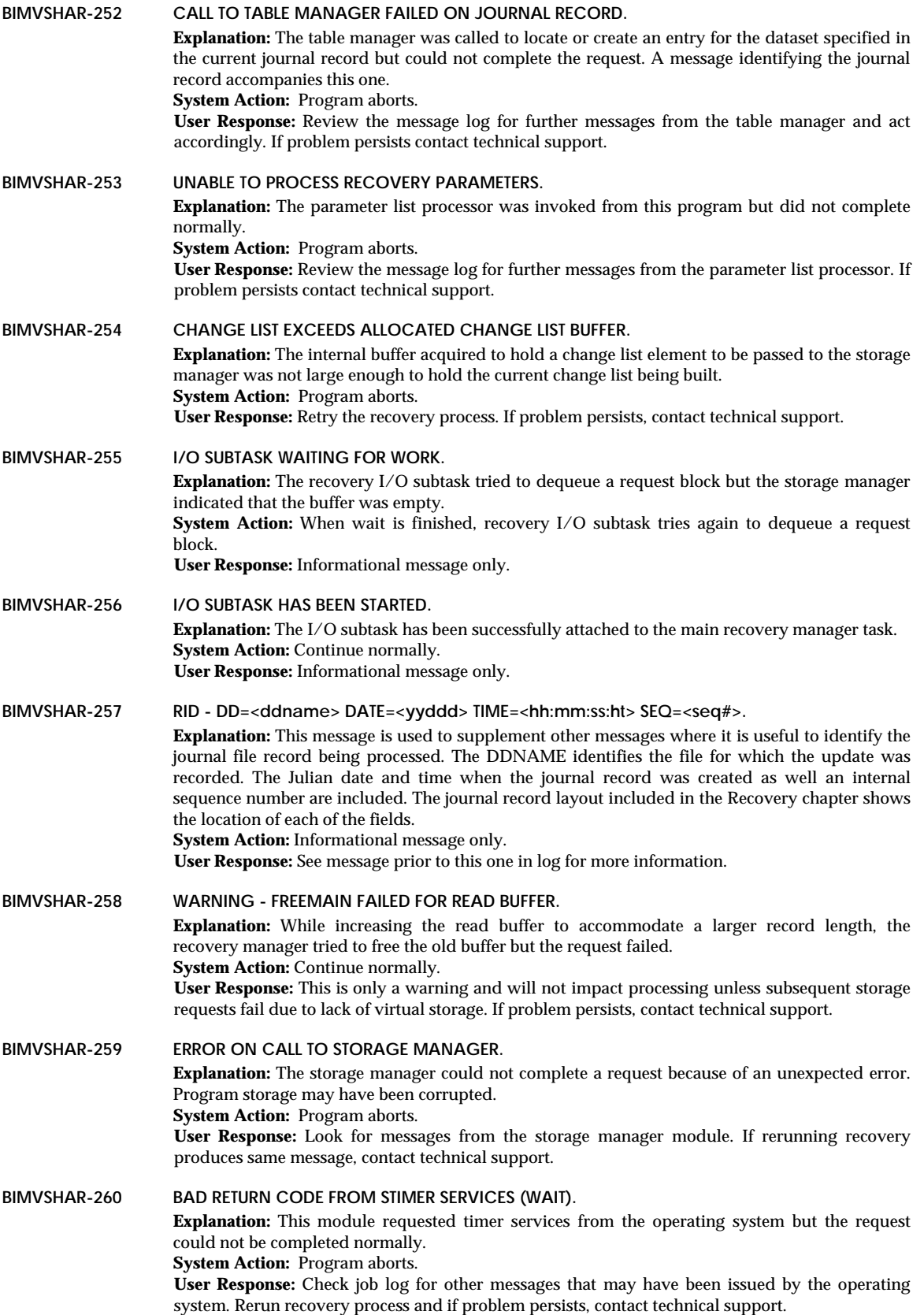

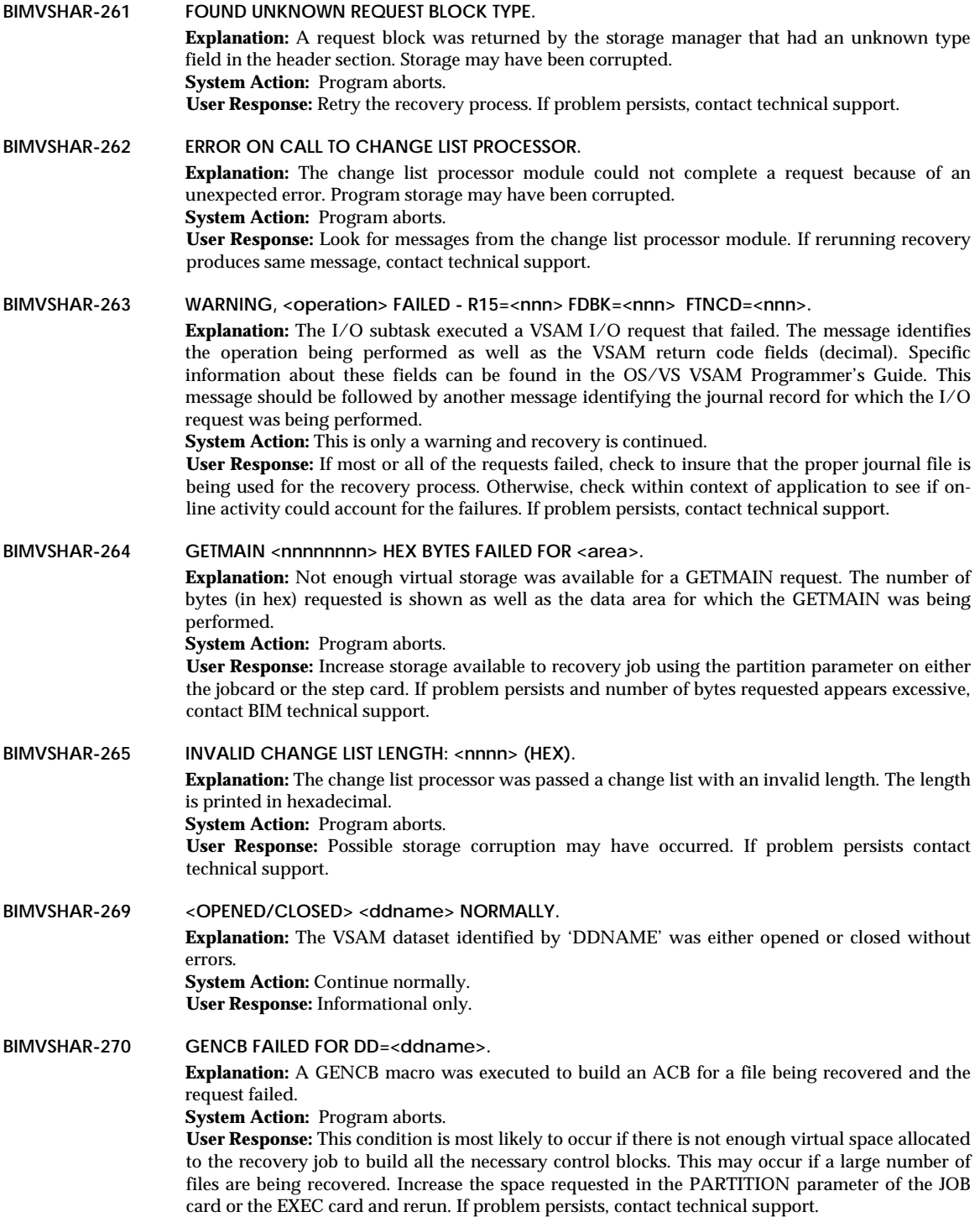

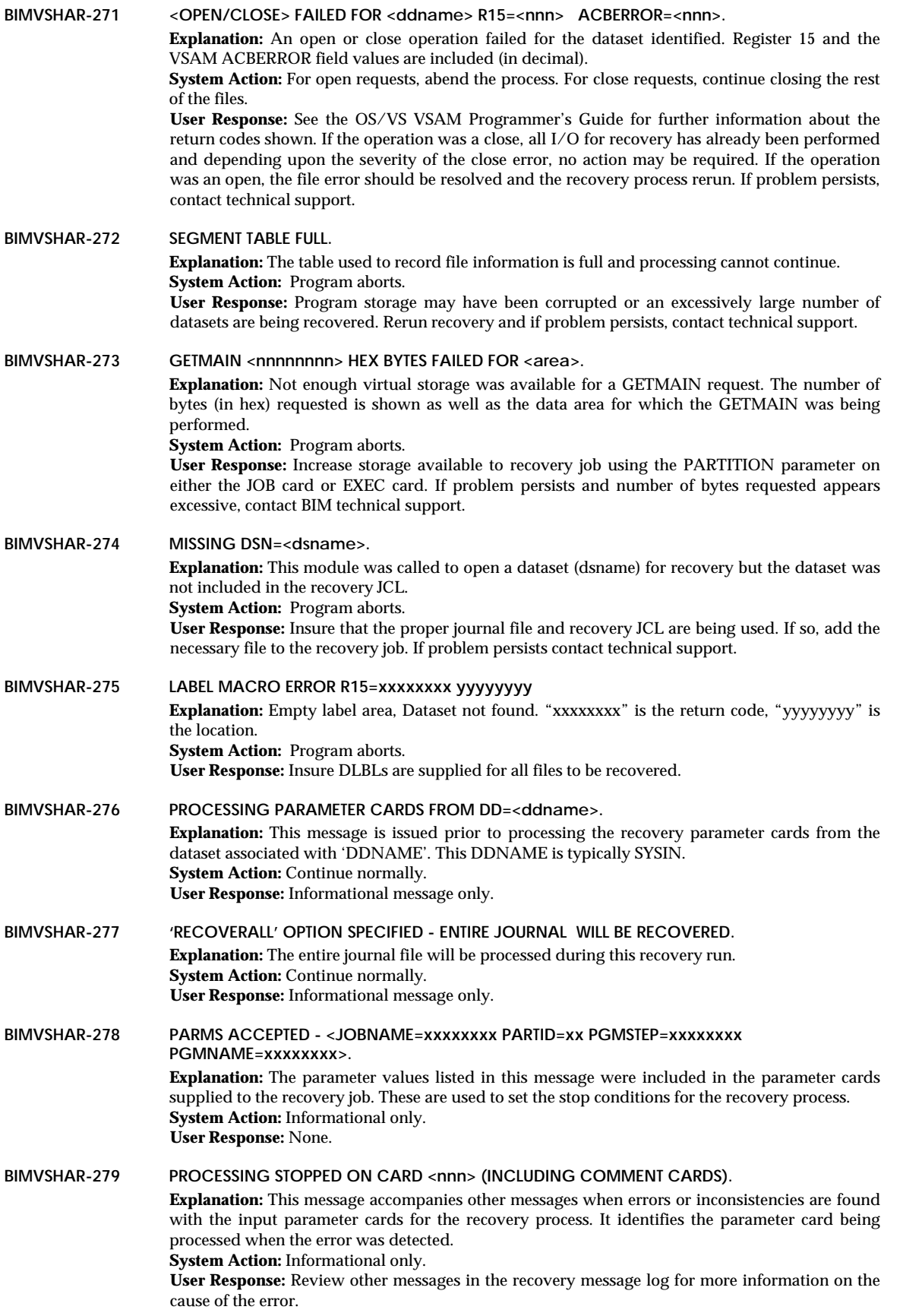

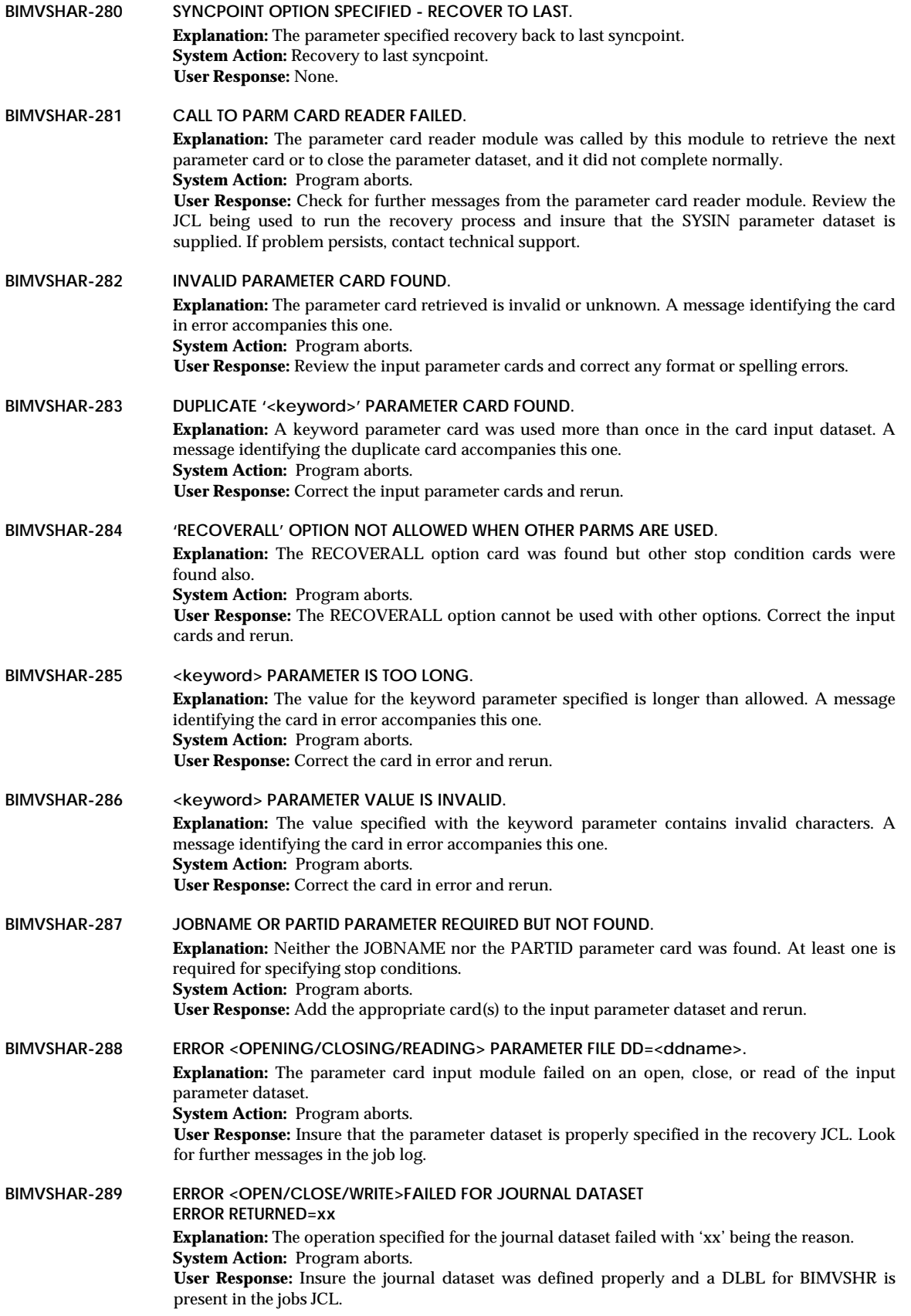

The Return code can be one of the following:

- 01 GETMAIN/GETVIS failed
- 02 FREEMAIN/FREEVIS failed
- 03 FREEMAIN/FREEVIS wrong area
- 04 Bad block length field
- 05 Block to large<br>07 VARBLK reco
- VARBLK record to large
- 10 End of file
- 11 Misc write error
- 12 OPEN/CLOSE error
- 20 File already closed

## **Presentation Services Messages**

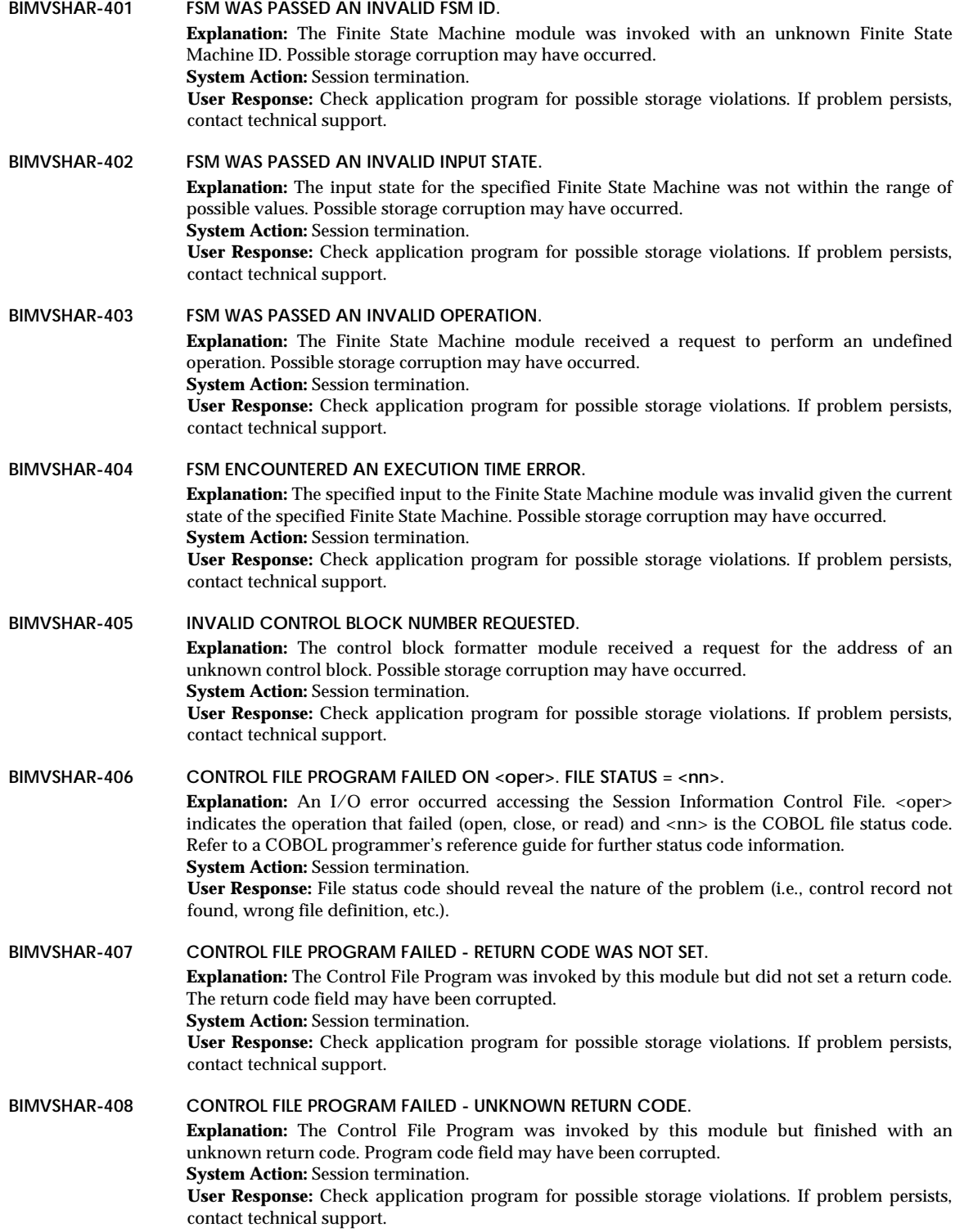

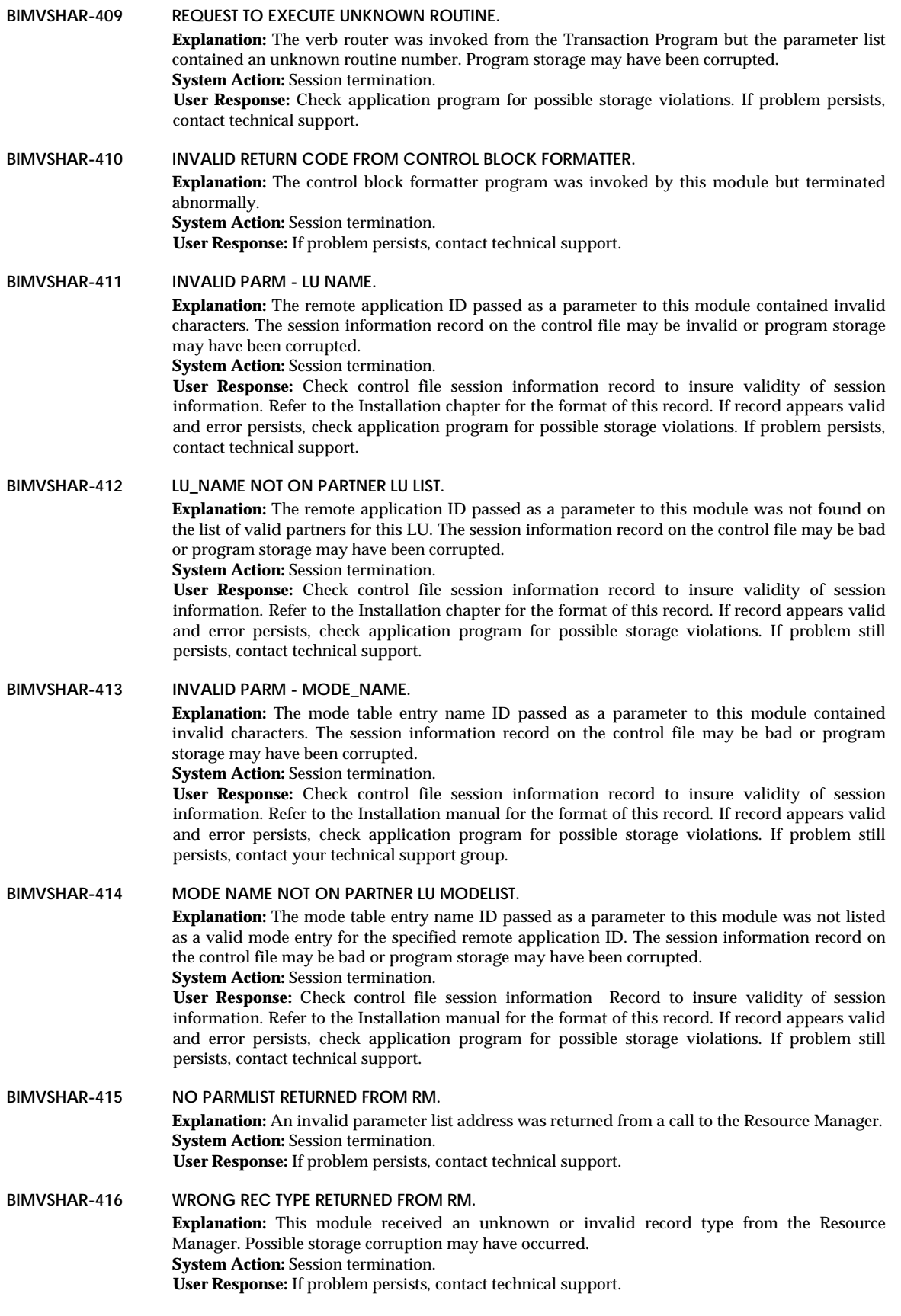

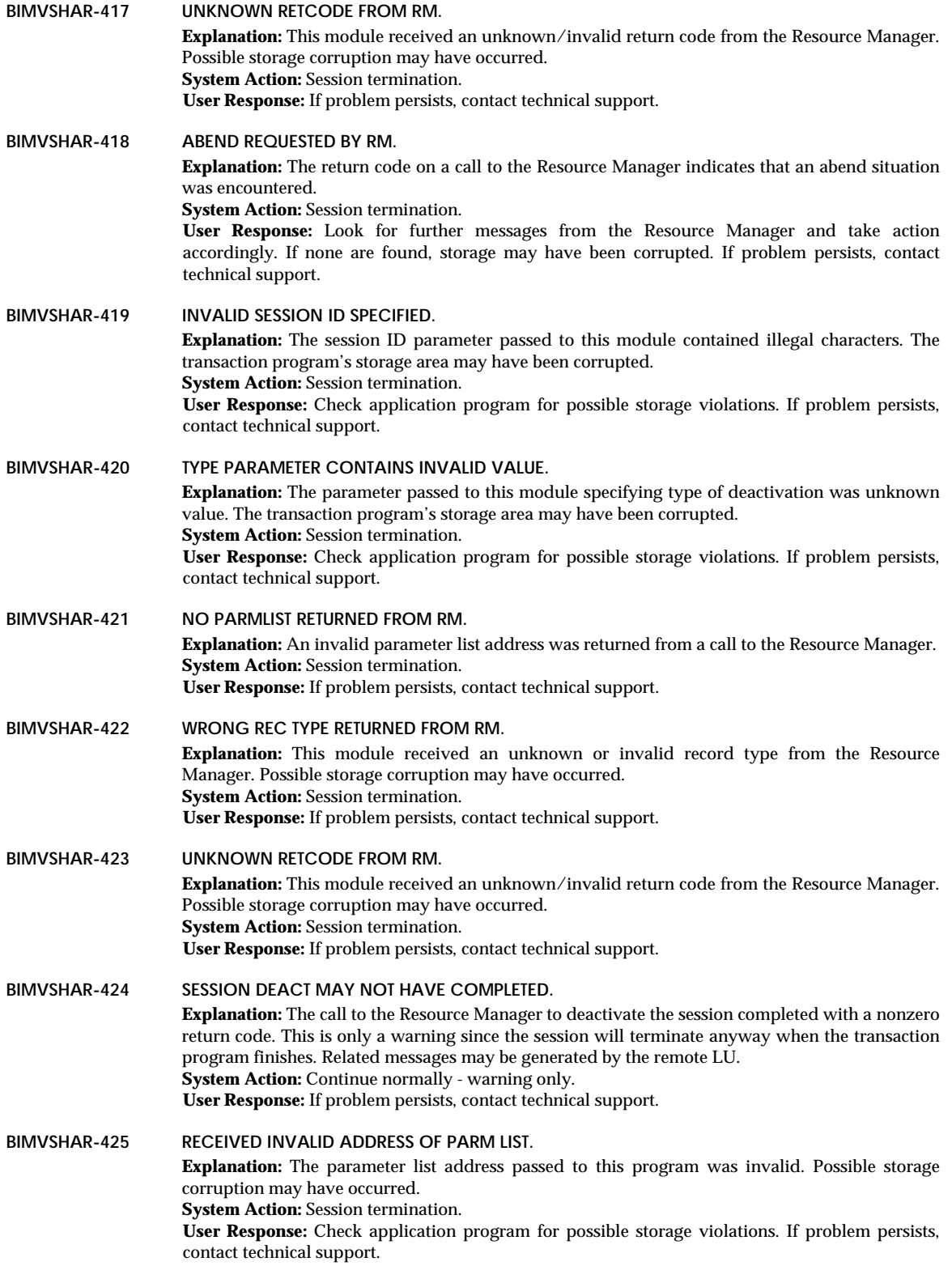

![](_page_129_Picture_204.jpeg)

![](_page_130_Picture_194.jpeg)

![](_page_131_Picture_207.jpeg)

![](_page_132_Picture_207.jpeg)

![](_page_133_Picture_197.jpeg)

![](_page_134_Picture_189.jpeg)

![](_page_135_Picture_189.jpeg)

![](_page_136_Picture_192.jpeg)

![](_page_137_Picture_182.jpeg)

## **Presentation Messages**

![](_page_138_Picture_196.jpeg)

![](_page_139_Picture_210.jpeg)

![](_page_140_Picture_207.jpeg)

![](_page_141_Picture_192.jpeg)

![](_page_142_Picture_210.jpeg)

![](_page_143_Picture_195.jpeg)
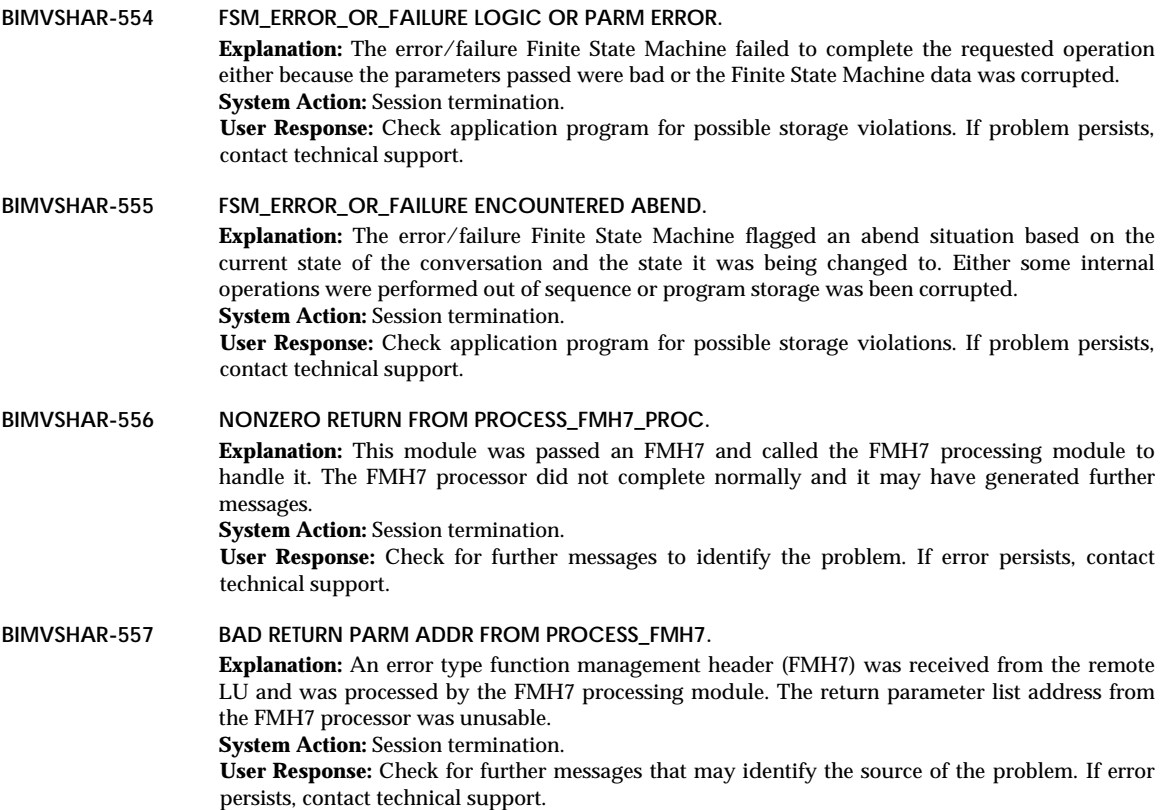

## **CICS Messages**

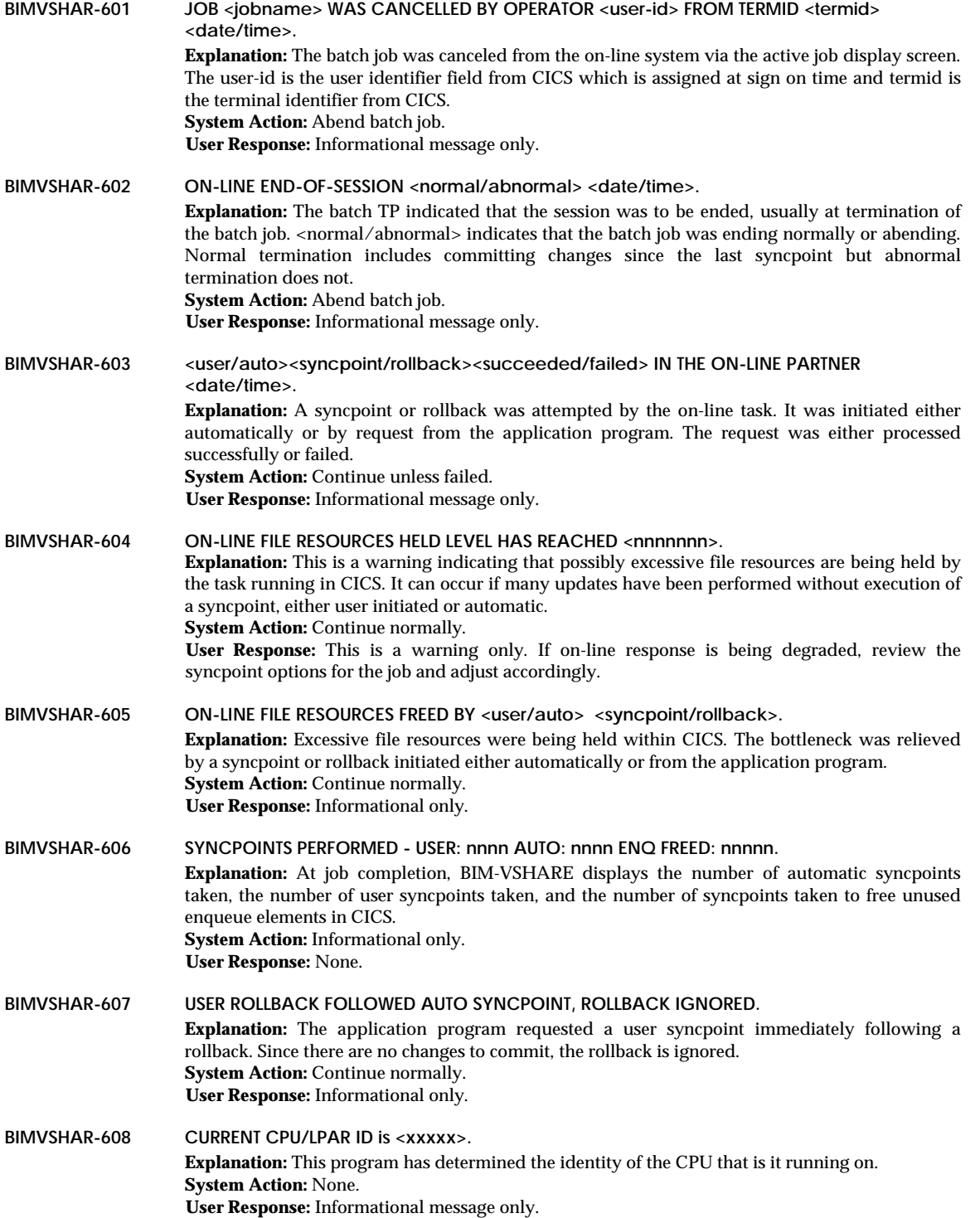

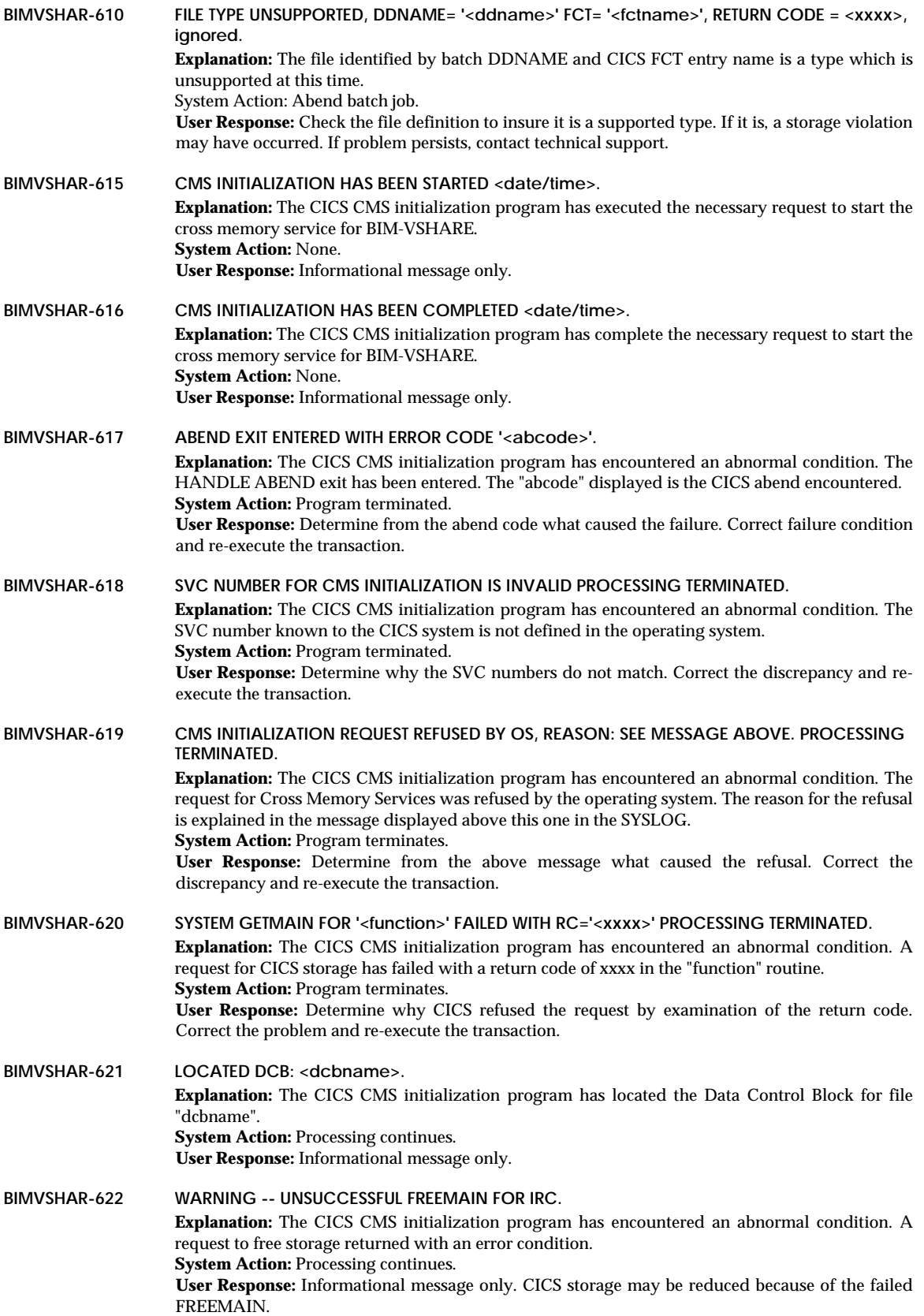

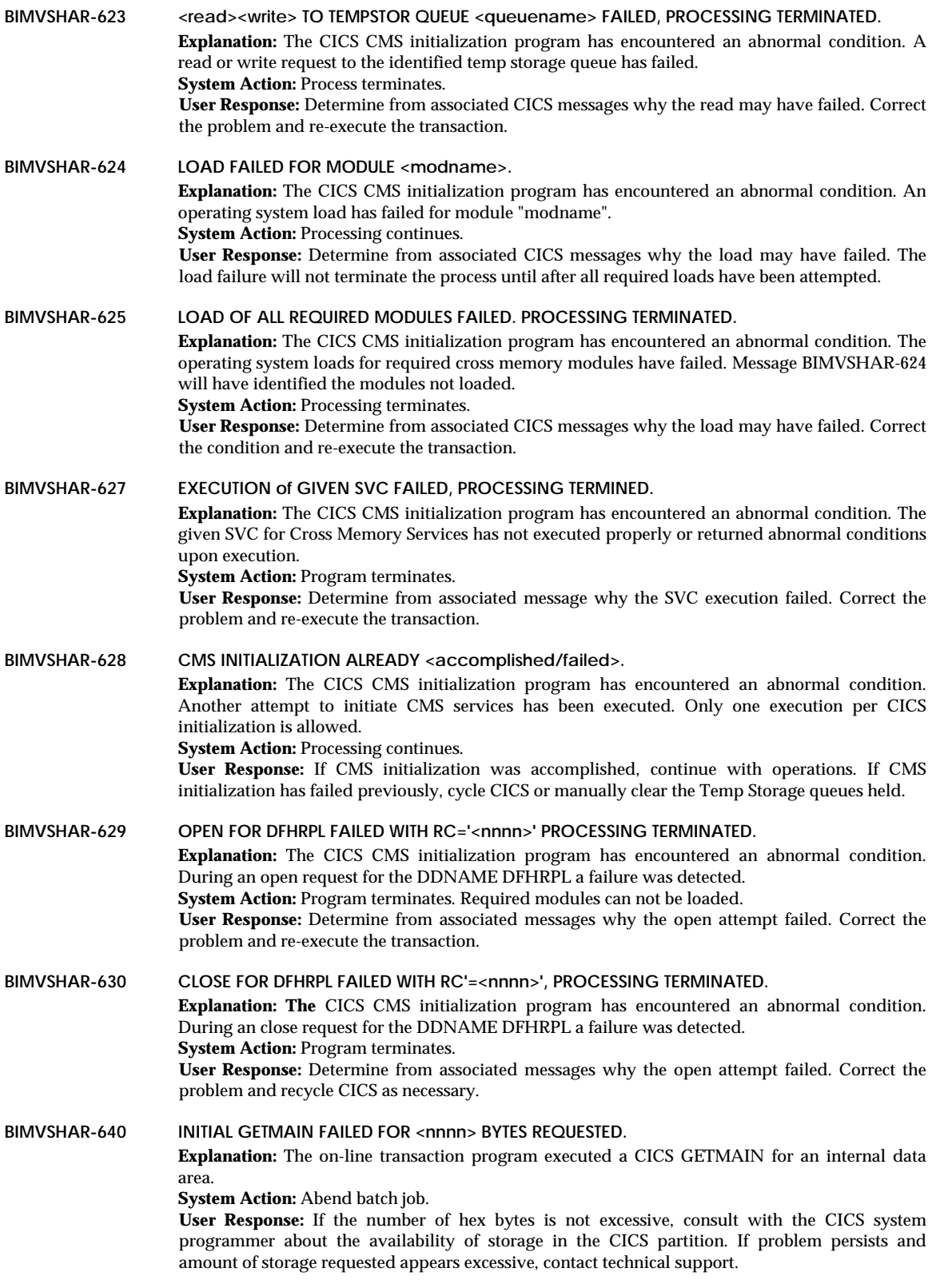

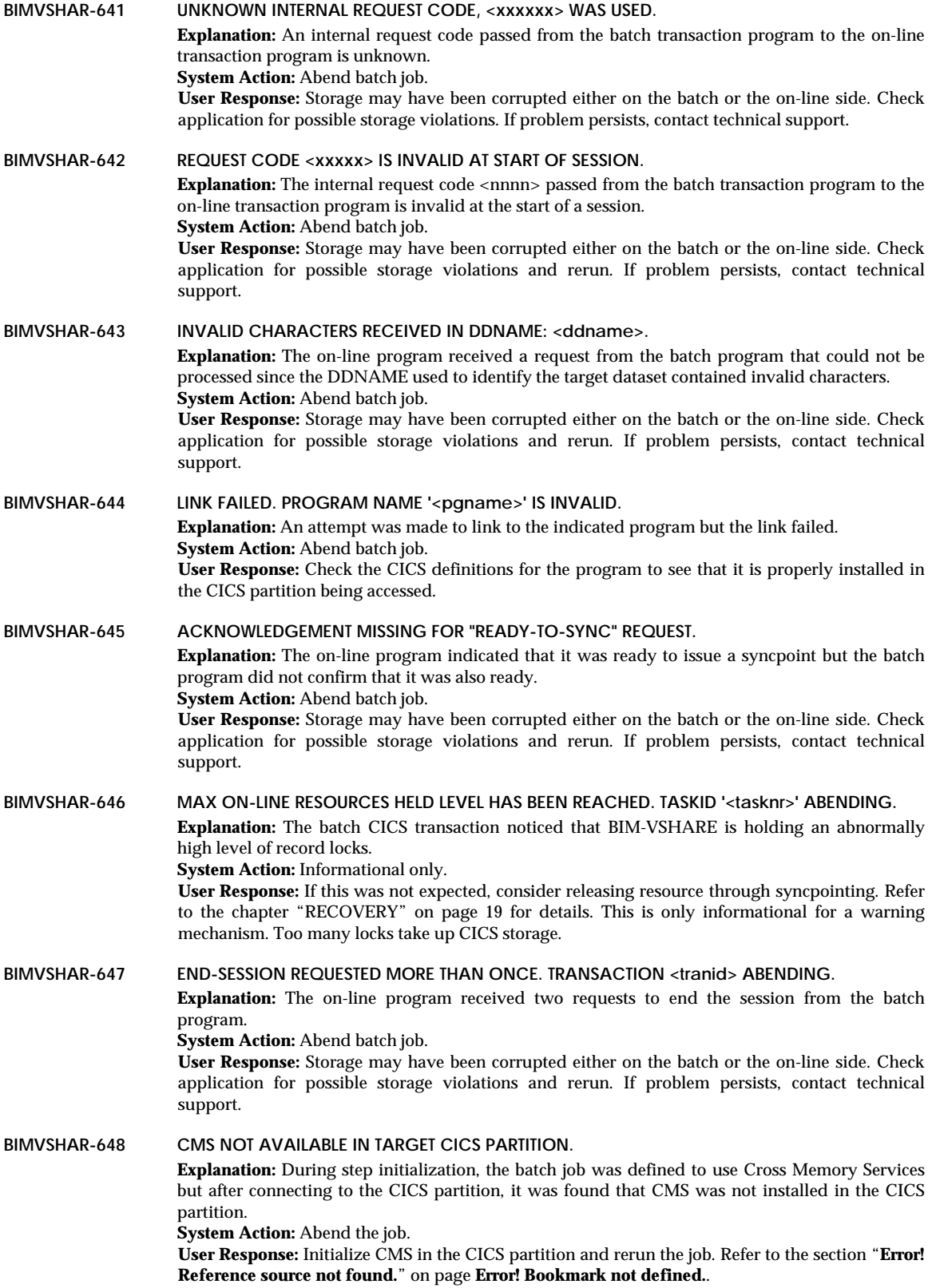

# **BIM-VSHARE/VSE** INSTALLATION AND OPERATIONS GUIDE

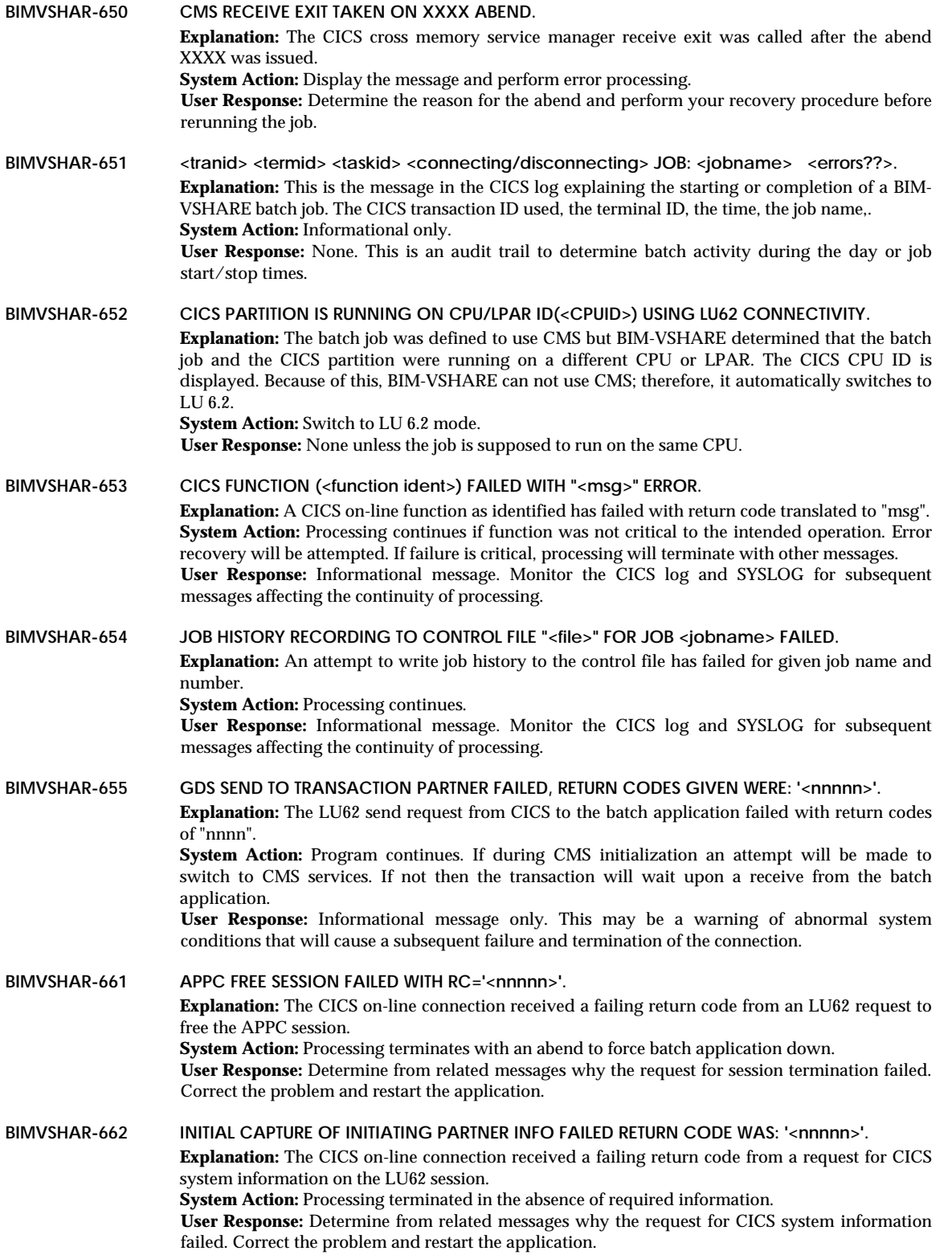

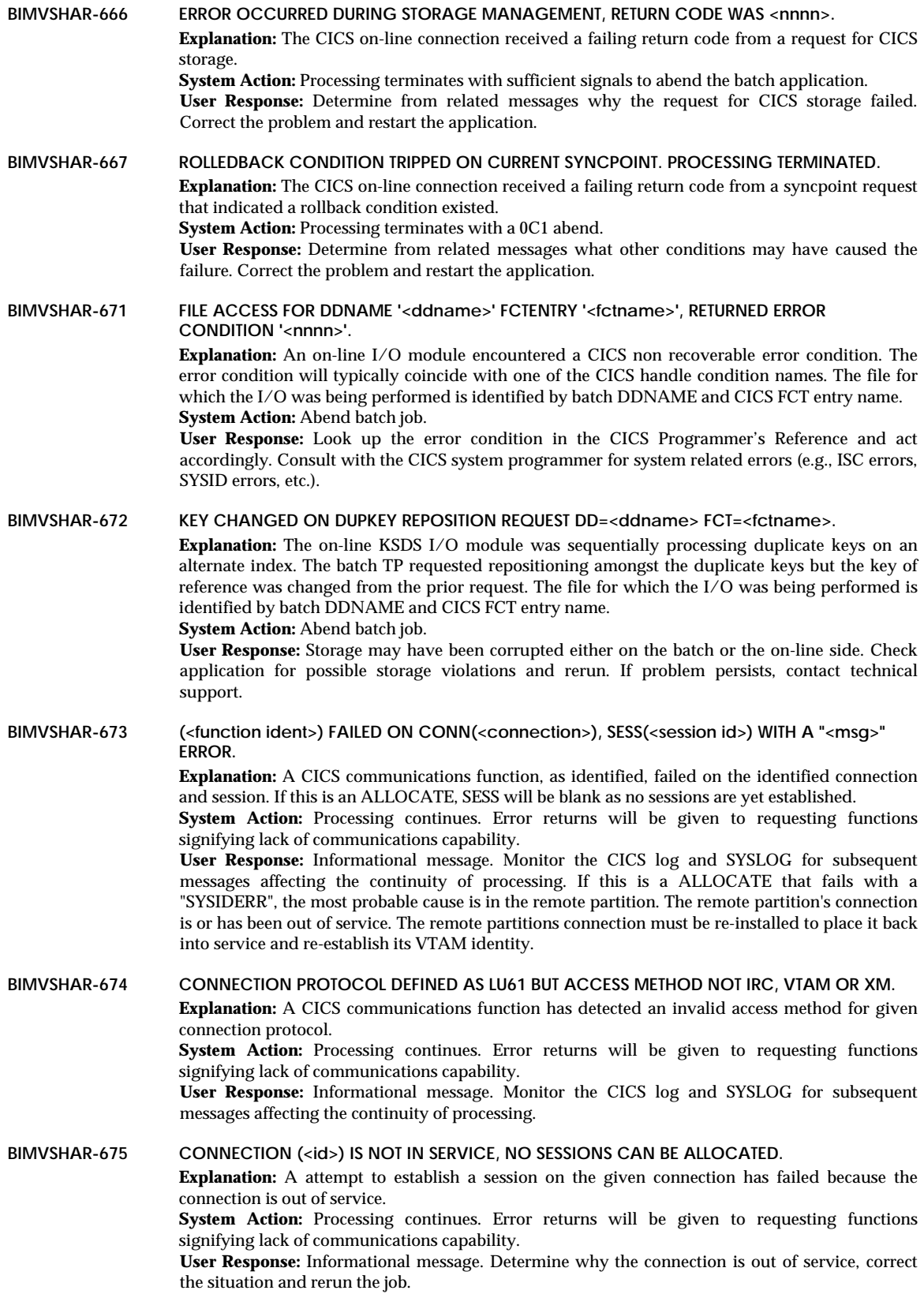

**BIMVSHAR-676 (<function ident>) FAILED ON CONN (<connection>), SESS (<session id>) WITH A "<msg>" ERROR.**

> **Explanation:** A CICS communications function, as identified, failed on the identified connection and session. If this is an ALLOCATE, SESS will be blank as no sessions are yet established.

> **System Action:** Processing continues. Error returns will be given to requesting functions signifying lack of communications capability.

> **User Response:** Informational message. Monitor the CICS log and SYSLOG for subsequent messages affecting the continuity of processing. If this is a ALLOCATE that fails with a "SYSIDERR", the most probable cause is in the remote partition. The remote partition's connection must be re-installed to place it back into service and re-establish its VTAM identity.

## **Half Session Messages**

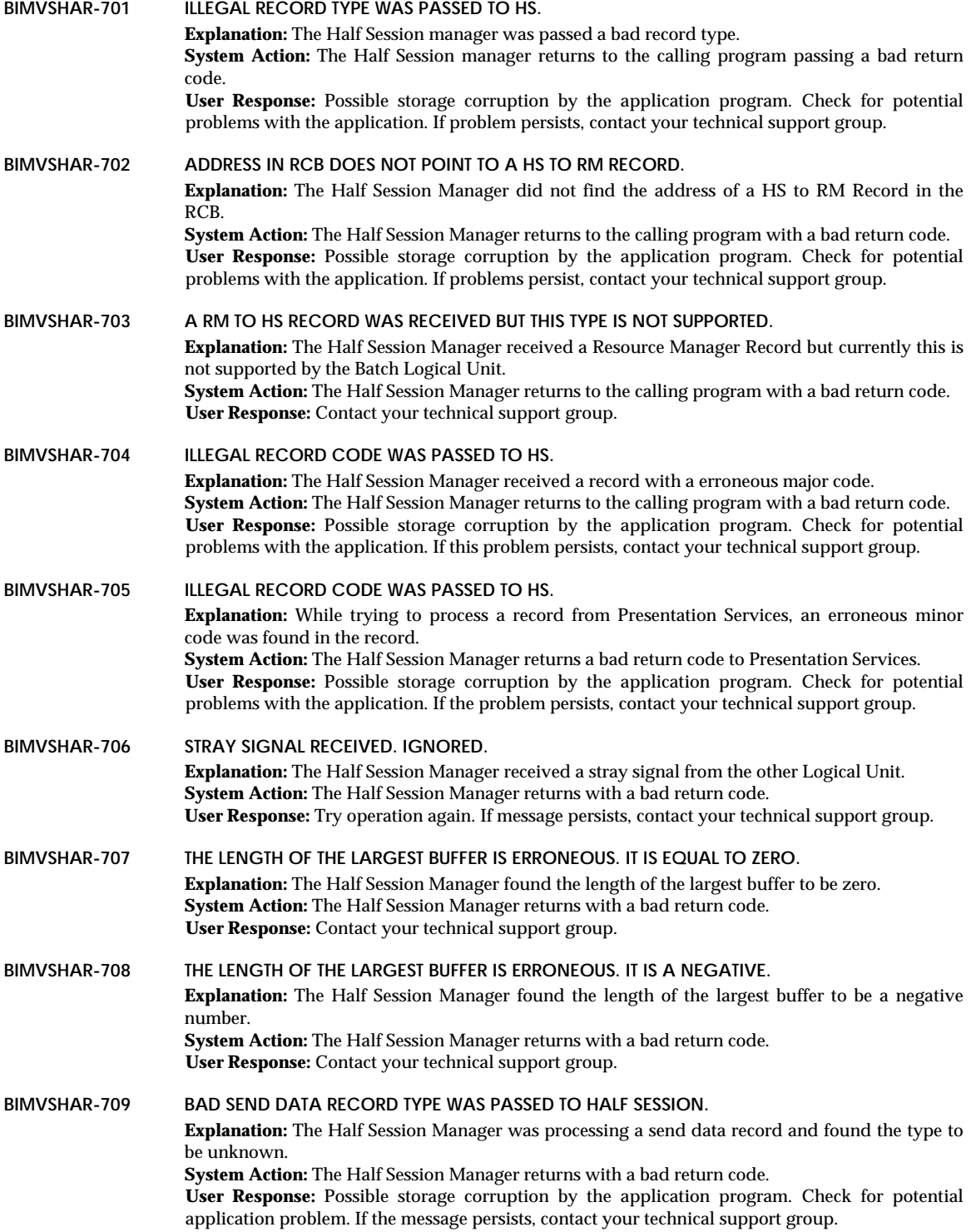

# **BIM-VSHARE/VSE** INSTALLATION AND OPERATIONS GUIDE

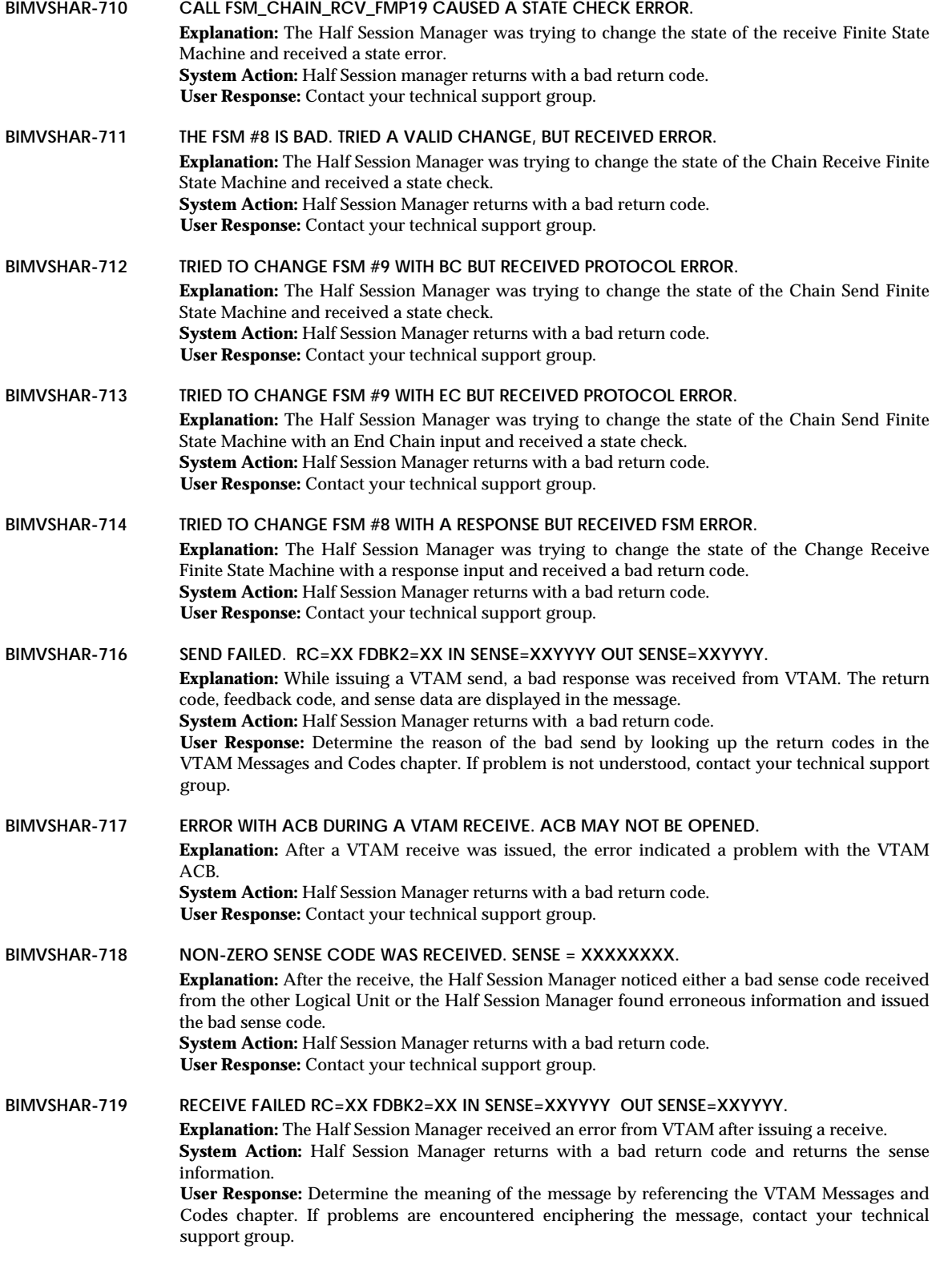

The most common occurrences for this message and their causes are as follows:

**RECEIVE FAILED RC=04 FDBK2=04 IN SENSE=460000**

- 1) BIM-VSHARE background transaction, TCCB, has security defined. Refer to the section "[PCT Definitions"](#page-97-0) on page [92](#page-97-0) for an explanation on this transaction and security.
- 2) BIM-VSHARE background transaction, TCCB, is disabled.
- 3) BIM-VSHARE background transaction, TCCB, is not defined.
- 4) BIM-VSHARE program BIMVSC00 is not defined.
- 5) BIM-VSHARE program BIMVSC00 is disabled.
- 6) BIM-VSHARE CICS load library is not defined to the RPL.
- **BIMVSHAR-720 STRAY RESPONSE WAS RECEIVED. IGNORED. Explanation:** The Half Session received a stray response from the other logical unit. **System Action:** Stray was ignored and another receive is issued. **User Response:** None.
- **BIMVSHAR-721 RESPONSE PROTOCOL ERROR DETECTED. SESSION FREED. Explanation:** The Half Session Manager was trying to update the finite machine and received a protocol error. **System Action:** The Half Session Manager returns with a bad return code. **User Response:** Call your technical support group.
- **BIMVSHAR-722 FUNCTION MANAGEMENT HEADER #X WAS SENT TO THE LU. NOT SUPPORTED. Explanation:** The Half Session received a function management header from CICS that is not supported by the Batch LU. **System Action:** The Half Session Manager returns with a bad return code. **User Response:** This should not occur. Contact your technical support group.
- **BIMVSHAR-723 TRIED TO DETERMINE TYPE OF RECORD RECEIVED BUT COULD NOT. FATAL. Explanation:** The Half Session Manager received a record from CICS that it could not identify. **System Action:** The Half Session Manager returns a bad return code. **User Response:** This should not occur. Contact your technical support group.
- **BIMVSHAR-724 STATE ERROR WHILE CHANGING FSM\_CHAIN\_RCV WITH BEGIN\_CHAIN. Explanation:** The Half Session Manager was trying to change the receive chain Finite State Machine with a Begin Chain input and receive a state error. **System Action:** The Half Session Manager returns with a bad return code. **User Response:** Contact your technical support group.
- **BIMVSHAR-725 STATE ERROR WHILE CHANGING FSM\_CHAIN\_RCV WITH END\_CHAIN. Explanation:** The Half Session Manager received a state error while trying to change the receive chain finite state machine with an End Chain input. **System Action:** The Half Session Manager returns with a bad return code. **User Response:** Contact your technical support group.

## **Resource Manager Messages**

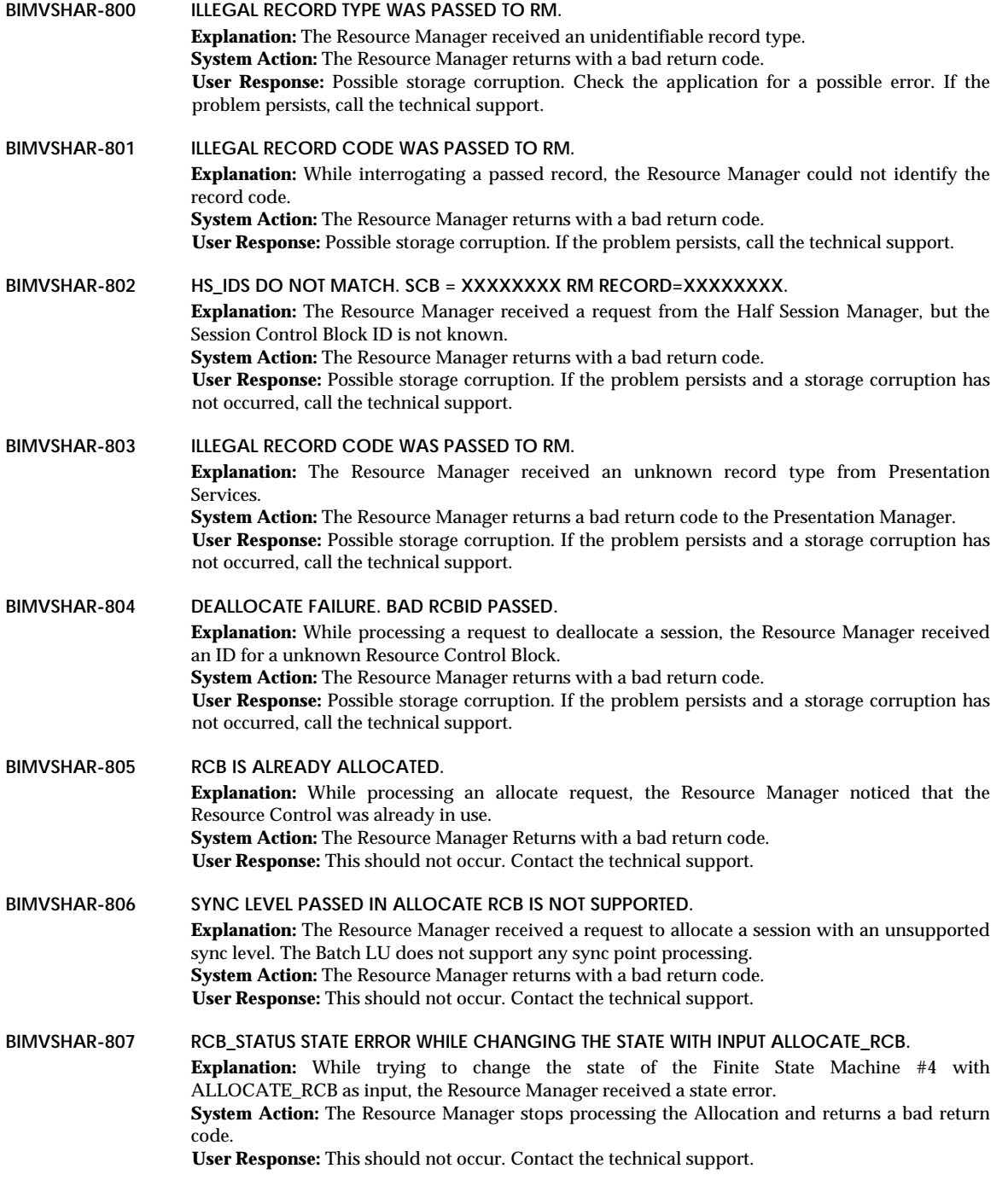

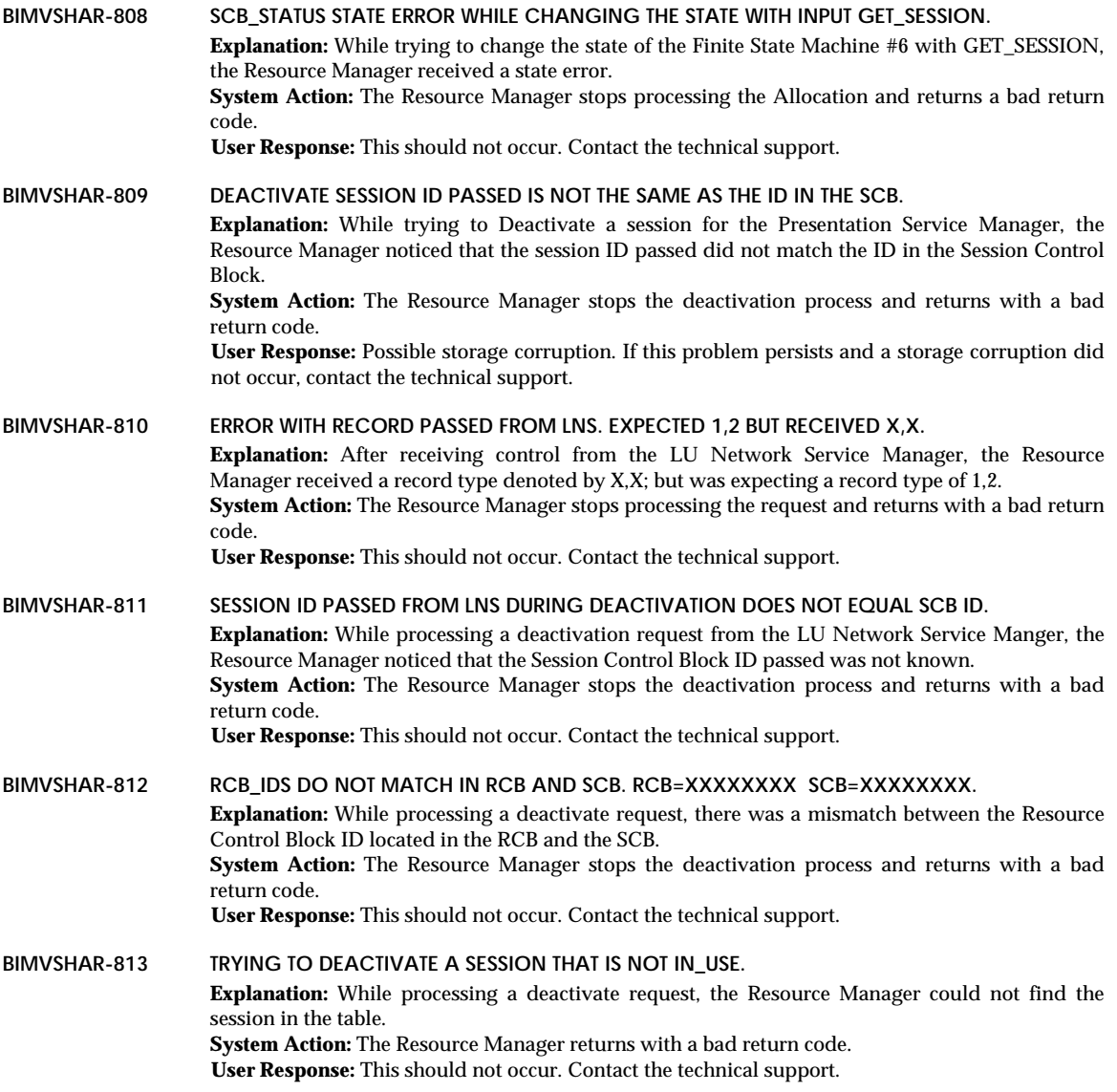

## **LU 6.2 Network Services Messages**

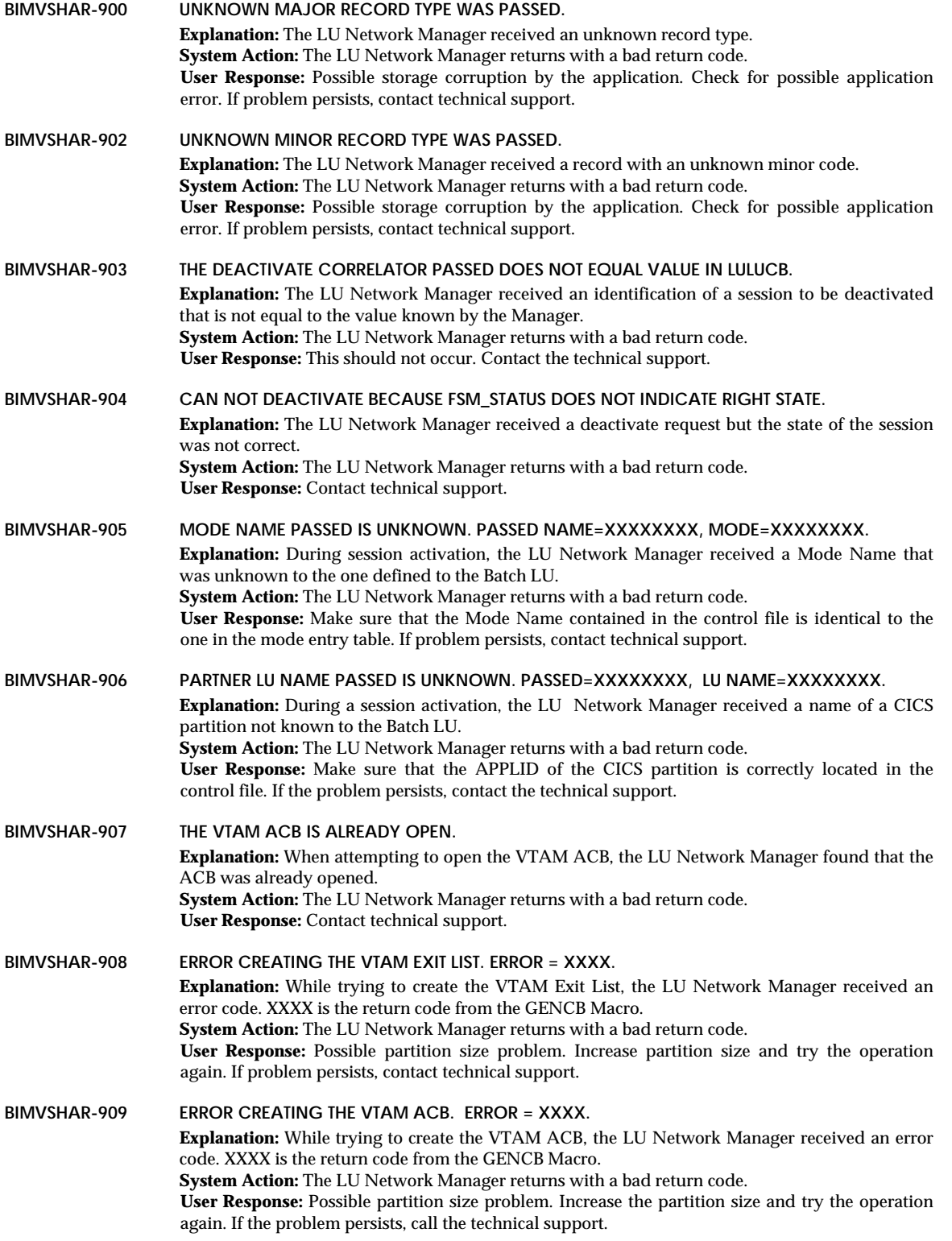

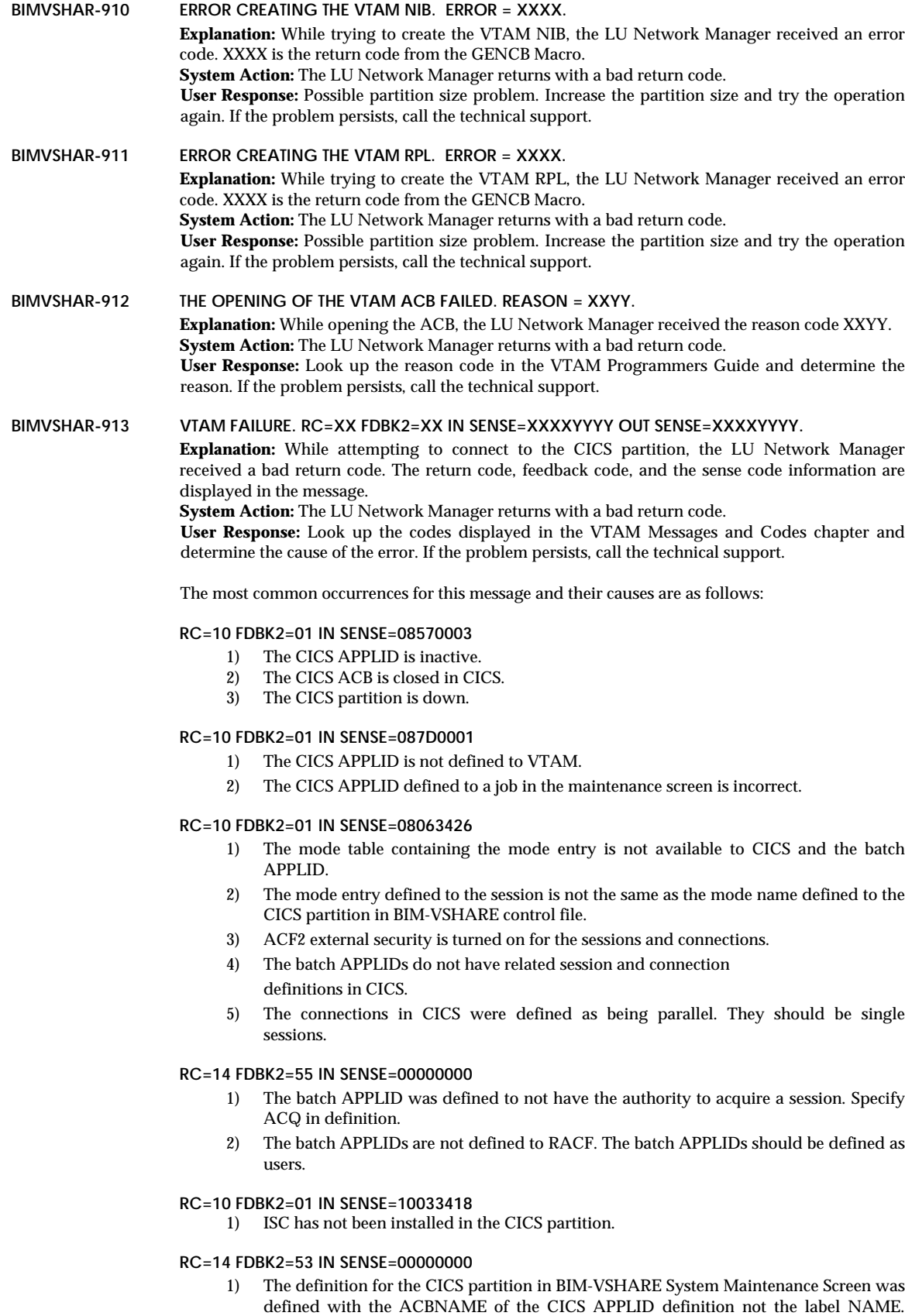

Refer to the figure explaining the interrelationship between all of the definitions.

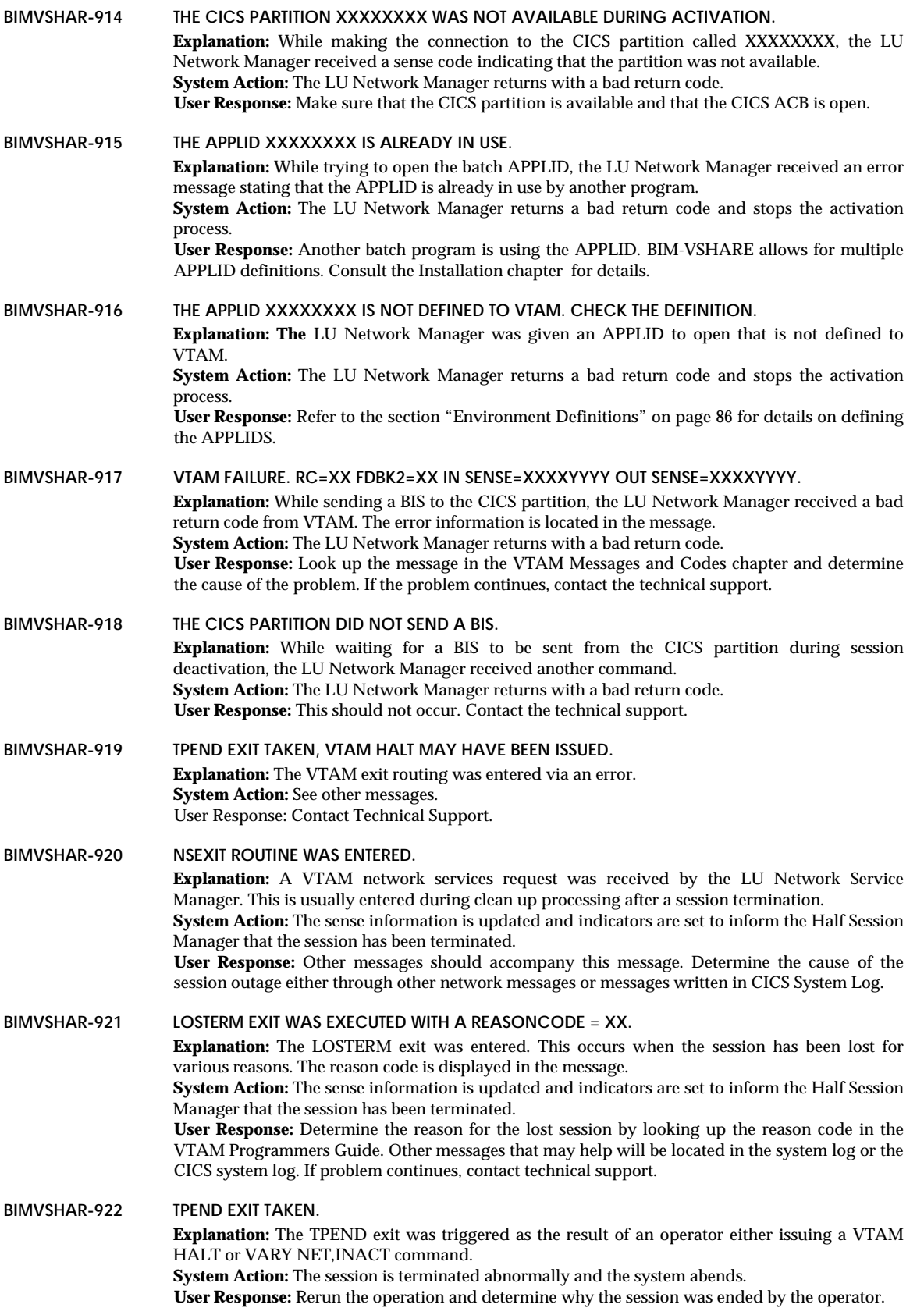

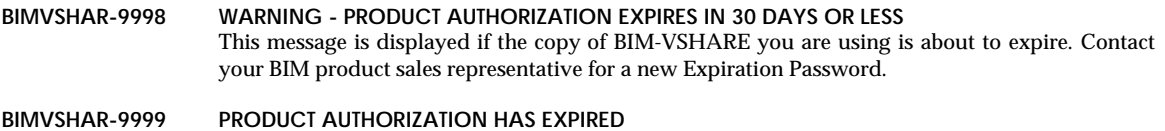

BIM-VSHARE is protected with an Expiration Password. This message is displayed if that Password has expired. Contact your BIM product sales representative for a new Expiration Password.

### **BIMVSR-nnn (Routing Facility)**

The following messages are generated by the VSAM Routing Facility used by several BIM software products. **BIMVSR-001 xxxxxxxx MODULE NOT FOUND** The module "xxxxxxxx" could not be found by the Router. Make sure that the library containing program "xxxxxxxx" is a linklist library. **BIMVSR-003 NO INIT PARMS (error description)** Request technical assistance for this message. **BIMVSR-005 TABLE xxxxxxxx NOT FOUND** The table "xxxxxxxx" could not be found by the Router. Make sure that the library containing table "xxxxxxxx" is a linklist library. **BIMVSR-006 BIMVSR NOT ACTIVE** Request technical assistance for this message. **BIMVSR-008 PAGE ERROR (error description)** Request technical assistance for this message. **BIMVSR-009 MODULE xxxxxxxx FOR MOD yyyyyyyy SUBROUTINE ERROR** Request technical assistance for this message. **BIMVSR-010 GETMAIN ERROR (error description)** Request technical assistance for this message. **BIMVSR-011 ROUTER ALREADY ACTIVE** The router has already been activated. **BIMVSR-013 ERROR RETURNED FROM SWAREQ (error description)** Request technical assistance for this message. **BIMVSR-014 NO ACB AND TIOT MATCH** Request technical assistance for this message. **BIMVSR-015 FREEMAIN ERROR (error description)** Request technical assistance for this message. **BIMVSR-016 NO ENTRY IN TABLE BIMVSRTB FOR APPL** Request technical assistance for this message.

### **CICS Abend Codes**

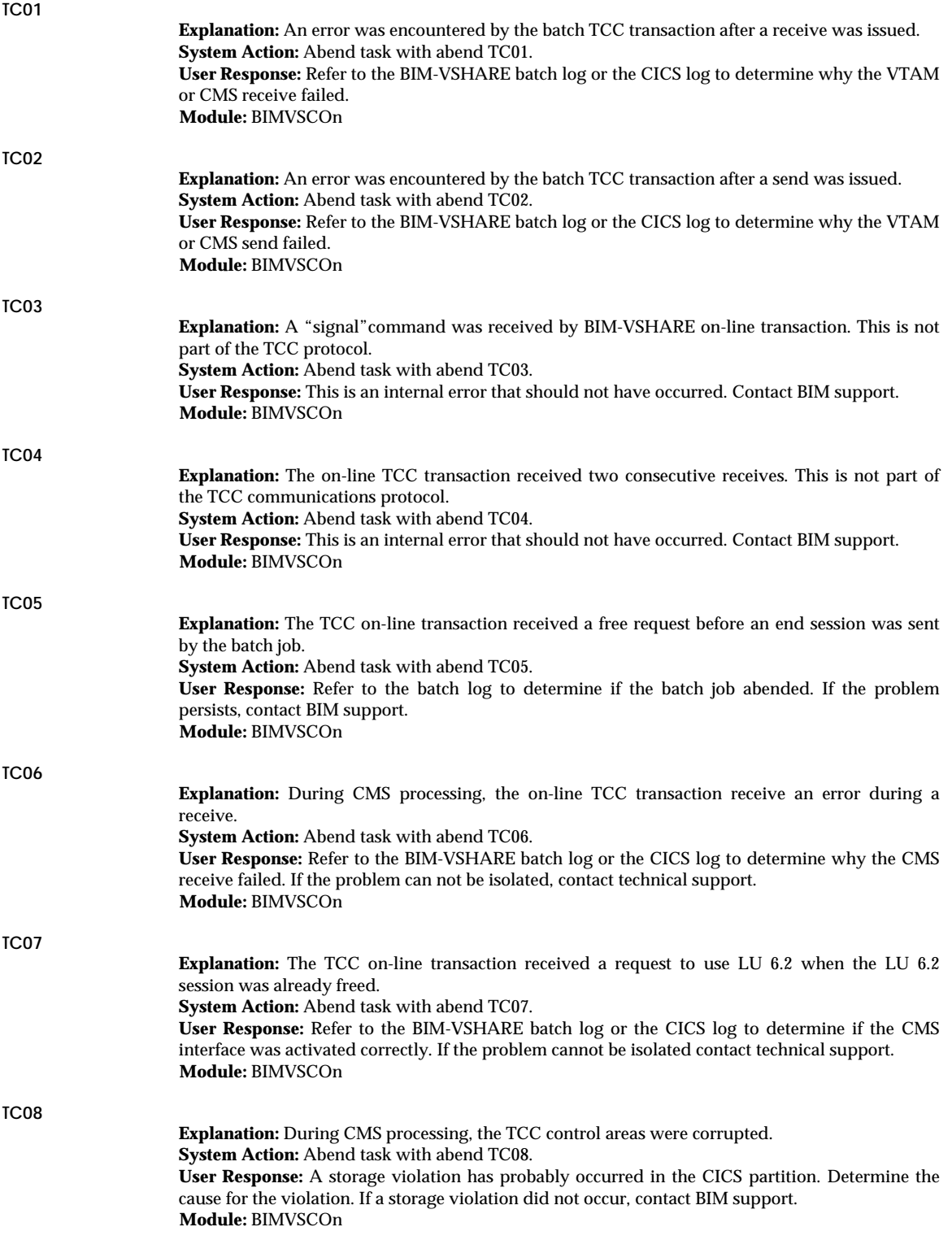

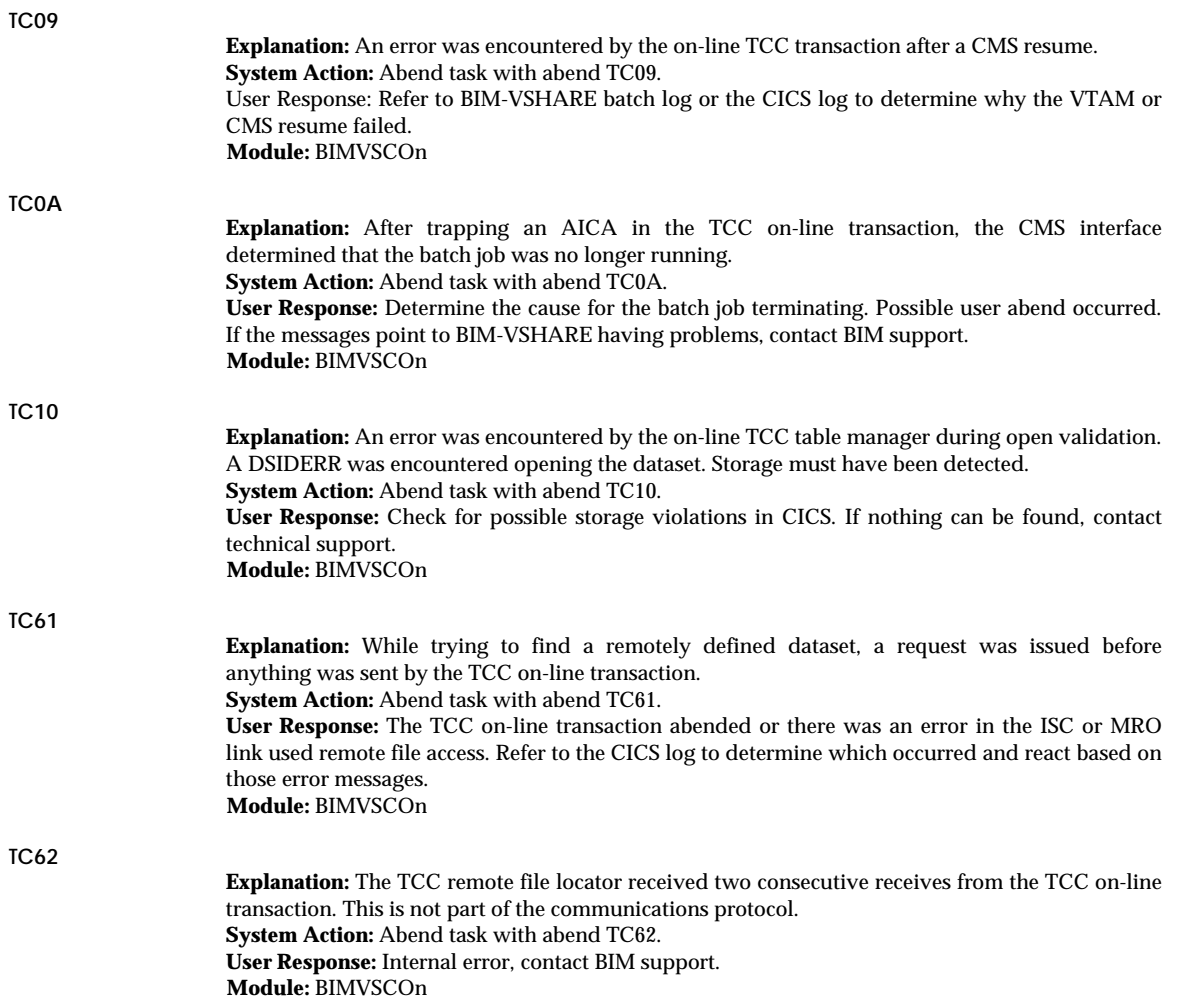